## **UNIVERSIDAD NACIONAL TECNOLÓGICA DE LIMA SUR**

**FACULTAD DE INGENIERÍA Y GESTIÓN** ESCUELA PROFESIONAL DE INGENIERÍA ELECTRÓNICA Y TELECOMUNICACIONES

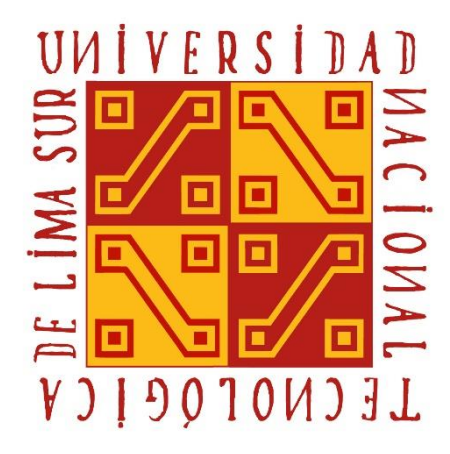

## **"PROPUESTA DE OPTIMIZACIÓN DE LA RED 3G Y 4G EN LA BANDA 1900 MHZ Y 900 MHZ PARA MEJORAR LA CONGESTIÓN DE RED EN EL CENTRO DE ATENCIÓN Y AISLAMIENTO TEMPORAL DE PACIENTES COVID-19, VILLA PANAMERICANA EN EL DISTRITO DE VILLA EL SALVADOR"**

## **TRABAJO DE SUFICIENCIA PROFESIONAL**

Para optar el Título Profesional de

## **INGENIERO ELECTRÓNICO Y TELECOMUNICACIONES**

## **PRESENTADO POR EL BACHILLER**

DURAN BERRIO, LINDER ALEJANDRO

**Villa El Salvador 2020**

### **DEDICATORIA**

A dios por permitirme lograr un objetivo más en mi vida. A mi madre Victoria Berrio Roman por su apoyo, por sus consejos y todo el amor que me da. A mi padre Linder Duran Cardenas por la motivación y ejemplo que me han permitido ser una persona de bien. A mi hermano Jonathan por la comprensión y apoyo moral. A mi novia Alexandra Roca por su paciencia, motivación y apoyo incondicional. A mis familiares en especial a mi tía Isabel Berrio y mi tío Luis Hector soto por su apoyo.

## **AGRADECIMIENTO**

Mi agradecimiento al Ing. Jair Caballero por compartir sus conocimientos y a mi asesor el Dr. Carlos Mugruza por sus sabios consejos y orientación.

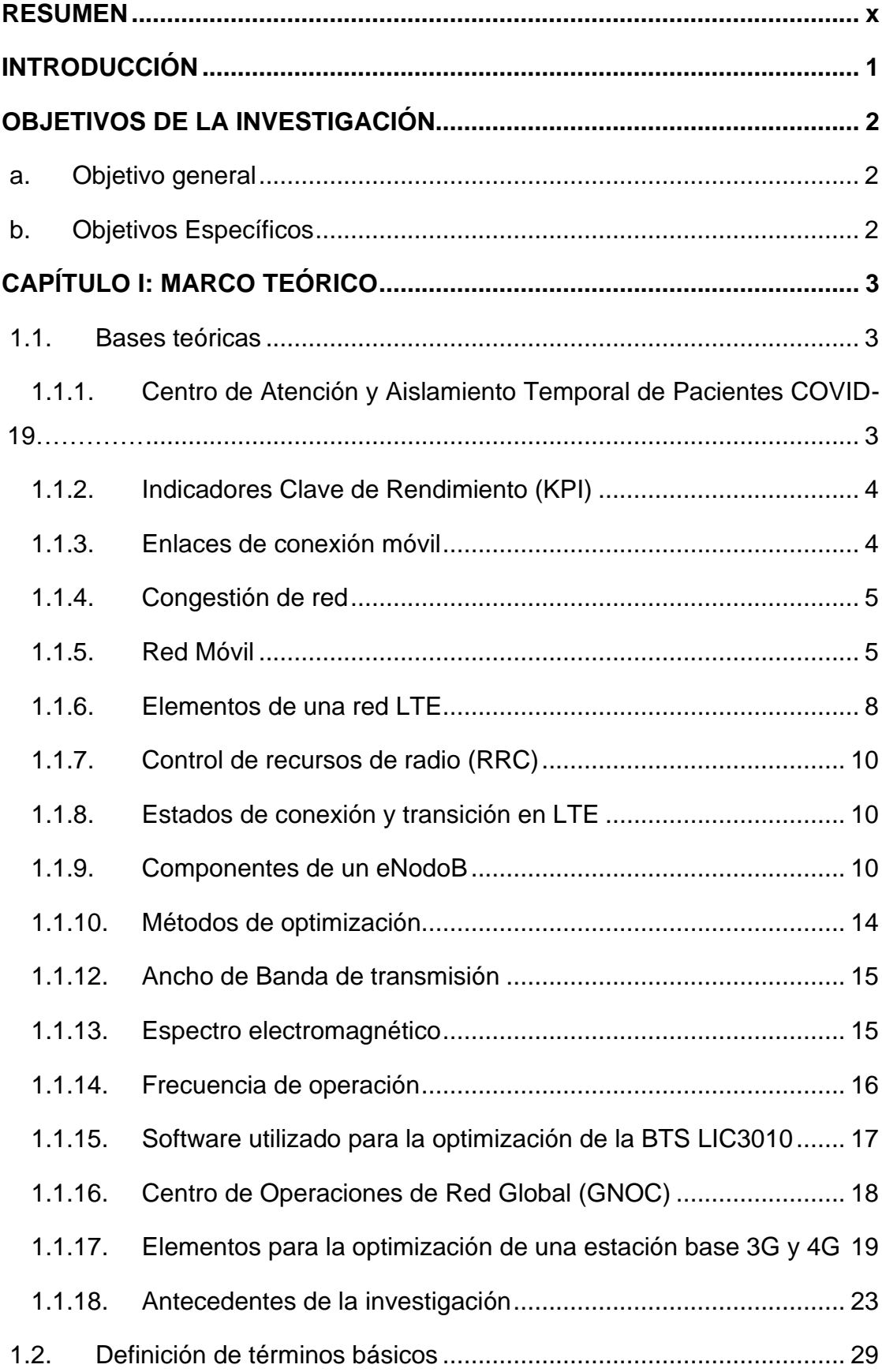

# **Índice**

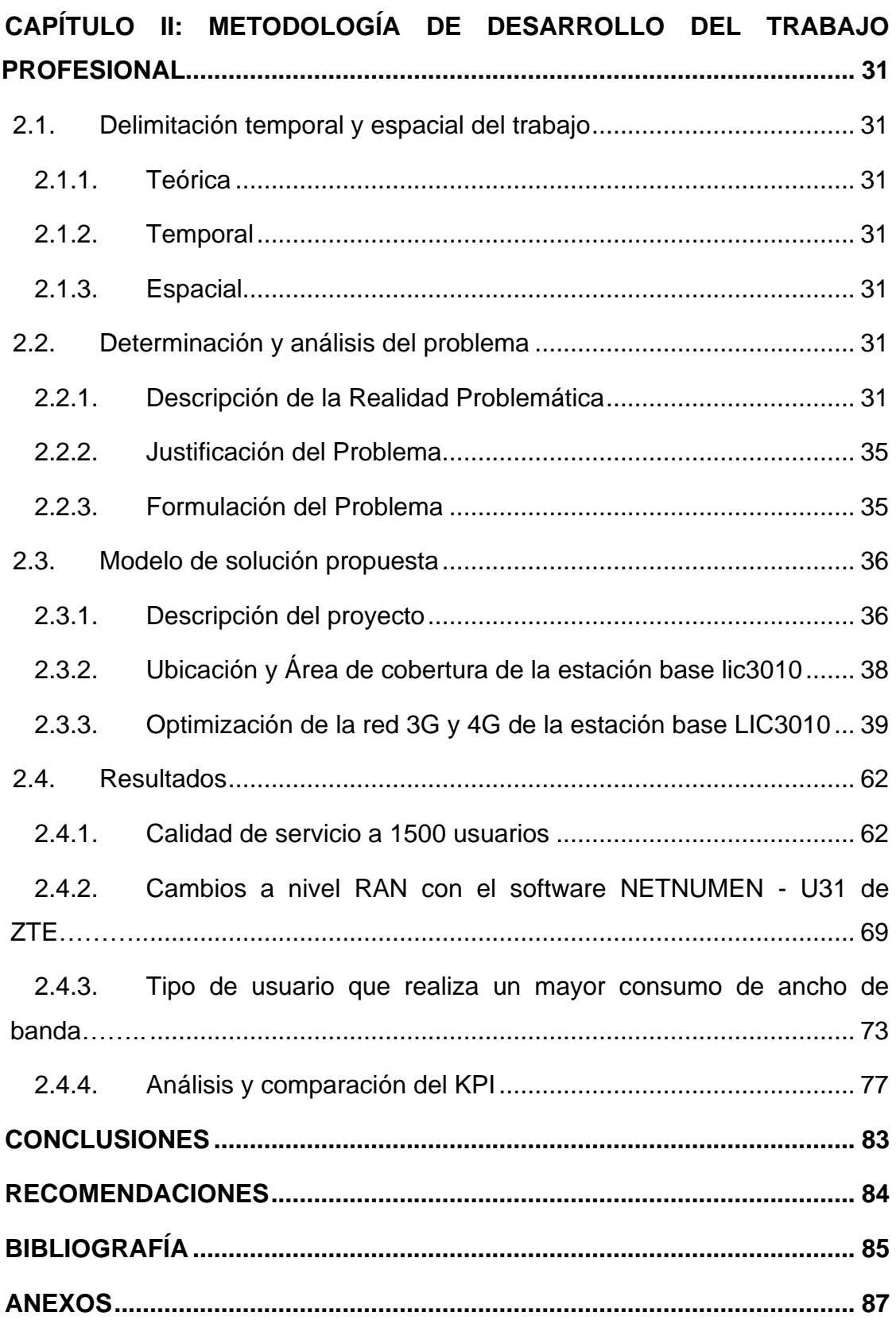

## **LISTADO DE FIGURAS**

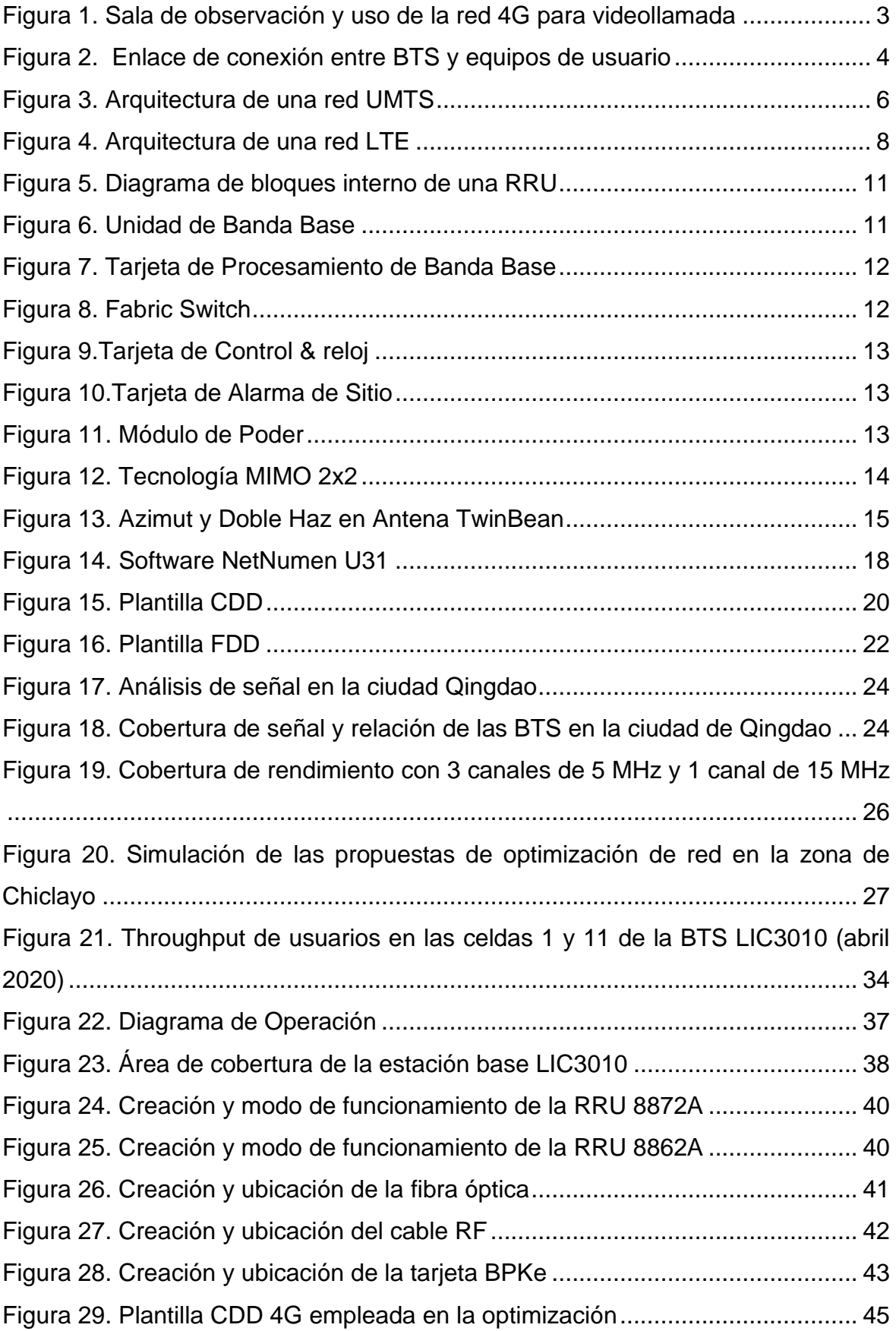

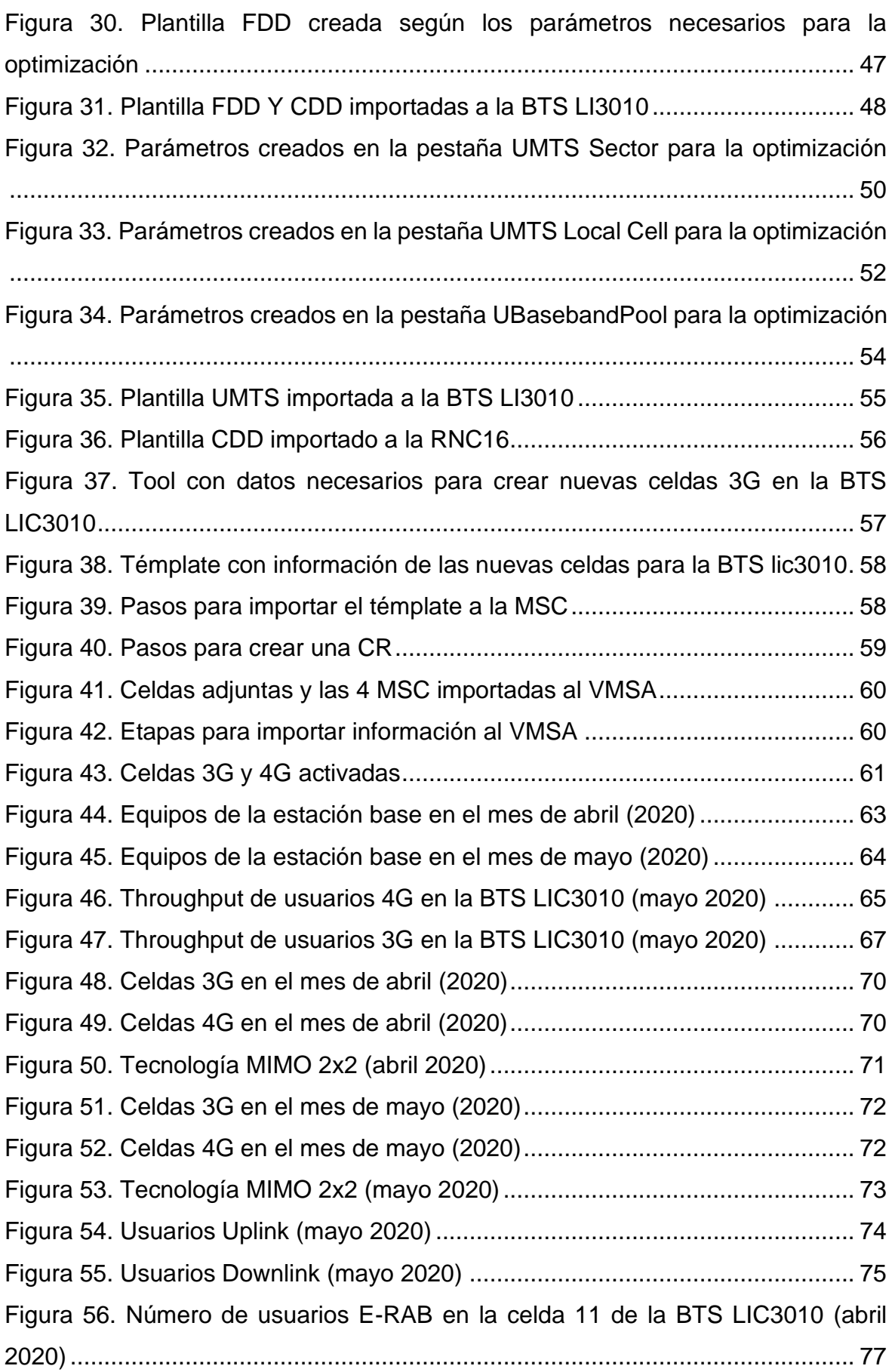

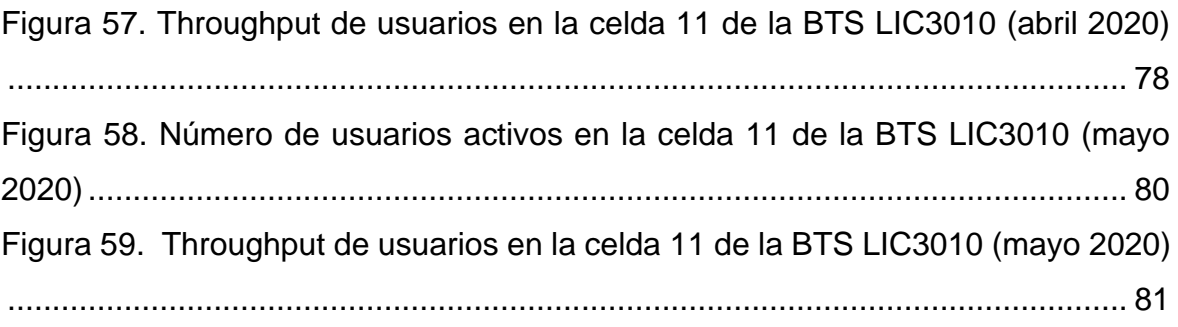

## **LISTADO DE TABLAS**

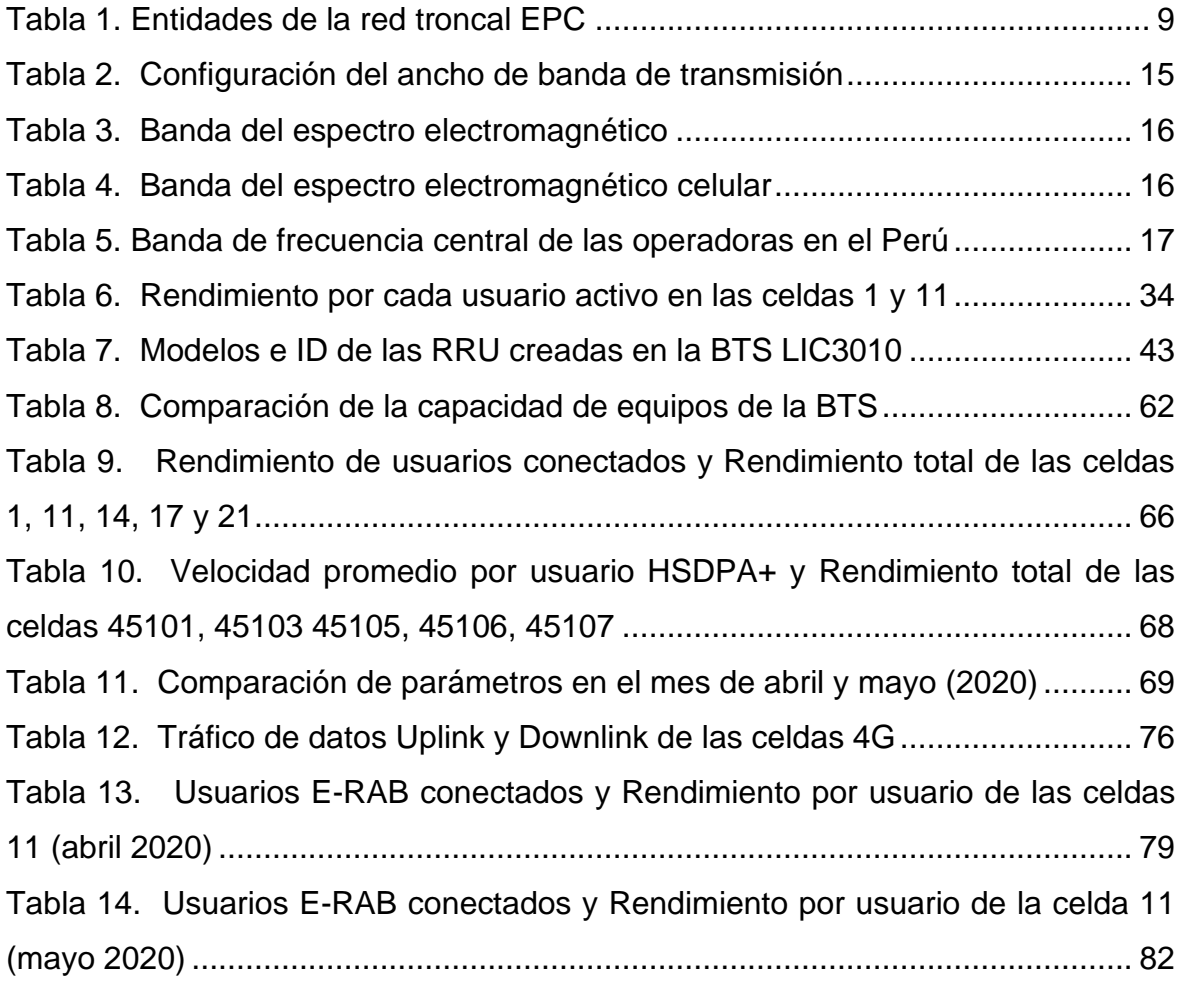

#### **RESUMEN**

<span id="page-9-0"></span>El presente trabajo de titulación consiste en la optimización de la red 3G y 4G en el Centro de Atención y Aislamiento Temporal para Pacientes COVID-19 ubicado en la Villa Panamericana, teniendo como fin solucionar el problema de congestión de red que presentan los usuarios que se encuentran en esta área.

El problema de la congestión de red se genera porque el número de usuarios en dicha área incrementa de forma muy acelerada; y a su vez los equipos físicos y parámetros de software no están preparados para soportar tal incremento, por lo tanto, el tráfico de datos en el área también se incrementa y como consecuencia se brinda una mala calidad de servicio a los usuarios.

Este documento surge de la necesidad de solucionar la congestión de red que se presentó en el Centro de Atención y Aislamiento Temporal de Pacientes COVID-19, para que así los usuarios tengan una buena calidad de servicio y no presenten problemas en el monitoreo de síntomas o comunicación con familiares. En este documento se optimizó la red 4G y 3G de la banda 900 MHz y 1900 MHz haciendo cambios en los parámetros de la red y dispositivos físicos. Para esto se utilizó la técnica de sectorización MIMO 2x2. Los resultados obtenidos muestran un tráfico de datos aceptable para los usuarios y por ende mejora en la congestión de red, La propuesta muestra resultados prometedores.

#### **INTRODUCCIÓN**

<span id="page-10-0"></span>El uso de teléfonos inteligentes aumentó en los últimos años, por ello, es de esperarse que las áreas con mayor tránsito de personas como los centros comerciales, lugares turísticos, estadios de fútbol, playas, etc., presenten congestión de red y mala calidad de servicio. La congestión de red en estas áreas muy transitadas es un problema frecuente para las operadoras móviles, por lo cual, emplean diversos métodos y técnicas de optimización para mejorar la calidad de servicio.

La situación actual en el Perú debido al COVID-19 ha llevado a que la demanda de los servicios de mensajes en tiempo real, videollamadas, WhatsApp, etc., sean una forma segura y fácil de comunicarse, pero existen zonas que no están preparadas para soportar una gran cantidad de usuarios, teniendo como consecuencia una mala calidad de servicio en su red. Las estaciones base que cubren los hospitales, hospitales temporales y centros de recuperación pre UCI son un claro ejemplo en esta pandemia, ya que el número de infectados crece día a día. En el presente trabajo de titulación se propone optimizar la red 3G y 4G del Centro de Atención y Aislamiento Temporal De Pacientes COVID-19 en el distrito de Villa El Salvador, puesto que la calidad de servicio se ve afectada debido al aumento usuarios en la red (pacientes y personal de salud).

Para optimizar la

red 4G y 3G se hizo uso de las técnicas de optimización llamadas sectorización y MIMO 2x2, se agregó parámetros a nivel Core y Red de Acceso por Radio (RAN). El proceso de optimización está debidamente sustentado por el software NETNUMEN U31 y Google Earth.

## **OBJETIVOS DE LA INVESTIGACIÓN**

## <span id="page-11-1"></span><span id="page-11-0"></span>**a. Objetivo general**

Optimizar la red 4G 900 MHZ y 3G 1900 MHz para mejorar la congestión de red en el Centro de Atención y Aislamiento Temporal de Pacientes COVID-19 en el distrito de Villa El Salvador.

## <span id="page-11-2"></span>**b. Objetivos Específicos**

- Implementar recursos de hardware para brindar buena calidad de servicios a 1500 usuarios dentro de la red de 4G y 3G del Centro de Atención y Aislamiento Temporal de Pacientes COVID-19 en el distrito de Villa El Salvador.
- Agregar parámetros a nivel RAN con el *software* NETNUMEN –U31 de ZTE, para optimizar la red 4G y 3G del Centro de Atención y Aislamiento Temporal de Pacientes COVID-19 en el distrito de Villa El Salvador.
- Determinar el tipo de usuario que realiza un mayor consumo del ancho de banda respecto al enlace de conexión *Uplink* y *Downlik* en la red 4G del Centro de Atención y Aislamiento Temporal de Pacientes COVID-19 en el distrito de Villa El Salvador.
- Analizar y comparar los Indicadores Clave de Rendimiento (KPI) de la estación base para comprobar que la propuesta optimizó la red 4G y 3G del Centro de Atención y Aislamiento Temporal de Pacientes COVID-19 en el distrito de Villa El Salvador.

## **CAPÍTULO I: MARCO TEÓRICO**

## <span id="page-12-1"></span><span id="page-12-0"></span>**1.1. Bases teóricas**

## <span id="page-12-2"></span>**1.1.1. Centro de Atención y Aislamiento Temporal de Pacientes COVID-19**

El Centro de Atención y Aislamiento está ubicado en la Villa Panamericana es un mecanismo de emergencia sanitaria el cual cuenta con 4 torres de 20 pisos cada una, con una capacidad en total de 3000 camas para pacientes sospechosos y con síntomas leves o moderados del SARS-CoV-2. Estos pacientes son puestos en aislamiento y reciben monitoreo permanente por médicos para evitar que su estado se complique y lleguen a requerir una cama UCI. Todos los pacientes y personal médico cuentan con *tablets* e internet gratis para su comunicación con el personal de turno y con sus familiares. Cada torre cuenta con áreas de Unidad de Vigilancia Intensiva (UVI), ecografías, tópicos, rayos X y laboratorio. También tiene una sala de observaciones con una capacidad de 100 camas para aquellos pacientes con problemas respiratorios, esta sala de observación está totalmente equipada con aspiradores de secreción, ventiladores mecánicos, coches de paro y monitoreo (EsSalud, 2020).

<span id="page-12-3"></span>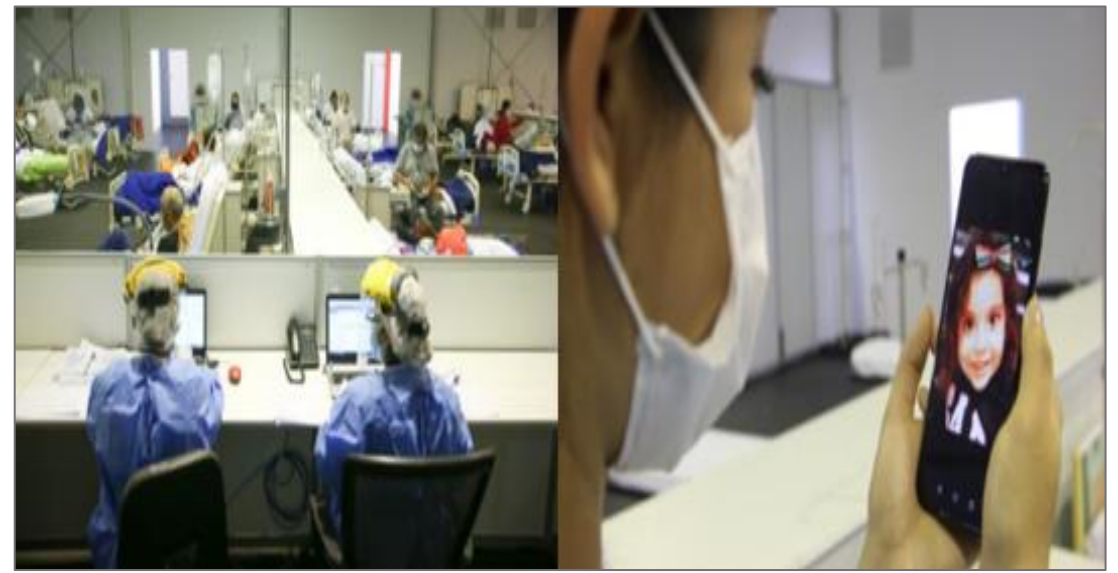

*Figura 1.* Sala de observación y uso de la red 4G para videollamada Fuente: essalud.gob.pe (2020)

#### <span id="page-13-0"></span>**1.1.2. Indicadores Clave de Rendimiento (KPI)**

Según Luu, kim y Huynh (2008) "Los indicadores clave de rendimiento o *Key Performance Indicators* (KPI) son métricas habitualmente utilizados para cuantificar el rendimiento de proyectos." (P. 4)

Los KPI son aquellos indicadores que pueden vincularse a un equipo o grupo de equipos que trabajan con el mismo propósito en estrecha colaboración, enfocándose en los aspectos del desempeño de una organización que son los más riesgosos para el éxito actual y futuro de la organización (Parmenter, 2015, p.7).

#### <span id="page-13-1"></span>**1.1.3. Enlaces de conexión móvil**

La red móvil está compuesta por dos componentes principales, la estación base transceptora (BTS) y equipos de usuario (celulares, Tablet, computadoras portátiles, etc.). Los términos *Uplink* y *Downlink* se utilizan para indicar la ruta de transmisión entre BTS y equipo de usuario, en la figura 2 se observa que *Uplink* es la transmisión de paquetes del equipo de usuario a BTS (carga) y *Downlink* transmisión paquetes de BTS a equipo de usuario (descarga) (Huidobro, 2012, p. 84).

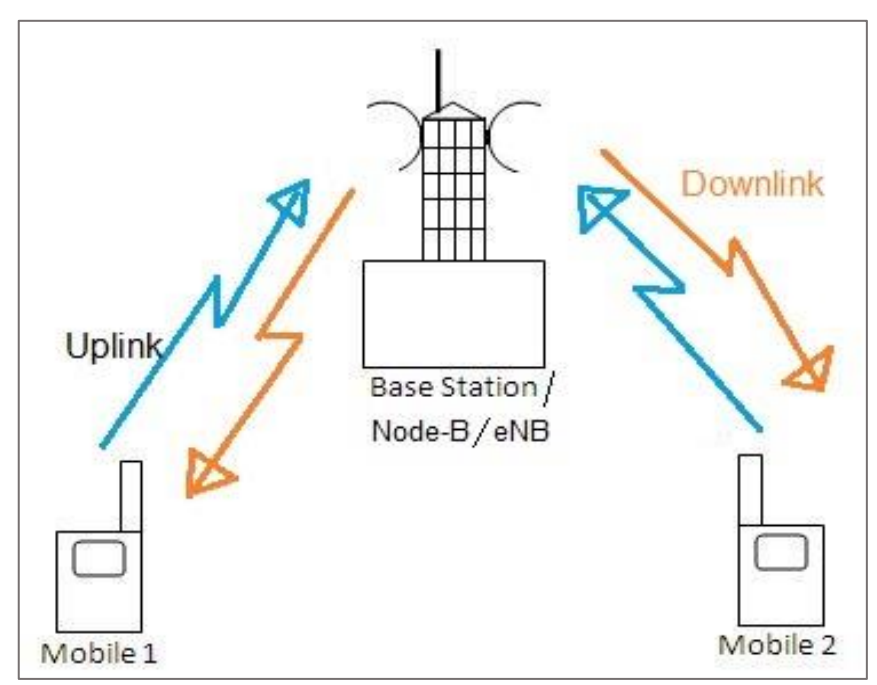

<span id="page-13-2"></span>*Figura 2.* Enlace de conexión entre BTS y equipos de usuario Fuente: Rfwireleesworld.com (2020)

#### <span id="page-14-0"></span>**1.1.4. Congestión de red**

La congestión de red se produce cuando la cantidad de tráfico de datos aumenta excesivamente a tal punto que la red o parte de ella no lo puede soportar, esto se debe a la falta de recursos en los equipos de gestión o la velocidad. Este fenómeno genera colas en los equipos debido a la alta demanda de datos generando retrasos en la comunicación (Stalling, 2004, p. 363).

### <span id="page-14-1"></span>**1.1.5. Red Móvil**

Una red móvil está compuesta de estaciones base, estas estaciones se ubican en el centro de una celda o en la esquina de un conjunto de celdas. El número de estaciones base que se requiere para un área dependerá de la geografía y cantidad de usuarios que utilicen teléfonos móviles o equipos inalámbricos. Las redes de telefonía móvil tienen capacidad limitada para atender llamadas telefónicas y datos simultáneos. Es por eso que, si un número mayor de personas utilizan teléfonos móviles, mayor capacidad se va a necesitar y por ende es necesario construir e instalar mayor número de estaciones base u optimizar dichas estaciones bases. Por este motivo una red móvil debe ser diseñada de acuerdo a la cantidad de usuarios y el área geográfica donde se ubica (Huidobro, 2012, p. 32).

#### **1.1.5.1. Tecnología UMTS**

La tecnología UMTS (*Universal Mobile Telecomunication System*) es sucesor de la tecnología 2G basada en GSM, UMTS es usada en teléfonos móviles de tercera generación siendo el primer sistema celular que fue diseñado para servicios multimedia, transmisión de video y audio como las videollamadas, acceso a internet y servicios de banda ancha (Huidobro, 2012, p. 134).

#### **1.1.5.2. Arquitectura de la Red UMTS**

*Universal Mobile Telecommunications System* (UMTS) tiene una estructura de red similar a la red GSM, la diferencia más resaltante entre la red GSM Y UMTS es la nueva red de radio que presenta (UTRAN). La red UMTS tiene tres elementos importantes: Equipos de usuario (UE) la cual está compuesta por el terminal móvil y su módulo (USIM). *Territorial Radio Access Network Universal* (UTRAN) la cual fue desarrollada para brindar alta velocidad de transición y a su vez ser el medio de conexión entre el UE *y Core Network (CN)*, UTRAN tiene dentro de ella unos subsistemas de Radio (RNC) los cuales contienen varios NodoB y celdas, las RNC se encargan del control de los recursos lógicos, así como la recepción y transmisión de celdas. *Core Network* (CN) es el núcleo de red esta se encarga del transporte de tráfico y conmutación, dentro de ella está la MSC quien hace posible la comunicación ya que esta tiene la información de todos los usuarios y los NodoB en su red (Huidobro, 2012, p. 166).

En la figura 3 se muestra la arquitectura de una red UMTS donde se puede ver las estaciones NodoB, RNC y la MSC siendo estos sus principales componentes.

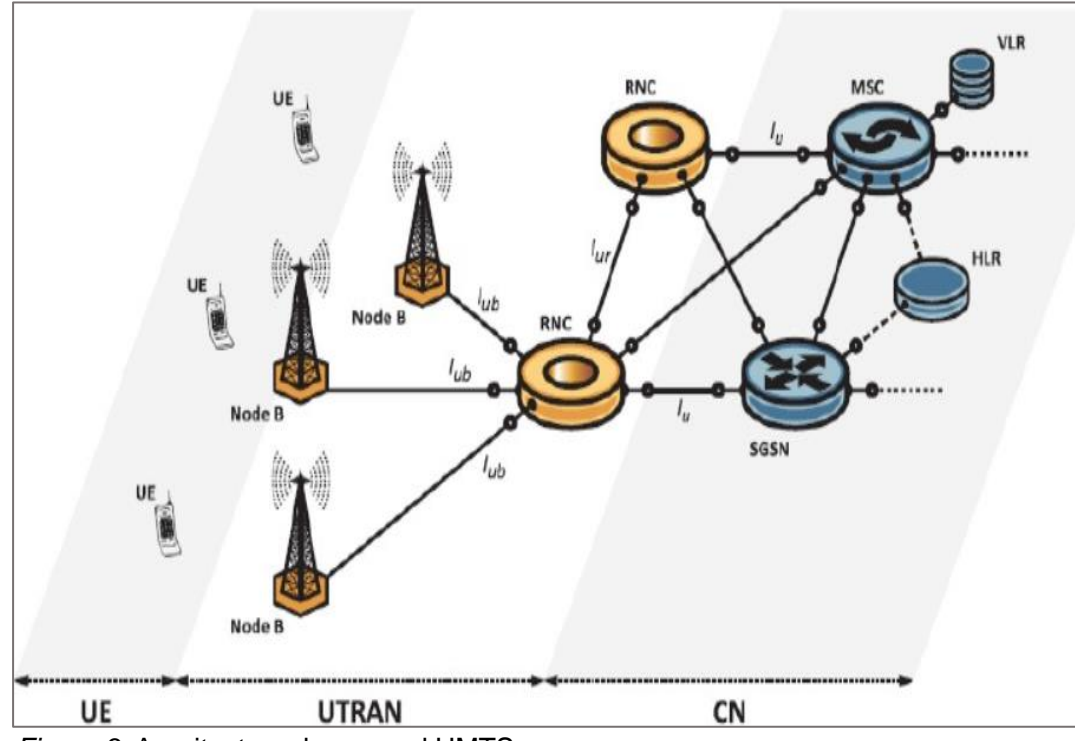

<span id="page-15-0"></span>*Figura 3.* Arquitectura de una red UMTS Fuente: Asignatura de Arquitectura UMTS - Universidad Nacional de Loja (2017)

#### **1.1.5.3. Tecnología LTE**

*Long tearm evolution* (LTE) se puede decir que es la evolución del sistema de comunicación móvil UMTS; *long tearm evolution* desarrollada por la 3GPP es considerada *All-IP* tecnología estándar, con velocidades *downlink y uplink* superiores al resto de competidores, con un mayor alcance y menor latencia, que permite un enlace de video con terminales móviles de alta calidad (Fernández, 2015, p. 56).

#### **1.1.5.4. Arquitectura de la Red LTE**

La arquitectura de la red LTE cuenta con una estructura mucho más sencilla que, por ejemplo, la de una red UMTS, aunque también tiene su grado de complejidad. Como se puede observar en la figura 4, se ve la arquitectura completa de una red LTE, con su nivel de acceso (E-UTRAN) y su nivel de *core* (EPC, *Evolved Packet Core*), o su similar (SAE, *System Architecture Evolution*), el cual logra interconectar diferentes redes de acceso, que en algunos casos pueden ser heterogéneas entre ellas. Por lo tanto, se puede tener redes de acceso no-3GPP y 3GPP (Agusti, Bernardo, Casadevall, Ferrús, Pérez y Sallent, 2010, p. 62).

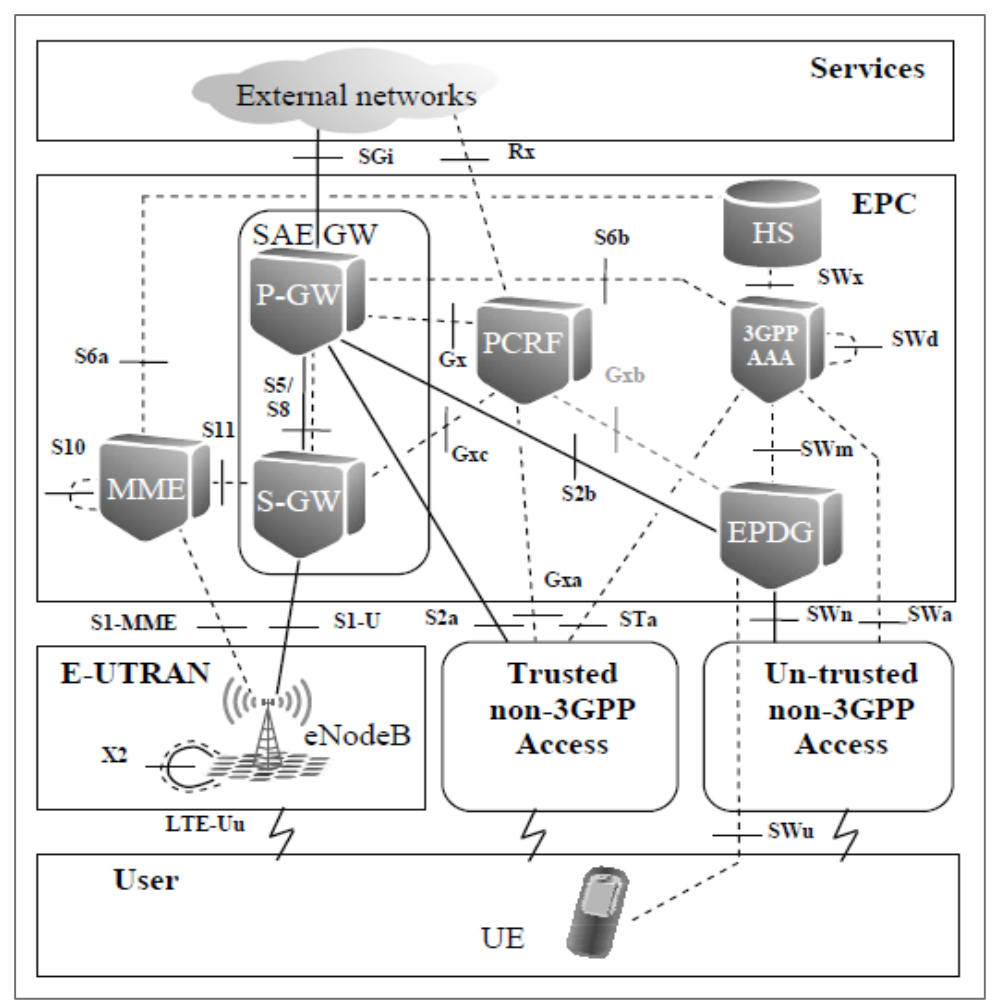

*Figura 4*. Arquitectura de una red LTE Fuente: LTE Nuevas tendencias en comunicaciones móviles (2013)

### <span id="page-17-1"></span><span id="page-17-0"></span>**1.1.6. Elementos de una red LTE**

### **1.1.6.1. eNodoB**

El eNodo B es la mejora del Nodo B de UMTS, el cual tiene la capacidad para soporta todas las diferentes funciones de LTE. Esta evolución se realiza sobre la tecnología HSPA. Agustí et al. (2010) menciona que el eNodoB tiene las siguientes funciones:

Gestionar y controlar los recursos de radio que se asignan de manera dinámica, tanto enlace *Dowlink* y Uplink para transmitir en orden los paquetes, también selecciona el MME asociado a un equipo de usuario. Encamina los datos de todos los usuarios hacia el punto SGW, la configuración y él envió de mensajes de notificación de llamadas que entran y de transmisión de la información. (p. 63)

## **1.1.6.2. Núcleo de paquetes evolucionados (EPC)**

La red troncal E-UTRAN y EPC brindan servicios de intercambio de paquetes IP entre equipos de usuarios y paquetes externos, una característica de la red troncal EPC es que no solo permite el ingresar a sus servicios a la red de acceso EUTRAN sino también a otras redes de acceso, la red troncal EPC está formado por entidades de red (Agustí et al., 2010, p. 78).

En la tabla 1 podemos observar las diversas entidades de la red troncal (EPC), sus denominaciones y descripción.

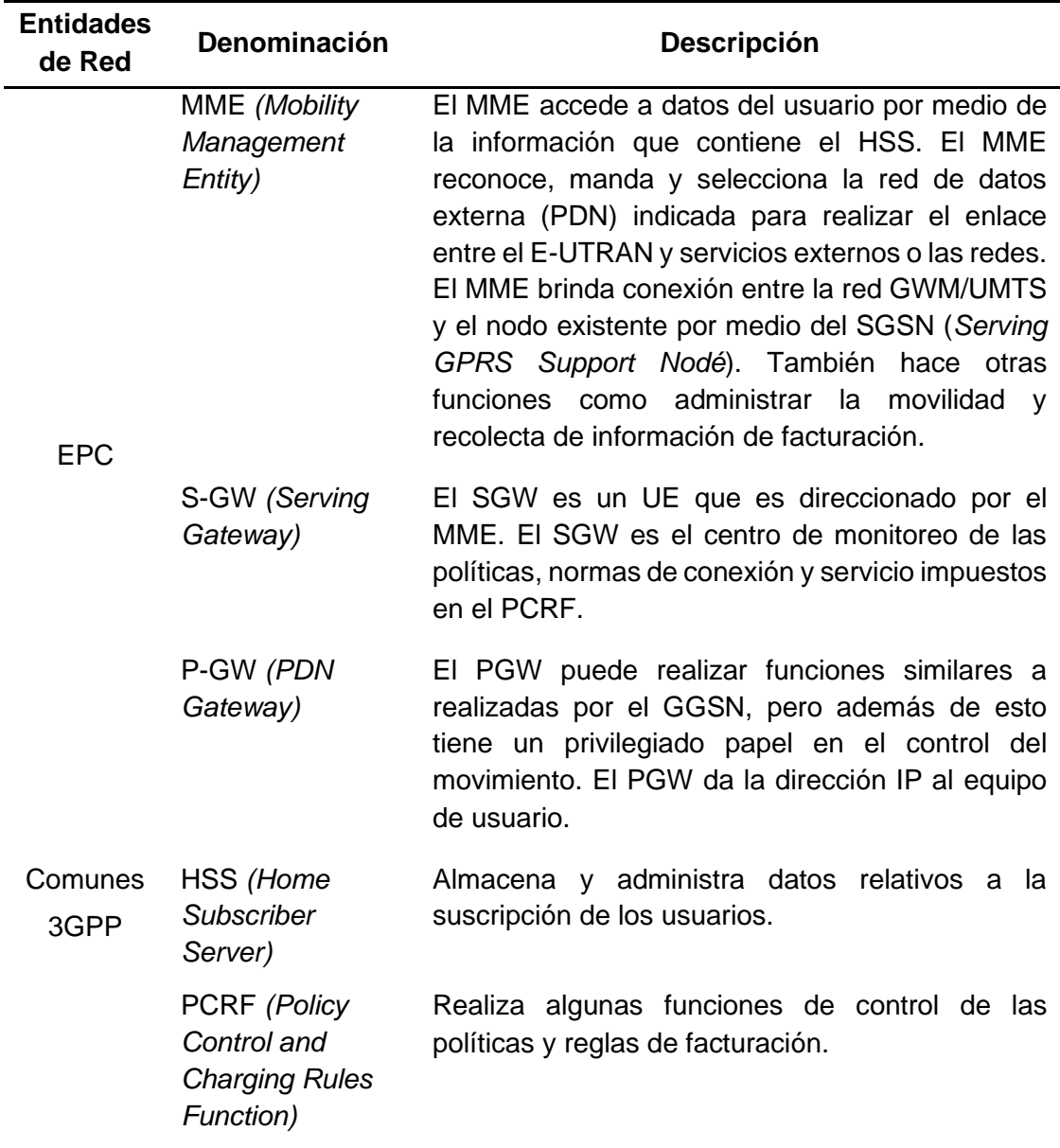

#### <span id="page-18-0"></span>*Tabla 1*. Entidades de la red troncal EPC

Fuente: Elaboración Propia

#### <span id="page-19-0"></span>**1.1.7. Control de recursos de radio (RRC)**

Existe a nivel capa 3, este proporciona un servicio de control a la red troncal, es decir establece, cierra y controla la conexión entre usuario y eNodoB o NodoB. (Huidobro, 2012, p.165)

#### <span id="page-19-1"></span>**1.1.8. Estados de conexión y transición en LTE**

En LTE, existen 3 tipos de equipos de usuarios: estado LTE DETACHED: este es un estado corto de conexión RRC es decir el equipo solo este encendido y conectado solo en ocasiones cortas, estado LTE ACTIVE: este equipo de usuario tiene una conexión RRC con el eNodoB en este estado se transmite y recibe datos de manera constante (llamado usuario E-RAB), por último, el estado LTE IDLE: en este estado no se transmiten ni reciben datos. (Huidobro, 2012, p. 218)

#### <span id="page-19-2"></span>**1.1.9. Componentes de un eNodoB**

#### **1.1.9.1. Unidad De Radio Remota (RRU)**

Es un módulo que controla las señales que recibe y/o emite la radiobase, de tal manera que estas señales estén preparadas en los formatos con los que trabajan cada etapa interna de la radio base. Las RRU realizan una serie de procedimientos como son la conversión de procesos *Uplink*/*Dowlink*, Amplificación de señales RF, Control de potencia con la cual se puede modificar el área de cobertura y control del till eléctrico para modificar el ángulo de la señal que emite la antena. La RRU facilita la comunicación inalámbrica entre el equipo de usuario (UE) y una red. En la Figura 5 se ilustra un diagrama de bloques de los elementos internos que constituyen un RRU (ZTE Corporación, 2010, p. 16).

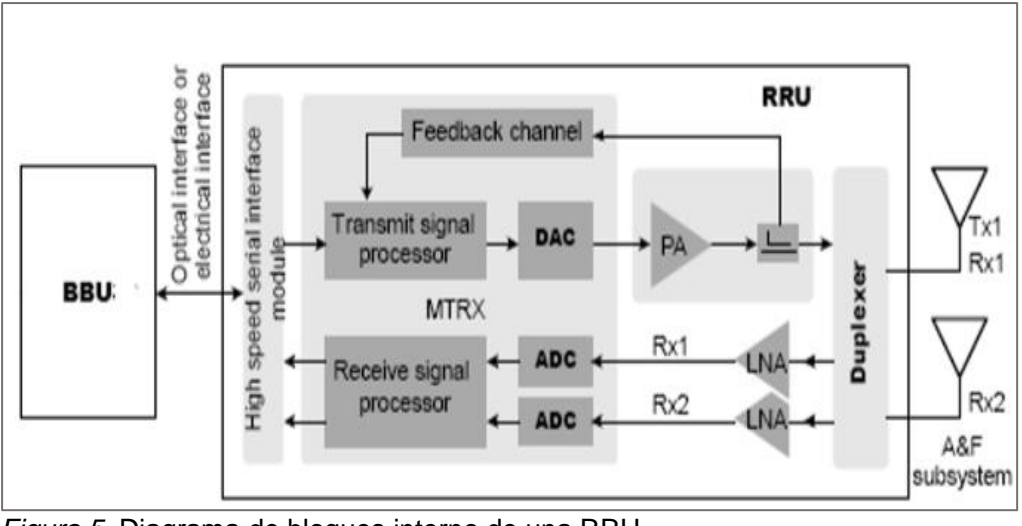

<span id="page-20-0"></span>*Figura 5*. Diagrama de bloques interno de una RRU Fuente: ZTE UMTS & LTE

## **1.1.9.2. Unidad De Banda Base (BBU)**

La BBU es el equipo que se encarga de procesar la señal antes de modularse es decir la banda base, también son las responsables del envío y recepción de información en una BTS.

Podemos decir que la BBU es el cerebro de una de una BTS la cual se encarga del proceso en la banda base (codificación y decodificación). La BBU tiene como característica ser de un tamaño pequeño, consumir poca energía y fácil de implementar, así como también con unas ranuras donde se pueden agregar tarjetas de acuerdo a lo que se requiera en la BTS (ZTE Corporación, 2017, p. 2).

En la figura 6 podemos observar todas las ranuras que tiene una BBU, así como la posición para cada tarjeta.

<span id="page-20-1"></span>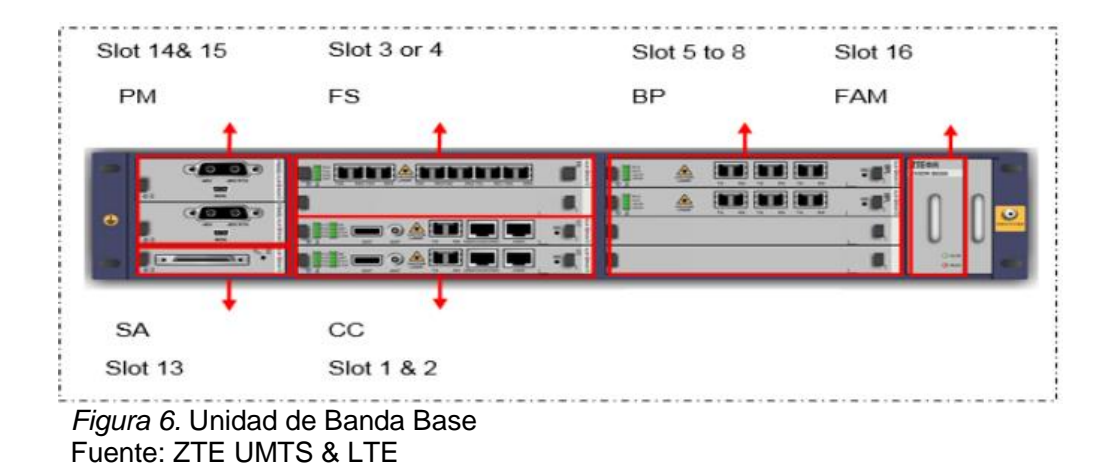

## **1.1.9.3. Procesador de Banda Base BP**

Proporciona *interfaz* de gestión, soporta tecnología 3G y 4G, cuenta con interfaces ópticos para su conexión con los radios remotos (ZTE Corporación, 2015, p. 17).

En la figura 7 podemos observar la tarjeta BP y sus puertos de transmisión y recepción.

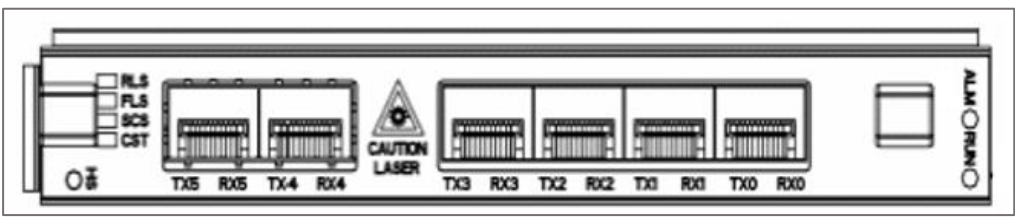

*Figura 7.* Tarjeta de Procesamiento de Banda Base Fuente: ZXSDR B8200 - descripción de producto ZTE

## <span id="page-21-0"></span>**1.1.9.4. Tarjeta FS**

Multiplexa los datos que recibe, así como también recupera la señal IQ, multiplexa las señales ópticas y transmite dichas señales a la BPN. Brinda la interfaz óptica entre la RRU y BBU, así como procesamiento de las señales IQ (ZTE Corporación, 2010, p. 12).

En la figura 8 podemos ver la tarjeta FS y sus 6 puertos de transmisión y recepción.

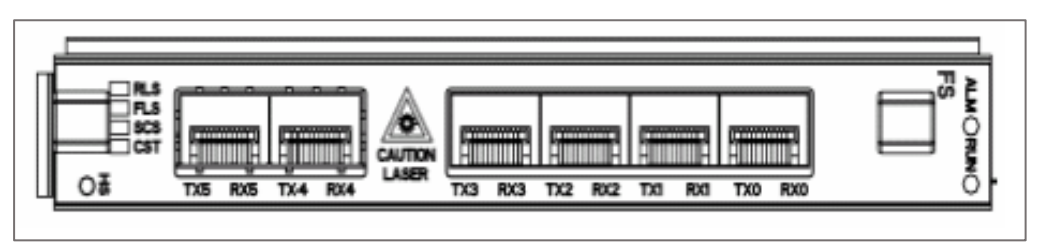

<span id="page-21-1"></span>*Figura 8*. Fabric Switch

Fuente: ZXSDR B8200 - descripción de producto ZTE

## **1.1.9.5. Tarjeta de Control y Reloj (CC)**

En la figura 9 se observa la tarjeta CC Encargado de procesar los protocolos de la interfaz como monitoreo, control y mantenimiento de la estación base, maneja las versiones de *software*, actualización remota, provee señal de reloj en tiempo real para monitoreo de mantenimiento y operaciones (ZTE Corporación, 2010, p. 9).

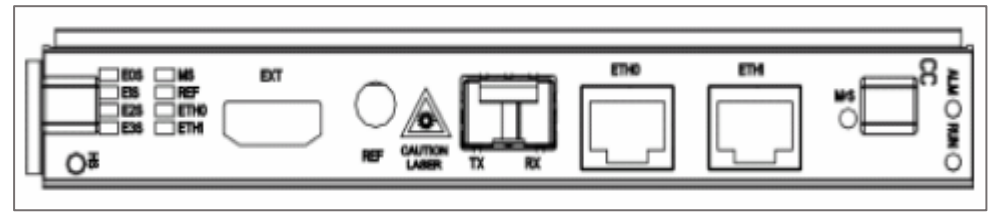

*Figura 9.*Tarjeta de Control & reloj Fuente: ZXSDR B8200 - descripción de producto ZTE

## <span id="page-22-0"></span>**1.1.9.6. Tarjeta de Alarma de Sitio (SA)**

En la figura 10 podemos ver la tarjeta SA la cual permite monitorear las alarmas en la estación base y cumple las siguientes funciones: Monitorear las alarmas del *site* e iluminación, monitorea la ventilación y control de las revoluciones (ZTE Corporación, 2010, p. 13).

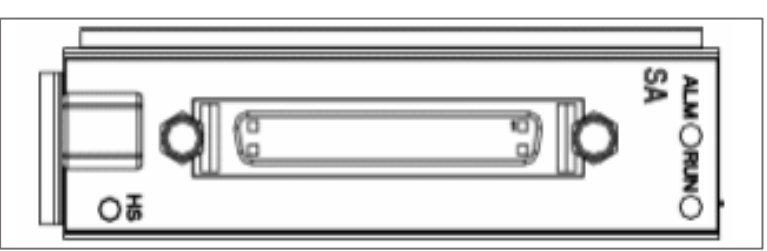

*Figura 10*.Tarjeta de Alarma de Sitio Fuente: ZXSDR B8200 - descripción de producto ZTE

## <span id="page-22-1"></span>**1.1.9.7. Módulo de Poder PM)**

Este es el módulo de alimentación el cual monitorea la interfaz de alimentación -48V a su vez se encarga del manejo de la potencia, medición y protección de las variaciones de voltaje (ZTE Corporación, 2010, p. 15).

<span id="page-22-2"></span>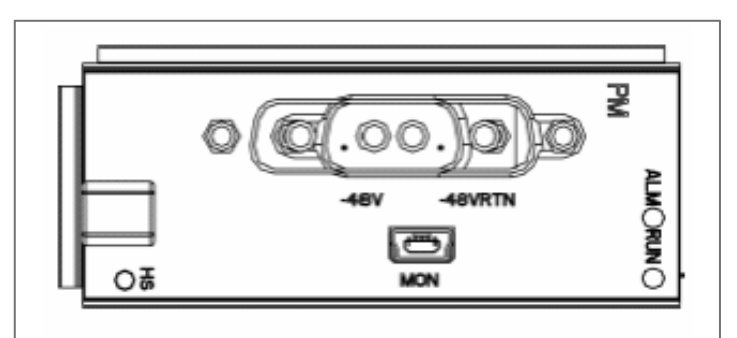

*Figura 11*. Módulo de Poder Fuente: ZXSDR B8200 - descripción de producto ZTE

#### <span id="page-23-0"></span>**1.1.10. Métodos de optimización**

#### **1.1.11.1. Técnica multi - antena**

La técnica múltiple entrada múltiple salida (MIMO) hace referencia a la estructura de transmisión y/o recepción que emplea una antena, acompañada de técnicas de procesamiento de señal con diferentes niveles de complejidad. Este tipo de técnica permite mejorar las prestaciones del sistema, ya sea aumentando la capacidad (mayor cantidad de usuarios por celda), mejorando la cobertura o mejorando la velocidad de transmisión por usuario (Agustí et al., 2010, p. 45).

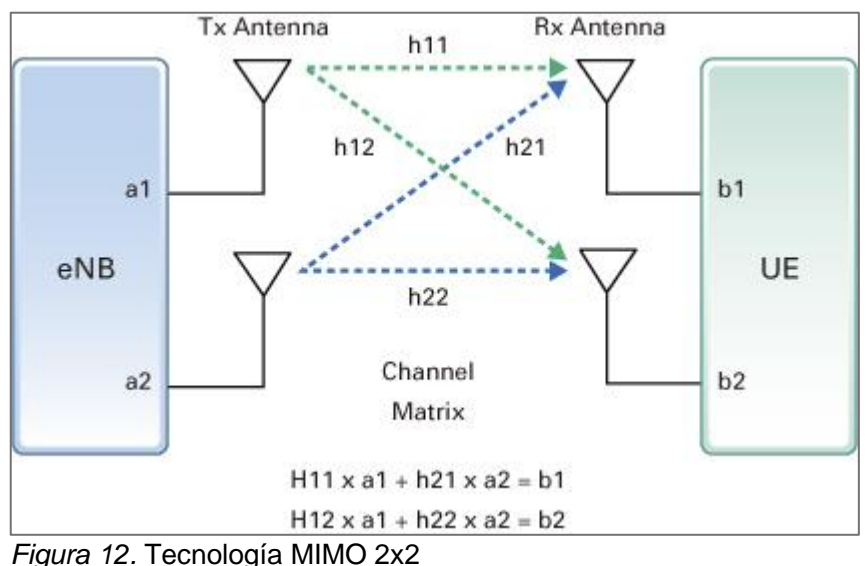

Fuente: Radio Network Planning and Optimization for UMTS (2012)

#### <span id="page-23-1"></span>**1.1.11.2. Sectorización**

Este método se usa para incrementar los sectores de un *site*, esta técnica a su vez aumentar la capacidad y cobertura de un *site*, ya que se incrementa la ganancia de las antenas al incrementar más antenas direccionales. Para aumentar los sectores de una estación base se necesita modificar equipos de la estación, así como por ejemplo aumentar el número de transceptores, módulos ópticos, procesadores y amplificadores. La elección de la antena es importante en la sectorización por ello se usan antenas tipo multihaz las cuales nos permiten tener una antena con un azimut y doble haz la cual nos permite usar dos o más celdas con una sola antena, en la figura 13 podemos ver dos direcciones de haz en una antena con un azimut (Janna et al., 2012, p. 301).

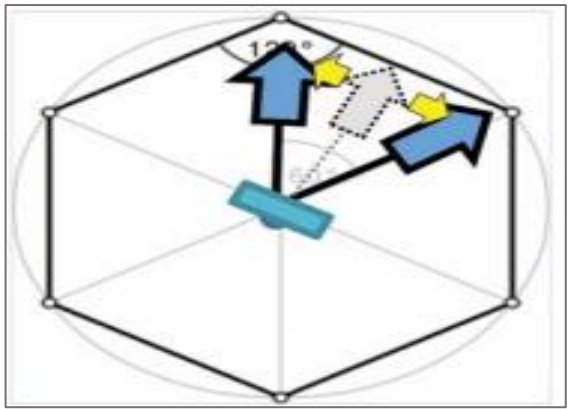

*Figura 13.* Azimut y Doble Haz en Antena TwinBean Fuente: Radio Network Planning and Optimization for UMTS (2012)

#### <span id="page-24-2"></span><span id="page-24-0"></span>**1.1.12. Ancho de Banda de transmisión**

En la tabla 2 se observa el ancho de banda definido por 3GPP, esta información se debe tener en cuenta al momento de configurar una estación base.

| <b>Banda ancha (MHz)</b>              | 1.4  | 3   | 5   | 10 | 15   | 20  |
|---------------------------------------|------|-----|-----|----|------|-----|
| Configuración de<br>banda ancha de Tx | 1.08 | 2.7 | 4.5 | 9  | 13.5 | 8   |
| Configuración de<br>banda ancha en RB | 6    | 15  | 25  | 50 | 75   | 100 |

<span id="page-24-3"></span>*Tabla 2*.

Fuente: 3GPP LTE estándar (2012)

#### <span id="page-24-1"></span>**1.1.13. Espectro electromagnético**

#### **1.1.13.1. Bandas de frecuencia electromagnética**

Establecida a la distribución de energía de todas las ondas electromagnéticas. La agrupación de las ondas electromagnéticas se da según su rango de frecuencias, aunque aún no está determinado un límite exactamente preciso para cada grupo. Con el uso de equipos avanzados, estos espectros se pueden observar y medir, pueden medirse su longitud de onda, frecuencia e intensidad de radiación (Rojas, Rivera y Quispe, 2007, p. 4).

En la tabla 3 observamos las bandas del espectro electromagnético.

| <b>Ondas</b><br>Electromagnéticas | Longitud de onda (m) | Frecuencia (Hz) |  |  |
|-----------------------------------|----------------------|-----------------|--|--|
| Rayos gamma                       | $< 10$ pm            | $>$ 30.0 EHz    |  |  |
| Rayos X                           | $< 10$ nm            | > 30.0 PHZ      |  |  |
| Ultra violeta extremo             | $<$ 200 nm           | > 1.5 Phz       |  |  |
| Ultra violeta cercano             | $<$ 380 nm           | >789 THz        |  |  |
| Luz visible                       | $<$ 780 nm           | > 384 THz       |  |  |
| Infrarrojo cercano                | $< 2.5$ um           | $>120$ THz      |  |  |
| Infrarrojo medio                  | $< 50$ um            | $>6.00$ Thz     |  |  |
| Infrarrojo lejano                 | $< 1$ mm             | > 300 GHz       |  |  |
| <b>Microondas</b>                 | $<$ 30 cn            | > 1 GHz         |  |  |
| Ondas de<br>radiofrecuencia       | $>1$ mm              | < 300 GHz       |  |  |

<span id="page-25-1"></span>*Tabla 3*. actro oloctromagnético

Fuente: Elaboración Propia

*Tabla 4*.

## **1.1.13.2. Banda de frecuencia celular**

Como podemos ver en la tabla 4 la banda UHF es la banda que se aplica en telefonía móvil, uso militar e industrial (Rojas et al., 2007, p. 5).

<span id="page-25-2"></span>Banda del espectro electromagnético celular **Banda Nombre Frecuencias Longitud de Onda Aplicación** UHF Ultra alta frecuencia 300 MHz–3 GHz 1 m – 100 mm Celular, militar e industrias

Fuente: Elaboración propia

## <span id="page-25-0"></span>**1.1.14. Frecuencia de operación**

Según Rojas et al. (2007) "Rango de frecuencia que soporta una antena para lograr irradiar de manera correcta, las antenas no pueden irradiar en una frecuencia cualquiera, las antenas se distinguen de acuerdo a la frecuencia en la cual operan." (p. 44).

#### **1.1.14.1. Bandas de frecuencia en operadoras móviles del Perú**

En la tabla 5 podemos ver las bandas o frecuencias centrales en las que trabajan las operadoras móviles en el Perú según el MTC. **VER ANEXO 01**

<span id="page-26-1"></span>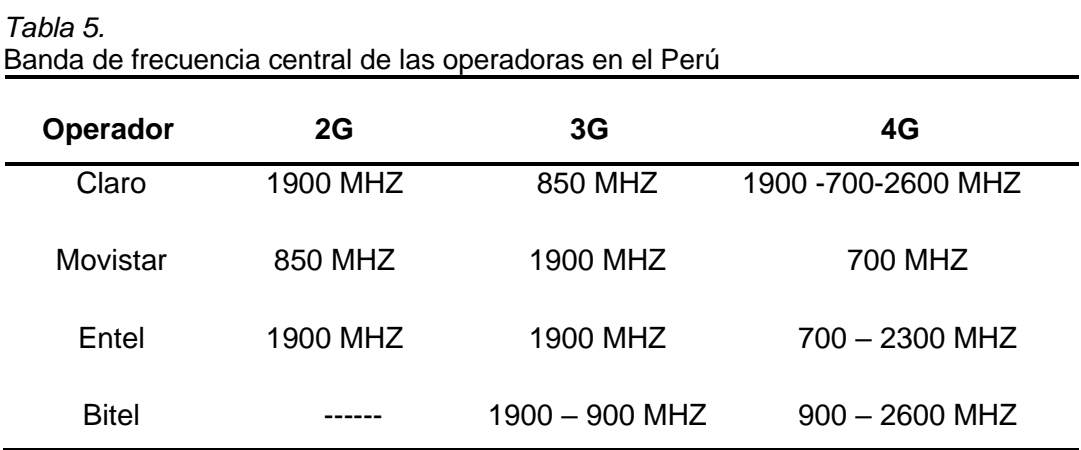

Fuente: Elaboración Propia – Ministerio de transporte y telecomunicaciones

#### <span id="page-26-0"></span>**1.1.15. Software utilizado para la optimización de la BTS LIC3010**

#### **1.1.15.1. NetNumen U31**

NetNumen U31 (unified management system) está construido sobre una plataforma unificada de gestión de elementos (UEP) que hace un uso completo de los recursos del sistema. Esta plataforma puede gestionar redes móviles y fijas de manera centralizada. Su diseño se rige en el modelo de gestión multi tecnología ya que puede gestionar múltiples capas, como la capa de red, capa de control, capa de aplicación, capa de acceso y capa portadora. Cuenta con servicio de gestión de fallas el cual se encarga de recibir las alarmas y eventos que ocurren en las estaciones base en tiempo real el cual será útil para estadísticas a futuro, análisis de KPI, creación de informes. NetNumen U31 permite administrar varias celdas, LTE TDD y LTE FDD, UMTS, a su vez nos brinda mayor consumo de energía, reducción de costos y hace que la planificación de la red sea más sencilla ya que Se utilizan pocos nodos O&M y se admite la arquitectura de red plana (ZTE Corporación, 2017, p. 31).

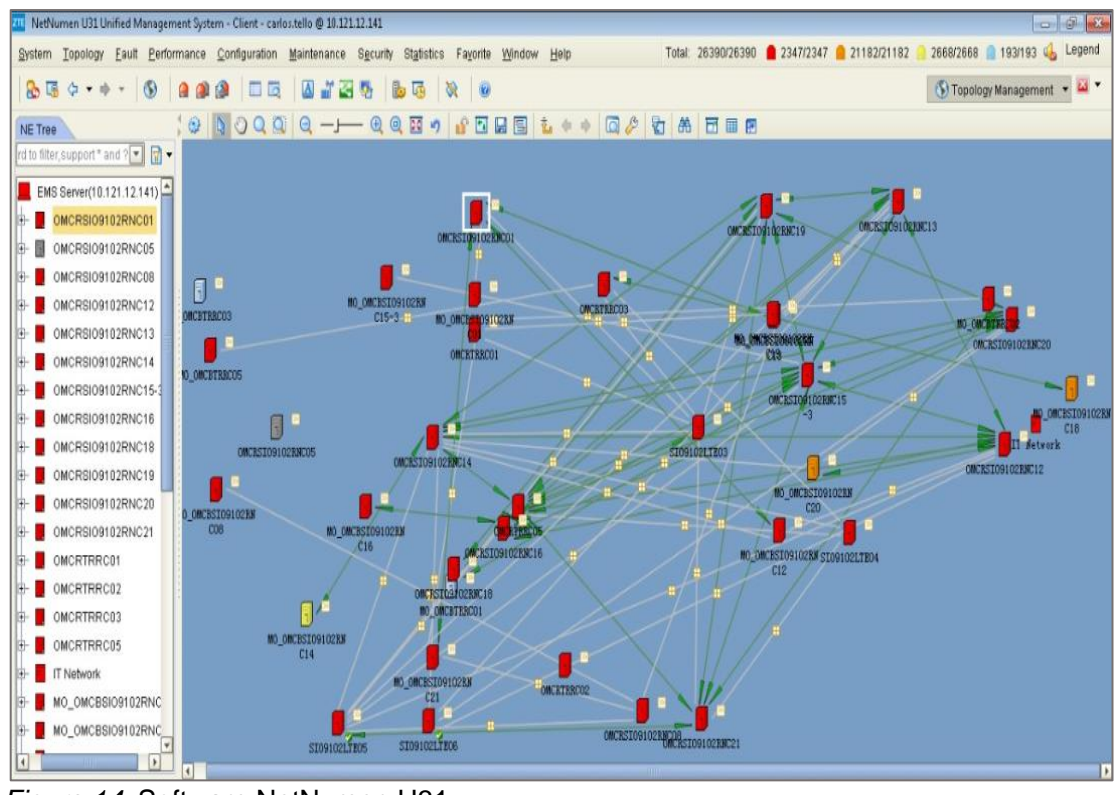

<span id="page-27-1"></span>*Figura 14*. Software NetNumen U31 Fuente: Corporación ZTE (2017)

## <span id="page-27-0"></span>**1.1.16. Centro de Operaciones de Red Global (GNOC)**

Para HUAWIE, 2015 un GNOC: Se conecta con las redes de telecomunicaciones, sistemas de administración, sistema de soporte, diversos NOC y operan desde una central. Asimismo, tienen servicios de mantenimiento, detección y manejo de alarmas, mes de ayuda, gestión de problemas. Un GNOC es más económico, eficiente y flexible al momento de gestionar una red.

### <span id="page-28-0"></span>**1.1.17. Elementos para la optimización de una estación base 3G y 4G**

### **1.1.17.1. Diseño de Datos de Celdas (CDD)**

Las operadoras móviles requieren ciertos parámetros de radio para lograr optimizar una red, CDD es una plantilla la cual contiene el diseño de las celdas que se utilizarán en una estación base predeterminada, estos parámetros son únicos y varían para cada celda. El CDD contiene potencias, frecuencias, radio de alcance de una celda, área local de una celda y modo de funcionamiento. Dentro de la plantilla CDD encontramos la pestaña *UutrancellFDD* y dentro de ella los parámetros ya mencionados los cuales son importantes para la red:

- TX POWER -Mide la potencia de transmisión del UE cuando se realiza una llamada.
- RSCP. Mide el receptor del teléfono móvil que proviene del CPICH, la cual nos dará a conocer la cobertura en el área en que se encuentra.
- PSC. Mide el *Scrambling Code* el cual es el código de acceso multiple en WCDMA, el cual sirve para identificar de dónde proviene la celda que da cobertura.
- *Local Area Code*. -Hace referencia al código de área local.
- UUARFCN. Muestra la frecuencia ascendente.
- P-CPICH POWER. Tiene al SC de una celda.
- CELL MAXIMUM TRANSMISSION POWER. -muestra la máxima potencia de transmisión.
- DUARFCN. -Muestra la frecuencia descendente.
- Routing Área code. Muestra el código de área de enrutamiento.
- Service Área Code. Muestra el código de área de servicio.
- Cell Radius. Muestra la distancia de cobertura que tiene una celda.

En la figura 15 podemos ver la plantilla CDD y los parámetros antes mencionados.

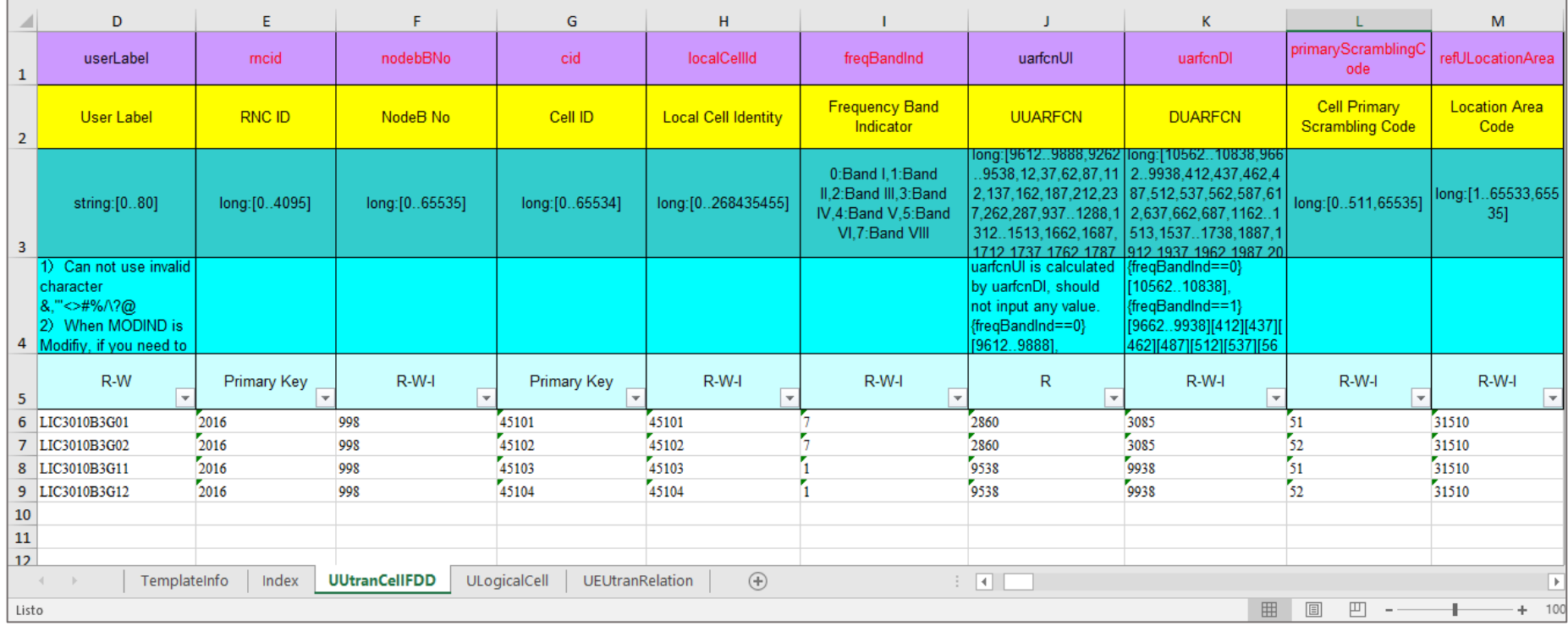

#### *Figura 15*. Plantilla CDD

<span id="page-29-0"></span>Fuente: Elaboración Propia a emplear en el presente trabajo de titulación

### **1.1.17.2. División de Frecuencia Dúplex (LTE FDD)**

Es un modo de funcionamiento los cuales emplean dos frecuencias con las que se conectan a la red. Estas frecuencias se emplean de tal manera que una es para subida y otra para bajada de datos.

Para el desarrollo de esta tesis usamos una plantilla llamada FDD en la cual podemos encontrar la pestaña *ECellEquipmentFunction* y dentro de ella los parámetros importantes para la red:

- SubNetwork. Indica a qué subred pertenece el site.
- MEID. Identificación única del NE. Se utiliza para distinguir diferentes EN.
- ECellEquipmentFunctionNo. Configuración de recursos de la banda base.
- refRfDevice. -Indica el puerto a usar en la RRU.
- refBpDevice. Muestra la ranura donde se ubicará la tarjeta a usar en el site.
- cpId. Muestra la identidad de la celda.
- maxCPTransPwr. Indica la potencia de transmisión máxima en la celda.
- cpSpeRefSigPwr. El parámetro indica la potencia de transmisión de cada elemento de recurso y de las señales de referencia específicas de la célula del CP servido.
- antMapDISeq. Indica Downlink.
- antMapUISeq. indica Uplink.

En la figura 16 podemos ver la plantilla FDD y los parámetros antes mencionados.

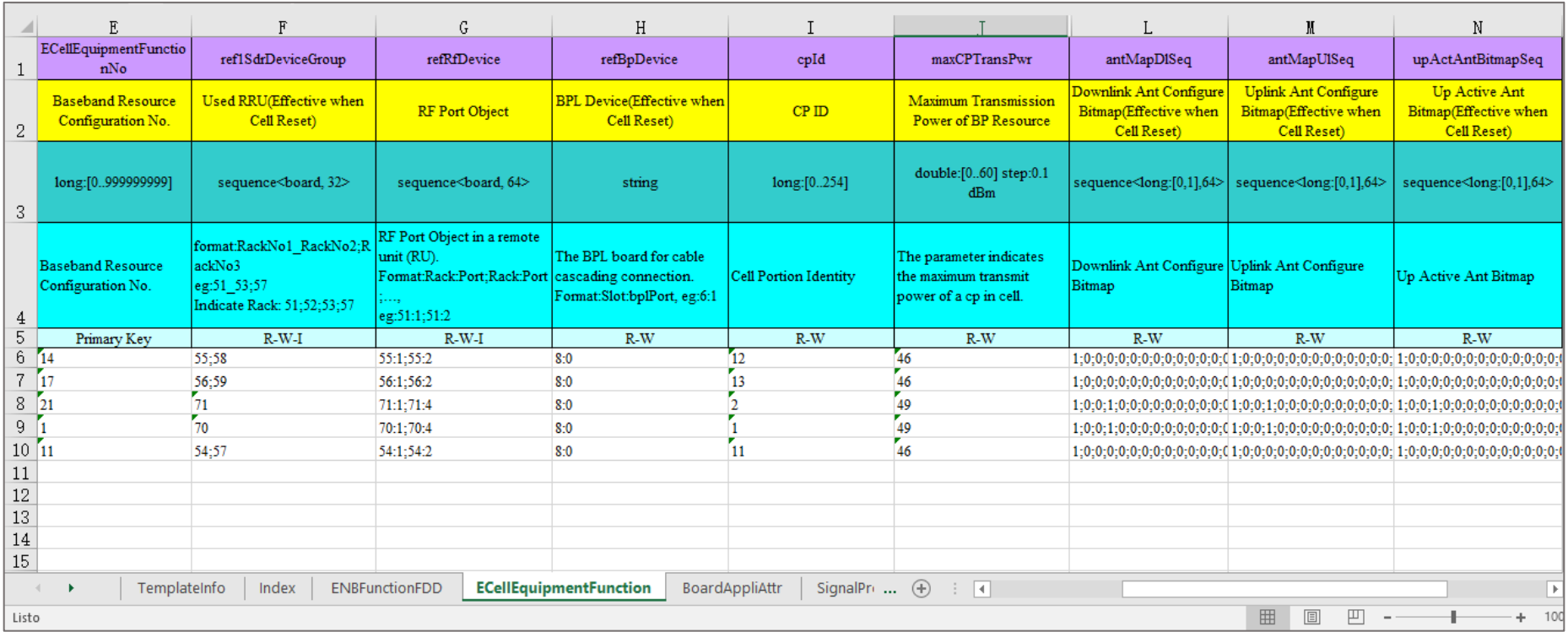

#### *Figura 16.* Plantilla FDD

<span id="page-31-0"></span>Fuente: Elaboración Propia a emplear en el presente trabajo de titulación

#### <span id="page-32-0"></span>**1.1.18. Antecedentes de la investigación**

#### **1.1.18.1. Antecedentes Internacionales**

En el trabajo de investigación de Fu, Qu, Hou, zhang (2017), se realizó un estudio para optimizar la cobertura LTE de la operadora de telefonía celular China Unicom en la ciudad de Qingdao, el estudio tuvo tres etapas, verificación de los equipos de hardware de las estaciones base, análisis de datos y optimización de la red. Para la primera etapa verificaron la instalación de la BBU, inclinación de antenas y tarjetas. En la segunda etapa se verificó el rendimiento de las celdas, el pico de usuarios, el rendimiento máximo de un solo usuario y el retraso de paquetes. La tercera etapa se centró en la optimización de la cobertura por lo cual se cambiaron parámetros en la red, con esto se mejoró la relación entre *sites* ya que esta era nula en algunos puntos y provocaba llamadas interrumpidas, también se solucionaron problemas de interferencia a causa de la superposición de la señal 3G con la 4G y problemas de interferencia a causa del terreno y bloqueo de los edificios de la zona la cual afectaba en la optimización propuesta.

En la parte superior derecha de la figura 17 dentro del cuadro rojo podemos observar el análisis de señal en la ciudad de Qingdao, la velocidad de carga y descarga en tiempo real, el tiempo de retardo del terminal receptor UE (Equipo de Usuario).

| Type                     | PCC      | SCC |                                                                | Type                         | daria di    | FEE           | <b>SEE</b>                   |                               |
|--------------------------|----------|-----|----------------------------------------------------------------|------------------------------|-------------|---------------|------------------------------|-------------------------------|
| PCI                      | 384      |     |                                                                | <b>RxChCorFactor</b>         |             |               |                              |                               |
| RSRP(dBm)                | $-74.00$ |     |                                                                | <b>TxChCorFactor</b>         |             |               | 下载: 1.16 mbps 上传: 27.69 mbps |                               |
| RSRQ(dB)                 | $-6.50$  |     |                                                                | RxCoeFactor01                |             |               |                              |                               |
| RSSI(dBm)                | $-47.50$ |     |                                                                |                              |             |               |                              | $\boxed{\boxdot}$<br>$\equiv$ |
| PUSCH Power(dBm)         |          |     | DU Meter 计时表                                                   |                              |             |               |                              |                               |
| PUCCH Power(dEm)         |          |     |                                                                | 00:01:09.6                   |             | ? 停止(S)       | ?帮助                          | ■关闭(C)                        |
| RACH Power(dBm)          |          |     |                                                                |                              |             |               |                              |                               |
| SRS Power(dBm)           |          |     | 数据传输                                                           |                              | 下载          |               | 上传                           |                               |
| AGC Power(dBm)           |          |     | 传输的全部数据                                                        |                              | 5.36 MB     |               | 247.25 M                     |                               |
| Power Headroom(dB)       |          |     | 最大传输速率                                                         |                              | $2.06$ mbps |               | 49.26 mbp                    |                               |
| PDCCH UL Grant Count 892 |          |     | 平均传输速率                                                         |                              |             | $0.65$ mbps   | 30.06 mbp                    |                               |
| PDCCH DL Grant Count 555 |          |     |                                                                |                              |             |               |                              |                               |
| Average SINF(dB)         | 20       |     |                                                                | 监视 Internet Explorer,自动开始和停止 |             |               |                              |                               |
| Transmission Mode        | TM3      |     |                                                                | √ 显示计时器任菌■取削面                |             |               |                              |                               |
| Rank1 SINR(dB)           |          |     |                                                                | <b>Rank Indicator</b>        |             | <b>Rank Z</b> |                              |                               |
| Rank2 SINR1(dB)          | 26       |     |                                                                | <b>DMRS HOP</b>              |             |               |                              |                               |
| Rank2 SINR2(dB)          | 26       |     | Cyclic Shift DMRS<br>Frequency Hopping<br><b>PUSCH TB Size</b> |                              |             |               |                              |                               |
| Rank3 SINR1(dB)          |          |     |                                                                |                              |             |               | $3.4M/\epsilon$              |                               |
| Rank3 SINR2(dB)          |          |     |                                                                |                              |             |               | 372K/s                       |                               |
| Rank4 SINR1(dB)          |          |     |                                                                | PDSCH TB0 Sze                |             |               |                              |                               |
| Rank4 SINR2(dB)          |          |     | PDSCH TB1 Sze                                                  |                              |             |               |                              |                               |
| DrsRank1SINR(dB)         |          |     | PDSCH RB Number                                                |                              |             |               |                              |                               |

<span id="page-33-0"></span>*Figura 17*. Análisis de señal en la ciudad Qingdao Fuente: Trabajo de investigación de Fu et al. (2017)

A la izquierda de la figura 18 puede observar que tan buena es la señal en la ciudad, cada punto de color muestra el porcentaje de interferencia en cada área, a la derecha podemos observar las zonas sin relación entre *sites* (área dentro del cuadro rojo) las cuales dejan vacíos en la cobertura de la zona.

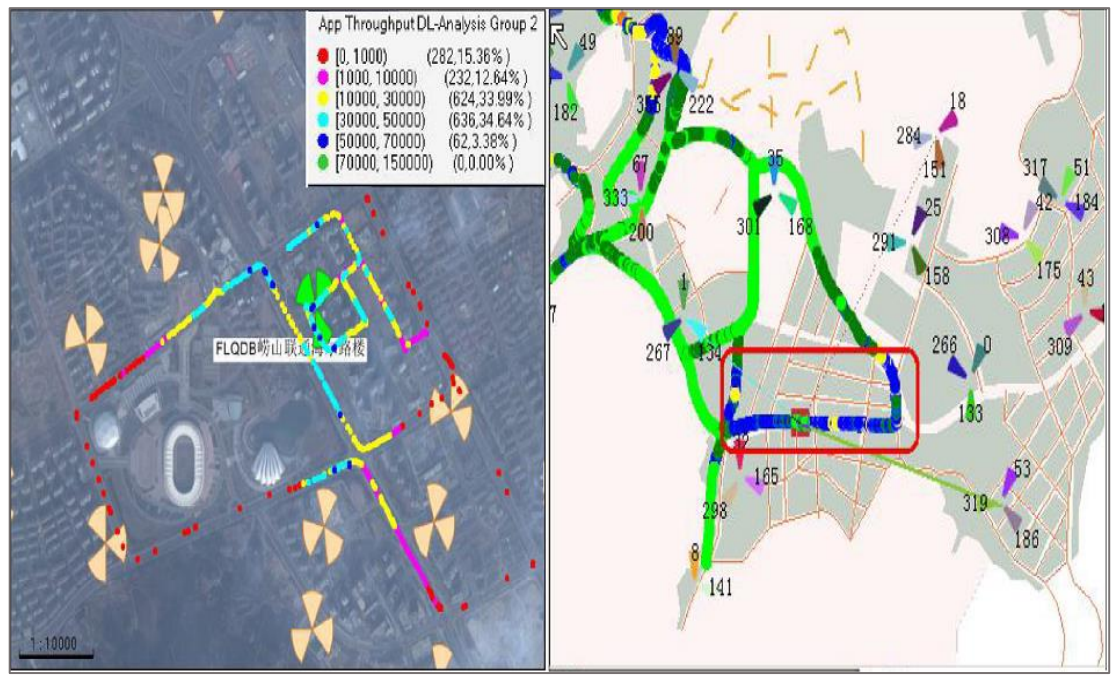

<span id="page-33-1"></span>*Figura 18.* Cobertura de señal y relación de las BTS en la ciudad de Qingdao Fuente: Trabajo de investigación de Fu et al. (2017)

En el trabajo de investigación de Fu et al. (2017) se concluyó que existen zonas sin relación entre estaciones base, los cuales, generaban vacíos en la red, también determinaron que había interferencia por el terreno y edificios que estaban cerca de las estaciones base los cuales se tenían que mejorar para obtener una señal óptima. En el presente trabajo de titulación al igual que el trabajo de investigación de Fu et al. (2017), también nos centramos en mejorar la cobertura de los usuarios a través de cambios a nivel *software* y *hardware*.

Guinand (2012), en su tesis titulada *"Planificación de una red LTE con la herramienta Atoll y análisis del impacto de las estrategias de paket scheduling"*, para optar por el Título de Ingeniero superior de telecomunicaciones en la Universidad Politécnica de Catalunya, concluyó que:

- La técnica de *packet scheduling* usada en una red LTE condiciona el rendimiento que se puede obtener en el total de celdas y número de usuarios que están conectados en la red.
- No es posible analizar todas las estrategias de *packet scheluding* en Atoll usando predicciones de la cobertura usando *throunghput* y también no es posible analizar por separado las distintas estrategias porque las cargas de tráfico no siempre serán iguales.

En la figura 19 se puede observar los resultados de las predicciones de *Coverage by Throughput* en una misma área, en ambos casos se analizó el *Downlink* (DL) y *Uplink* (UL) de los usuarios. En el lado izquierdo observamos la simulación con 5 MHz para 3 canales y al lado derecho con 15 MHz para 1 canal, de lo cual se concluyó que al utilizar 3 canales con 5MHz se obtiene un área de cobertura más extensa.

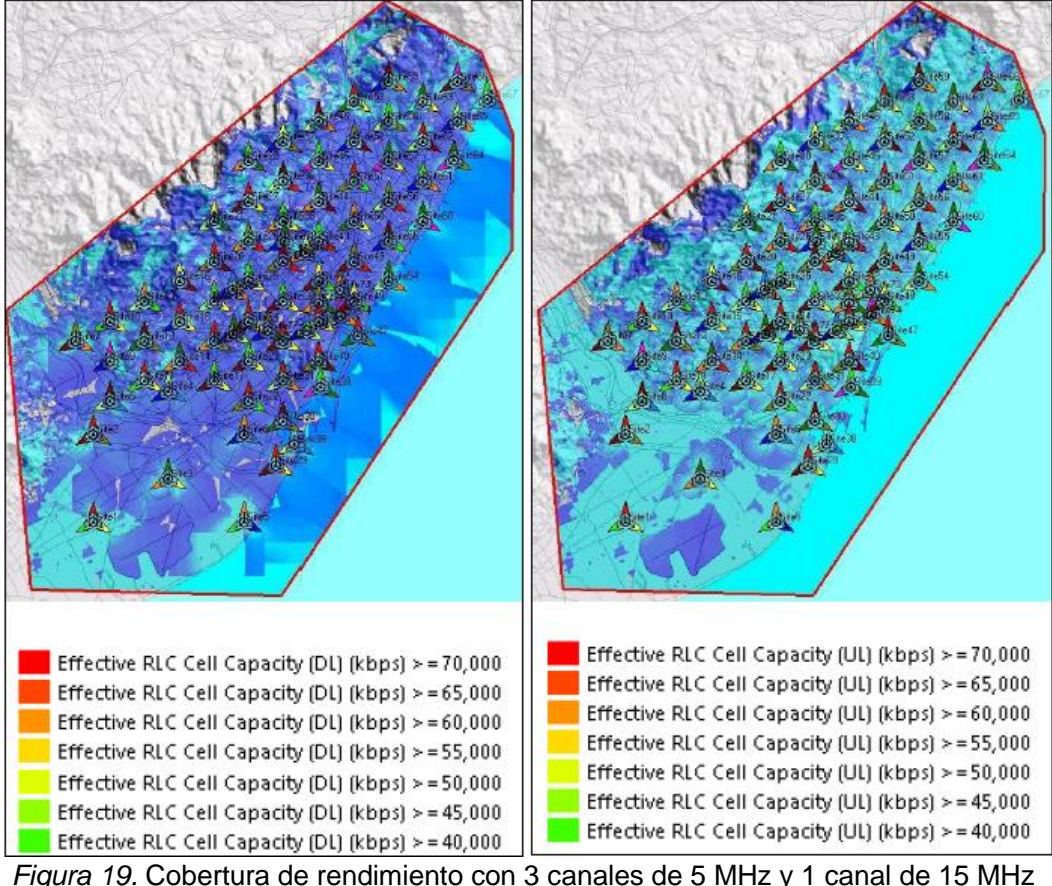

<span id="page-35-0"></span>Fuente: Trabajo de titulación de Guinand, 2012

En el presente trabajo de titulación al igual que el trabajo de investigación de Guinand (2012), también vemos UL Y DL para mejorar la calidad de servicio de los usuarios a través de cambios a nivel *software* y *hardware*.

#### **1.1.18.2. Antecedentes Nacionales**

Limonchi (2016), en su tesis titulada *"Propuesta de optimización de red de acceso en la banda 1900 MHz de la operadora móvil Bitel para mejorar la cobertura en la zona de Chiclayo"*, para optar por el Título de Ingeniero teleinformático en la Universidad Juan Mejía Baca, propone dos opciones de optimización de la banda 1900 MHz en la zona de Chiclayo, la cual está compuesta por los distritos de la Victoria, Chiclayo y José Leonardo Ortiz, la primera propuesta fue modificar los parámetros de potencia e inclinación de la antena en la estación base transceptora que cubre dichas zonas, la segunda opción fue la integración de una nueva estación base transceptora en un lugar céntrico, esta nueva BTS contará con nuevos parámetros tanto en software y hardware.
Del análisis y comparación entre las dos propuestas Limonchi concluyó que la integración de una nueva estación base transceptora es la mejor solución para mejorar la cobertura, ya que cubrirá casi todas las zonas de Chiclayo.

En la figura 20 podemos ver el resultado que obtuvo Limonchi al comparar ambas propuestas de optimización, en la parte superior de la figura la simulación de la primera propuesta de optimización, la cual muestra una gran parte de la zona con baja cobertura (rojo), mientras que en la parte inferior ponemos ver la simulación de la segunda propuesta, la cual muestra una gran parte con muy buena cobertura (verde) y buena cobertura (amarillo).

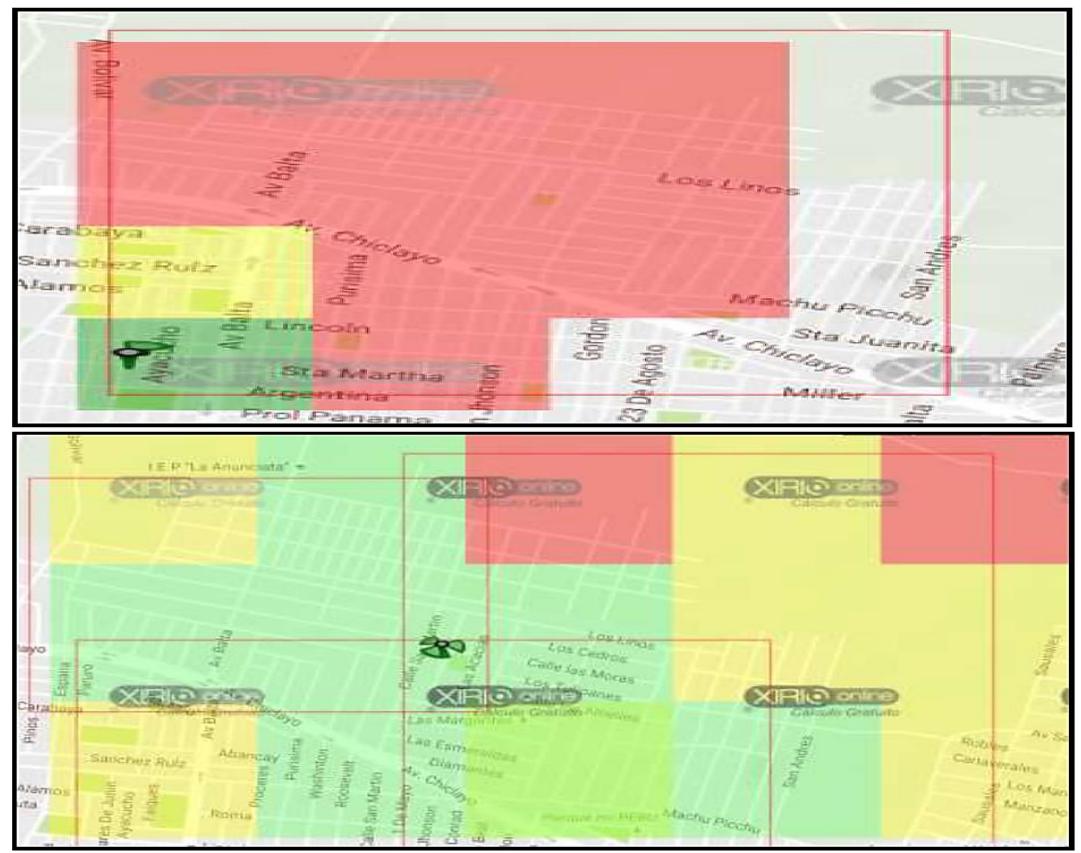

*Figura 20.* Simulación de las propuestas de optimización de red en la zona de Chiclayo Fuente: Trabajo de titulación Limonchi, 2016

En el presente trabajo de titulación al igual que Limonchi (2016*)* nos centramos en mejorar la congestión de red a través de cambios a nivel *software* y *hardware*.

Chino (2018), "*Diseño de una red 4G LTE avanzado mejorando la densificación de red de acceso mediante despliegue heterogéneo de células para la ciudad de Juliaca",* para optar por el Título de Ingeniero Electrónico en la Universidad Nacional del Altiplano, Juliaca, Perú.

En la tesis de chino se desarrolló una red LTE Avanzado para la densificación de las celdas existentes en la ciudad de Juliaca. Se mejoró la cobertura de red, QoS y velocidades de transmisión de datos mediante un despliegue heterogéneo en escenarios de interferencias mayores. El autor aplicó el principio de reutilización de frecuencias para el desarrollo de la red. También usó cálculos de ratio C / I y planificación de frecuencia para la determinación de los despliegues.

En el presente trabajo de titulación al igual que el trabajo de investigación de chino (2018) tenemos como fin mejorar la congestión de red de los usuarios a través de cambios a nivel *software*.

## **1.2. Definición de términos básicos**

**Potencia:** trabajo que realiza un cuerpo en un determinado tiempo.

**Antena:** La parte de un emisor o receptor de sistema que está hecho para recibir o irradiar ondas electromagnéticas.

**Cobertura:** Área que cubre una estación base.

**3G:** Tercera generación de móviles con mayor transferencia de datos de 2G, creadas para aplicaciones de voz y video ya que permiten uso de aplicaciones con un gran ancho de banda.

**4G:** Cuarta generación de móviles basada en IP, el cual tiene como característica usar diferentes tipos de portadoras con diferentes frecuencias.

**Frecuencia:** Son los ciclos alcanzados en una unidad de tiempo, es decir segundos, horas, minutos (inversos del periodo)

**Ancho de banda:** cantidad de datos enviados en un tiempo determinado.

**Ancho de haz:** Ángulo que está formado por ejes imaginarios el cual indica la zona de radiación de la antena.

*Twinbean*: Es un tipo de antena usada en redes móviles para optimizar un sector a medida que aumenta el tráfico de datos.

**Long Term Evolution:** Estándar usado en telecomunicaciones para transmisión de datos en alta velocidad.

*Universal Mobile Telecomunications System***:** Tecnología de la tercera generación móvil la cual permite mayor resistencia a interferencias y uso simultáneo de data y voz.

**Optimización de red:** Mejorar una red mediante procesos los cuales buscan resolver problemas de cobertura y alcance de una estación base.

*Basebandresourse***:** Comparte dinámicamente los recursos de banda base en un sistema de estación base asignando recursos de banda base en cada celda de los operadores, estos recursos de banda base se comparten entre las celdas y se asignan a las celdas dependiendo de la demanda real de datos de cada celda.

**Till:** Inclinación de un dispositivo receptor y transmisor (antena) respecto a su eje.

**Calidad de servicio:** Satisfacer la necesidad y expectativa del cliente.

**Tráfico de datos:** Es la cantidad de datos que se envían y reciben en un determinado tiempo.

**Canales elementales:** Son recursos de capacidad o número de elementos en un canal los cuales serán requeridos en los diferentes tipos de tráfico.

**Recursos de bloque:** Son unidades pequeñas de recursos que se entregan a un usuario.

**Estación base transceptora:** Encargada de la transmisión y recepción situada en un punto fijo, puede contener una o más antenas.

**Rendimiento:** es la medida que va a permitir saber si una red está operando satisfactoriamente**.**

# **CAPÍTULO II: METODOLOGÍA DE DESARROLLO DEL TRABAJO PROFESIONAL**

## **2.1. Delimitación temporal y espacial del trabajo**

### **2.1.1. Teórica**

El proyecto experimental cuenta con antenas sectoriales multihaz para la banda de 900MHz y 1900MHz, implementación de tarjetas BPN2, PM, BPKe y RRUs las cuales son configuradas y diseñadas para la optimizar la red 4G y 3G del Centro de Atención y Aislamiento Temporal de Pacientes COVID-19 en el distrito de Villa El Salvador.

### **2.1.2. Temporal**

El proyecto de optimización de la red 4G 900 MHz y 3G 1900 MHz se desarrolló en un periodo de 1 mes, a partir del mes de marzo del 2020 hasta el mes de abril del 2020. El tiempo de análisis del proyecto comprende desde el mes de agosto hasta noviembre.

### **2.1.3. Espacial**

El presente proyecto de optimización de la red 4G 900 MHz y 3G 1900 MHz, tiene como limitación espacial el Centro de Atención y Aislamiento Temporal de Pacientes COVID-19 en el distrito de Villa El Salvador.

### **2.2. Determinación y análisis del problema**

### **2.2.1. Descripción de la Realidad Problemática**

Debido al aumento del uso de teléfonos inteligentes en el Perú, los cuales tienen la capacidad de realizar múltiples funciones a la vez, existen zonas con una gran demanda de datos por parte de los usuarios para ciertos servicios, como las videollamadas, *streaming* y servicios de mensajería en tiempo real como lo es Messenger, WhatsApp, etc.

Esta situación genera el aumento de los servicios de datos de manera exponencial en dichas zonas y como consecuencia congestión en la red, esto se debe a que las Estaciones Bases Transceptoras (BTS) en estas zonas no están preparadas para soportar un alto tráfico de datos, ya que no cuentan con recursos en *software* o *hardware* (equipos de transmisión, equipos de recepción, equipos *indoor* y *outdoor*, etc.,) por lo cual terminan deteriorando la calidad de servicio y afectado al usuario.

Suzi, Mohd, Mohamad, Nani y Norsuzila (2017), en su artículo de investigación "*Multibeam RF Antenna Solution for Capacity Enhancement in Stadium Shah Alam"* buscan mejorar la congestión de red que se da en espacios cerrados y de mucha aglomeración mediante el uso de antenas multihaz RF. Los autores del artículo realizaron una serie de análisis estadísticos, combinaciones de métodos y estudios de rentabilidad para garantizar la eficiencia de las antenas multihaz en el estadio *Shah Alam*. Como resultado de su estudio, los autores concluyen que el uso de antenas multihaz es la mejor solución y la más rentable en comparación con otras soluciones, ya que es de rápida implementación, garantiza una buena calidad en la red y un menor costo a comparación de otros dispositivos usados en optimización (Suzi et al., 2017). El presente trabajo de titulación se centrará en mejorar y prevenir la congestión de red respecto al *software* y *hardware* de una estación base, ya que no tiene la capacidad para soportar 1500 usuarios como se requiere.

Como se ve, la necesidad de mejorar la congestión de red en zonas con mucha demanda de datos por partes de usuarios es un problema constante, por lo cual existen varios artículos que analizan métodos de optimización para mejorar la capacidad y tráfico de una red.

Sujeet, Rupa, Amit, Ahmed y Laxman (2017), en su artículo de investigación "*LTE Network: Coverage And Capacity Planning 4G cellular network planning around Banepa*" planifican la construcción de Estaciones Bases Transceptoras (BTS) alrededor de la ciudad histórica de Banepa – Nepal; la planificación de la red 4G busca mejorar la cobertura y capacidad de red en la ciudad, por lo cual emplearon algunos métodos de planificación. El objetivo principal de la planificación es alcanzar la máxima capacidad de red sin afectar la calidad de servicio, por lo cual tomaron en cuenta parámetros de red, el mantenimiento y expansión a futuro, así como también la ubicación de las BTS, la cual debe ser rentable y beneficioso para los usuarios. Los autores, luego de analizar sus

resultados, determinaron que el 92.6% de Banepa puede ser cubierto por la red LTE y algunos puntos tendrán una probabilidad de interferencia de 6.23%, llegando a la conclusión que el estudio de planificación de red LTE es favorable para la ciudad (Sujeet et al., 2017). El presente trabajo de titulación se centrará en mejorar y prevenir la congestión de red de una estación base.

Como ya se mencionó, mejorar la calidad de red es un problema frecuente e importante y para ello existen diversos métodos de optimización, ya que estos ayudan a encontrar la mejor solución que puede ser un cambio en la infraestructura, construcción de nuevas BTS o configuración de parámetros en el Core o RAN (*Radio Access Network*).

En el mes de marzo (2020), la Villa Panamericana ubicada en el distrito de Villa El Salvador debido a la pandemia es convertido en el Centro de Atención y Aislamiento Temporal de Pacientes COVID-19. Este Centro temporal alberga a cientos de pacientes infectados, ya que cuenta con capacidad de 3000 camas para pacientes leves y una sala de observación para pacientes con problemas respiratorios de 100 camas, por lo cual, al pasar los días y al aumentar la cantidad de personas la BTS de la operadora móvil Bitel LIC3010 que da cobertura al centro de aislamiento temporal, tendrá problemas en su diseño.

La estación base LIC3010 tiene un sector con tecnología 4G y 3G en las bandas de 900 MHz Y 1900 MHz. A partir del 4 de abril la celda 11 de este sector presenta un bajo rendimiento debido al incremento de personas y uso de teléfonos inteligentes en el área que cubre, esto a su vez ocasiona congestión de red y por lo tanto una baja calidad de servicio a los usuarios. La figura 21 muestra el monitoreo de la congestión de red del mes de abril en la celda 1 y 11 de la BTS LIC3010. El (eje Y) muestra el rendimiento de cada usuario y el (eje X) muestra la hora y fecha. La velocidad del rendimiento de los usuarios se mide en *Kbps*.

La tabla 6 muestra que la velocidad de rendimiento por usuario de la celda 11 es menor a la velocidad mínima garantizada por usuario de la red Bitel (1.2*Mbps*) a comparación de la celda 1 que brinda una velocidad mayor a 1.2 *Mbps*. Al aumentar el número de usuarios en dicha zona se tendrá problemas de congestión de red en las otras celdas de la estación base.

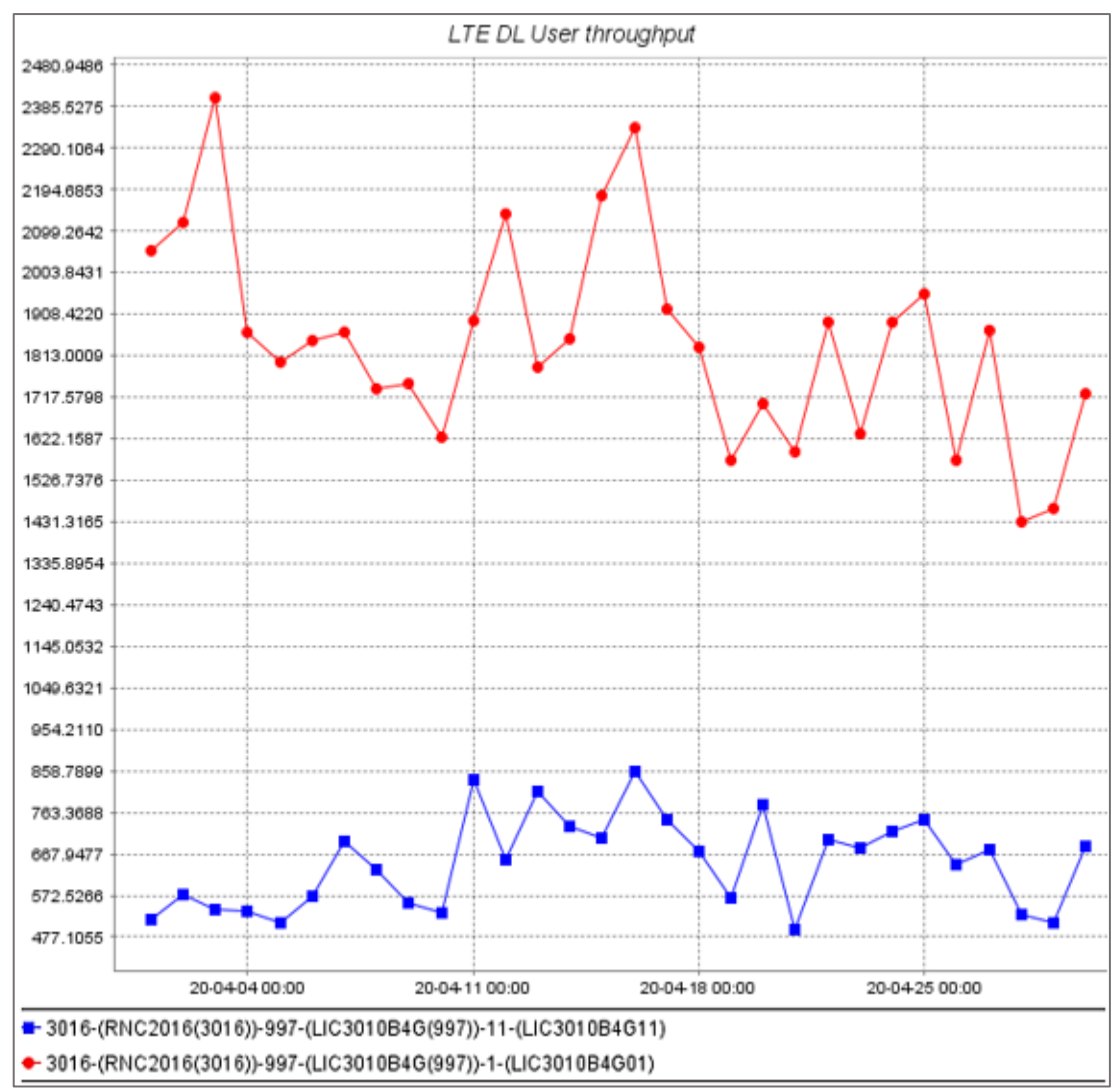

*Figura 21*. Throughput de usuarios en las celdas 1 y 11 de la BTS LIC3010 (abril 2020) Fuente: Elaboración Propia – NETNUMEN U31

*Tabla 6*.

|  | Rendimiento por cada usuario activo en las celdas 1 y 11 |  |
|--|----------------------------------------------------------|--|
|  |                                                          |  |

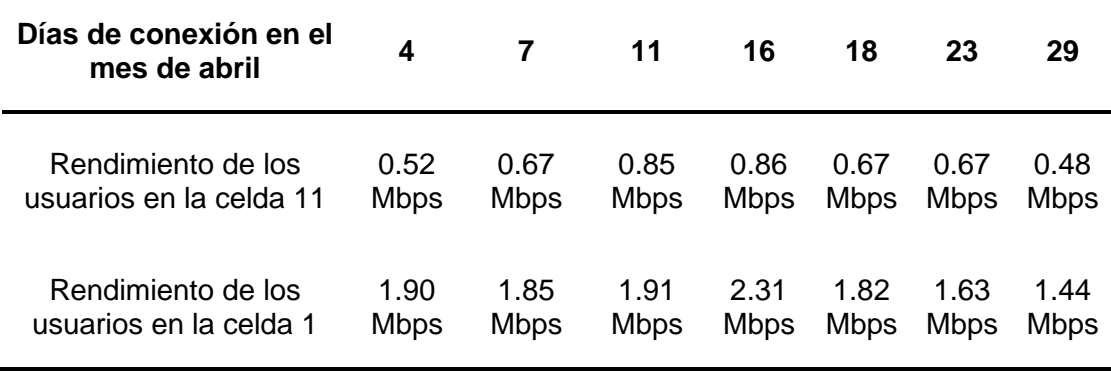

Fuente: Elaboración propia

### **2.2.2. Justificación del Problema**

En el presente trabajo se propone optimizar la red 4G y 3G del Centro de Atención y Aislamiento Temporal de Pacientes COVID-19 en el distrito de Villa El Salvador, con el fin de satisfacer la necesidad y exigencia de los pacientes COVID-19 y personal de salud que se encuentren en dicha zona.

Se optimiza la BTS LIC3010 para mantener la buena calidad del servicio a los usuarios que se encuentren en el centro de atención y aislamiento temporal, ya que al ser un albergue temporal para pacientes COVID-19, en esta zona se tendrá cientos de personas que harán uso de sus teléfonos inteligentes para comunicarse con sus familiares y el personal de salud para su monitoreo.

De tal manera, este trabajo tiene relevancia social ya que optimiza la BTS LIC3010 que cubre el Centro de Atención y Aislamiento Temporal de Pacientes COVID-19 en el distrito de Villa El Salvador, aumentando la capacidad de usuarios que soporta en su área de cobertura y conservando la buena calidad de servicio.

### **2.2.3. Formulación del Problema**

### **2.2.3.1. Problema General**

Existe congestión de red 4G 900 MHz y 3G 1900 MHz en el Centro de Atención y Aislamiento Temporal de Pacientes COVID-19 en el distrito de Villa El Salvador debido al aumento de usuarios.

### **2.2.3.2. Problemas Específicos**

- Falta de recursos de hardware que se deben implementar para brindar una buena calidad de servicio a los usuarios del Centro de Atención y Aislamiento Temporal de Pacientes COVID-19 en el distrito de Villa El Salvador.
- Hay parámetros a nivel RAN que se deben analizar, cambiar o agregar para lograr optimizar la red 4G y 3G en el Centro de Atención y Aislamiento Temporal de Pacientes COVID-19 en el distrito de Villa El Salvador.
- Existe un tipo de usuario que genera un mayor consumo de ancho de banda de la red 4G en el Centro de Atención y Aislamiento Temporal de Pacientes COVID-19 en el distrito de Villa El Salvador.
- Existen Indicadores Clave de Rendimiento (KPI) que se deben analizar para comprobar que la propuesta tiene relevancia en la optimización de la red 4G y 3G del Centro de Atención y Aislamiento Temporal de Pacientes COVID-19 en el distrito de Villa El Salvador.

## **2.3. Modelo de solución propuesta**

### **2.3.1. Descripción del proyecto**

Para optimizar la red 4G y 3G del centro de atención y aislamiento temporal de pacientes COVID-19 se hará uso de la técnica MIMO y el método de sectorización.

Primero se implementarán equipos en la estación base LIC3010 (RRU, tarjetas y antenas), luego de esto se configura el modo de funcionamiento de los equipos implementados, para esto se hizo uso del programa NETNUMEN U31 de ZTE (ver ítem 1.1.15).

En segundo lugar, se agregarán recursos (celdas y parámetros de radio) a los equipos implementados y configurados los cuales permitirán mejorar la congestión de red y rendimiento de los usuarios.

Por último, al tener los equipos implementados y configurados, gracias al programa NETNUMEN U31de ZTE se obtendrá información del rendimiento por usuario y número de usuarios conectados en el mes de abril y mayo, para poder analizar y comparar los datos antes y después de la optimización.

### **2.3.1.1. Diagrama de operación**

En la figura 22 podemos ver el diagrama de operación, el cual indica las fases que se siguieron para la implementación y configuración de parámetros y recursos con el software NETNUMEN U31.

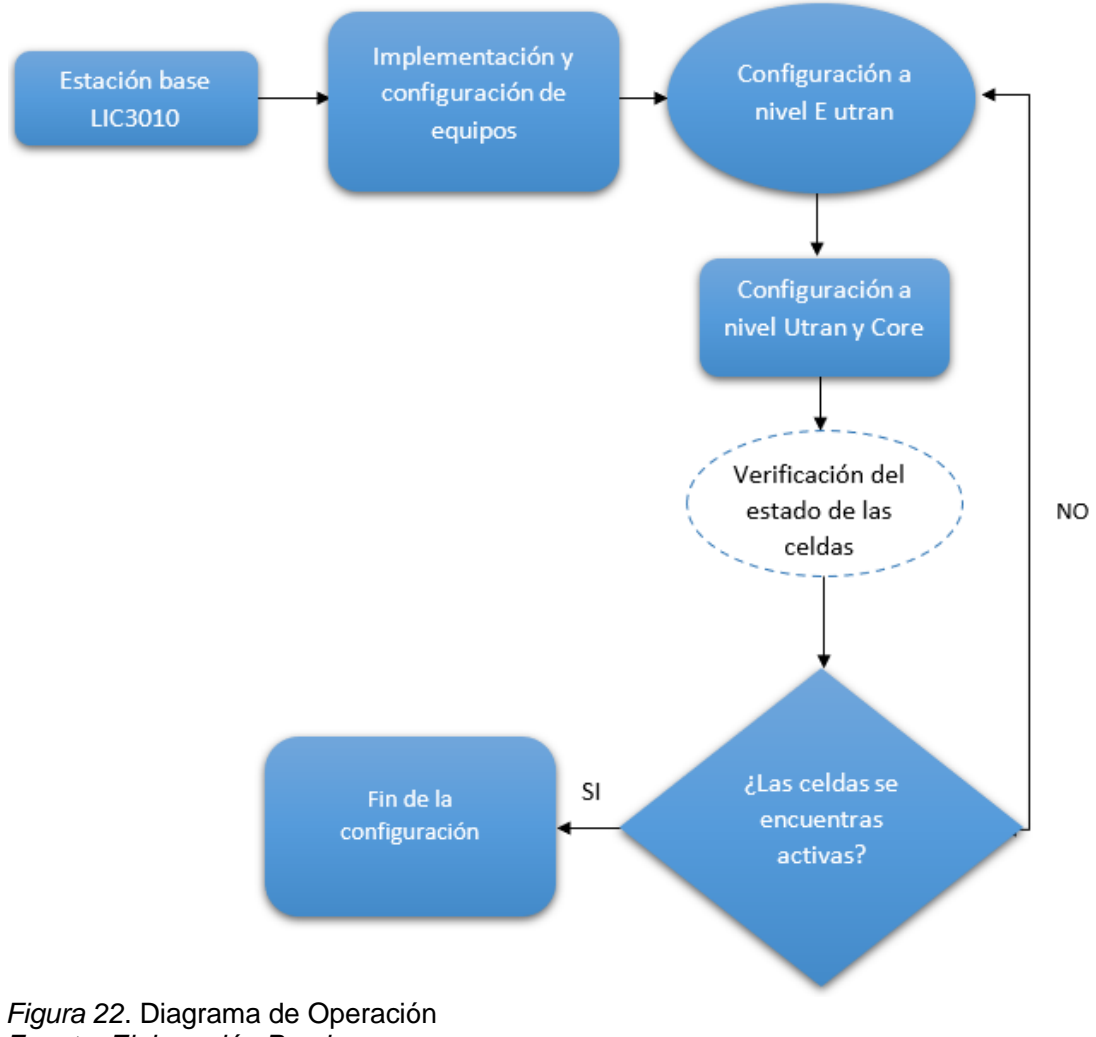

*Fuente: Elaboración Propia*

## **2.3.2. Ubicación y Área de cobertura de la estación base lic3010**

La estación base LIC3010 se encuentra en el distrito de Villa El Salvador, provincia Lima, departamento de Lima. Las coordenadas son las siguientes: Latitud 12°12'18.519"S y longitud 76°58'23.235"O. Se encuentra a una altura de 188 m s.n.m.

En la figura 23 se observa el área de cobertura de la estación base LIC3010, en situaciones normales una BTS cuenta con 3 sectores, cada uno de 120º para cubrir 360 grados (todo su alrededor), se puede apreciar que la BTS LIC3010 solo cuenta con un sector el cual cubre el Centro de Atención y Aislamiento Temporal De Pacientes COVID–19 ubicado en la villa panamericana.

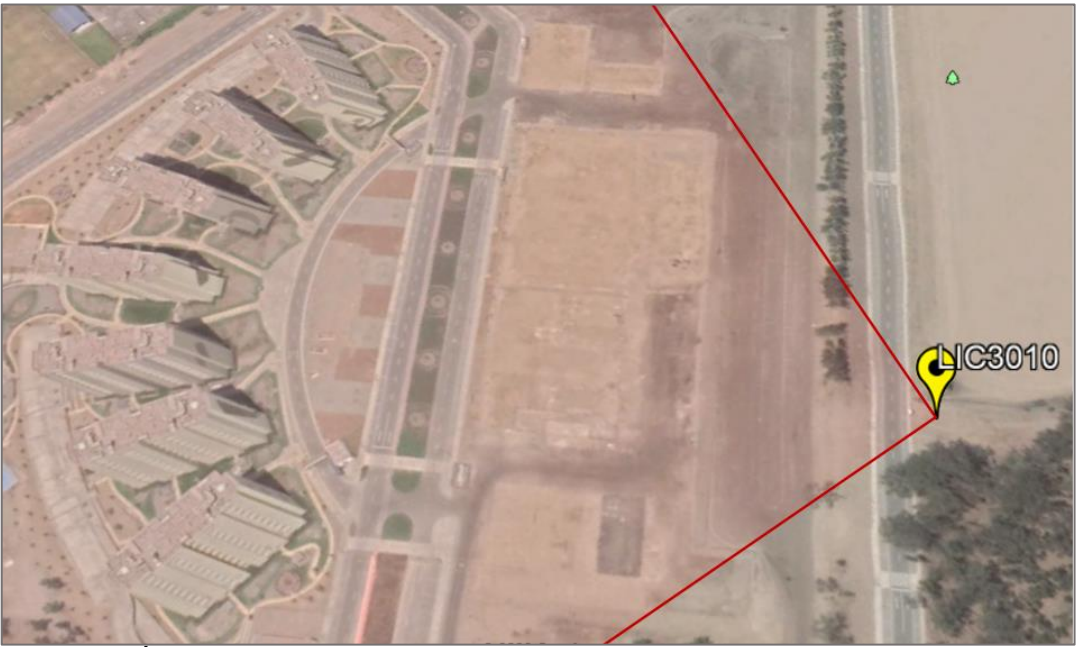

*Figura 23.* Área de cobertura de la estación base LIC3010 Fuente: Editado de Google Earth (2020)

### **2.3.3. Optimización de la red 3G y 4G de la estación base LIC3010**

Para optimizar la red 3G se trabaja en 2 niveles: a nivel UTRAN y nivel CORE (Ver ítem 1.1.5.2).

Para optimizar la red 4G se trabaja solo a nivel E-UTRAN (Ver ítem 1.1.5.4).

Antes de configurar los parámetros necesarios para la optimización 3G y 4G, es necesario implementar los equipos a emplear en la optimización, para esto se hace uso del programa NETNUMEN U31 de ZTE.

# **Implementación y configuración de equipos para optimizar la BTS LIC3010 con el software NETNUMEN-U31**

### **a) RRU modelo 8872A y 8862A**

En la figura 24 vemos los pasos para crear y configurar una RRU 8872A, modelo y modo de funcionamiento, para esto primero se va a la opción dispositivos, luego se elige el modelo de RRU 8872A y posteriormente se designa el modo de funcionamiento (3G y 4G), finalmente se etiqueta para saber en qué sector y cómo trabaja la RRU, en este caso la etiqueta (TRB\_2T2R\_S1\_1900) indica que la RRU trabaja con una antena multihaz treebeam, tiene 2 puertos TX y 2 puertos RX y trabaja en la banda 1900 MHz, las especificaciones técnicas más detalladas de los equipos se puede ver en él. **ANEXO 02**

La figura 25 muestra los mismos pasos para crear y configurar una RRU la única diferencia es que se elige el modelo de RRU 8862A y trabaja en la banda de 900 MHz. Se tiene que tener en cuenta el ID de la RRU pues cada RRU creada tiene diferente ID.

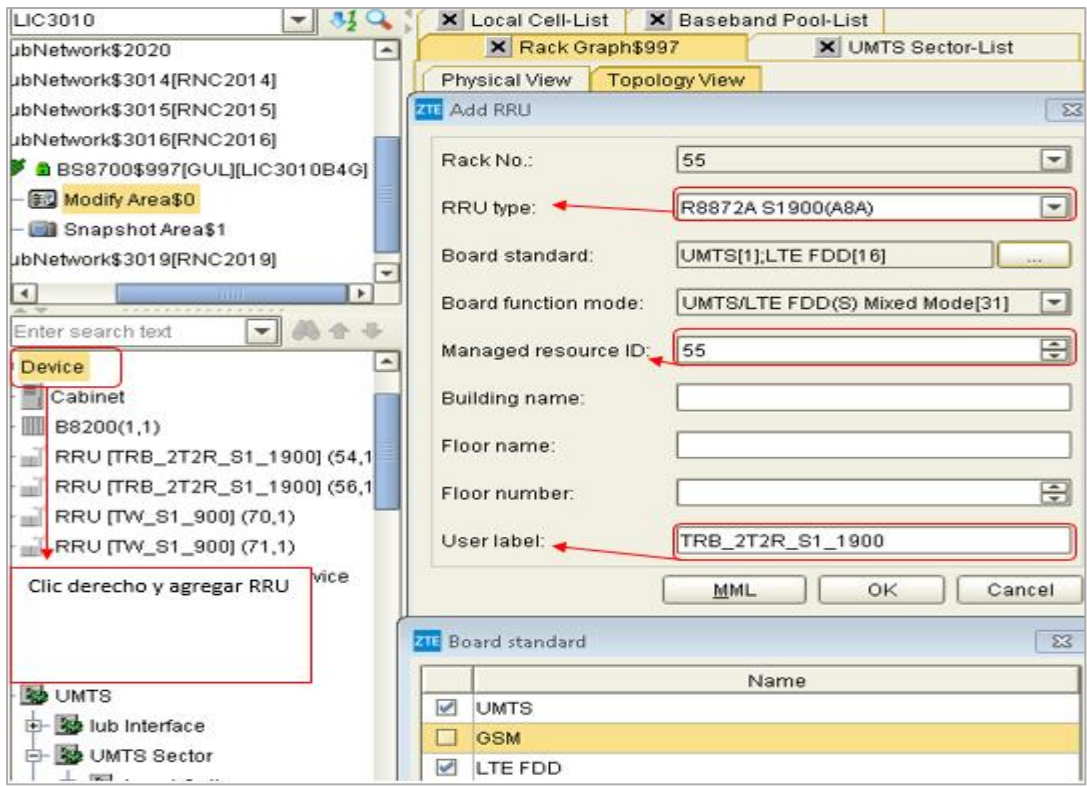

*Figura 24.* Creación y modo de funcionamiento de la RRU 8872A Fuente: Elaboración Propia – NETNUMEN U31

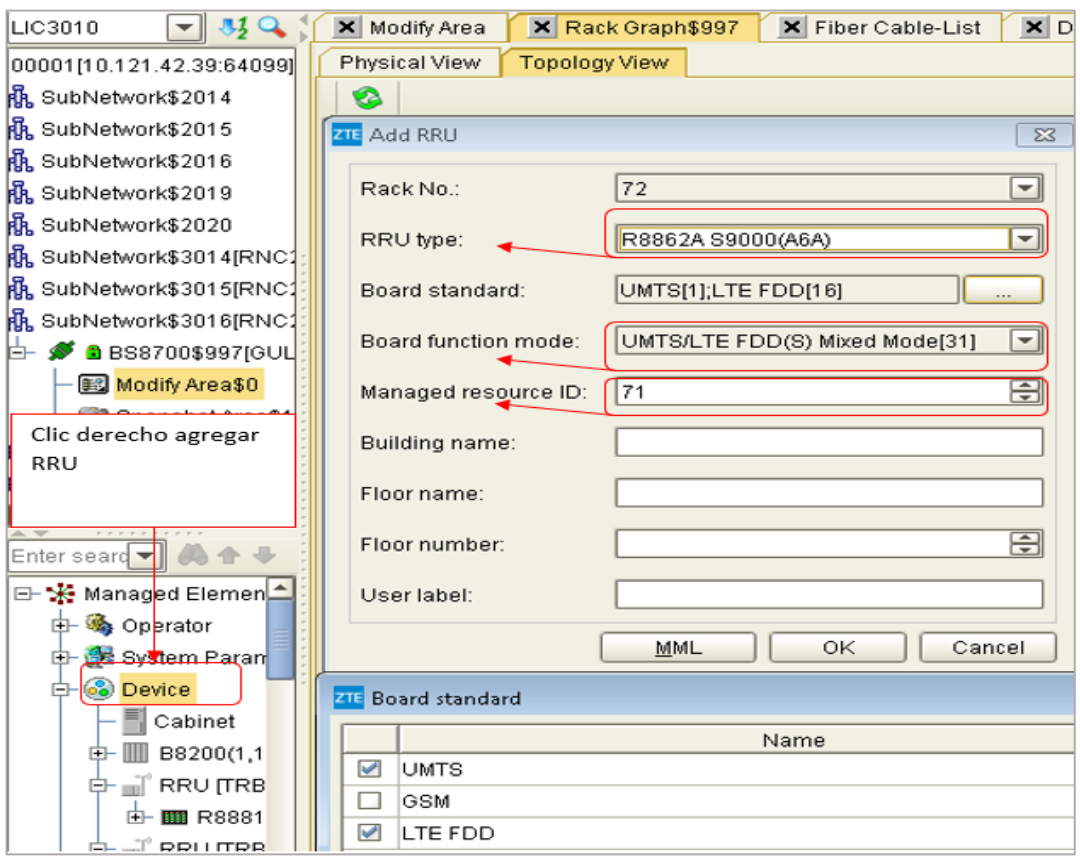

*Figura 25*. Creación y modo de funcionamiento de la RRU 8862A Fuente: Elaboración Propia – NETNUMEN U31

Luego de crear las RRU y su modo de funcionamiento se designa su ubicación, es decir, en qué puerto y en qué tarjeta estarán las RRU. La RRU y la tarjeta se conectan por medio de fibra óptica, en la figura 26 vemos los pasos de la configuración para crear una fibra óptica y conectarla a una RRU.

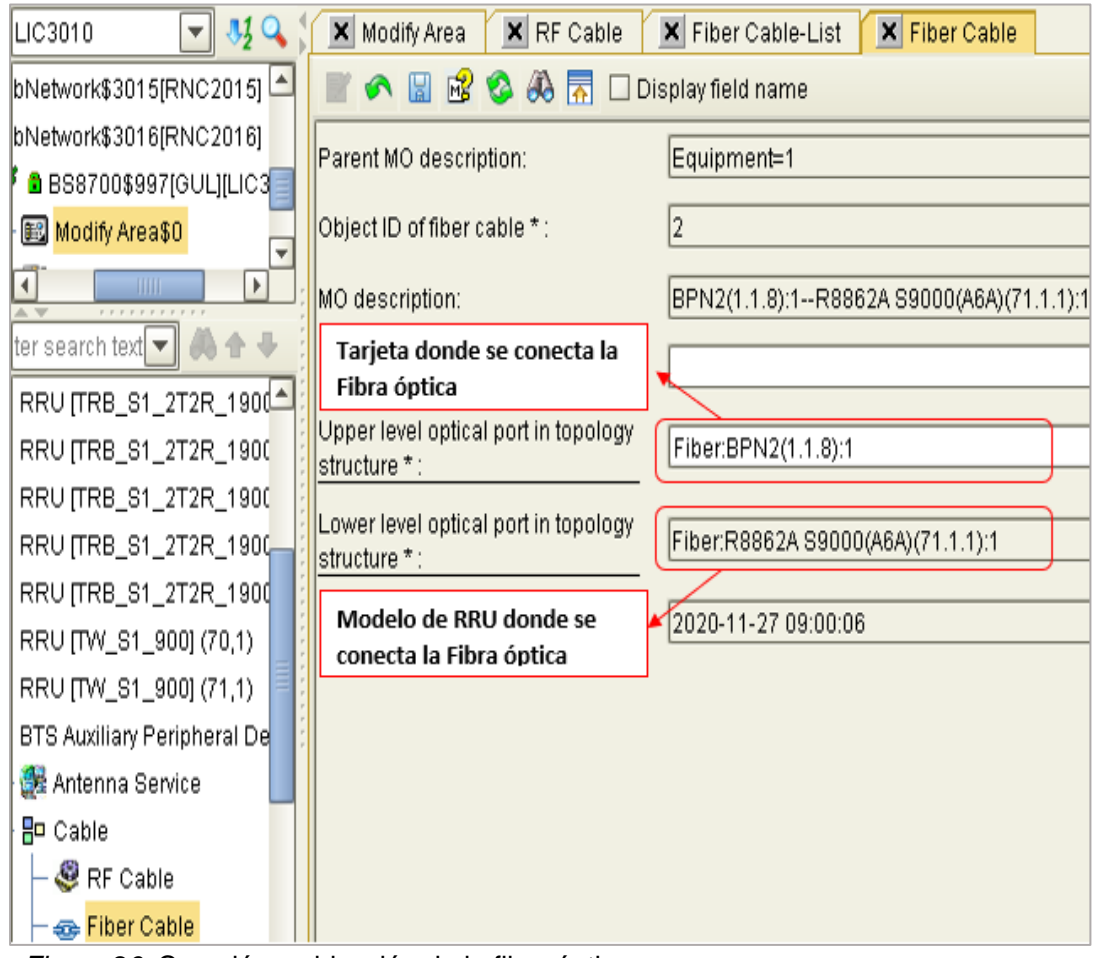

*Figura 26*. Creación y ubicación de la fibra óptica Fuente: Elaboración Propia – NETNUMEN U31

La RRU y las antenas se conectan mediante cable RF, en la figura 27 se muestra los pasos de la configuración para conectar RRU y antena.

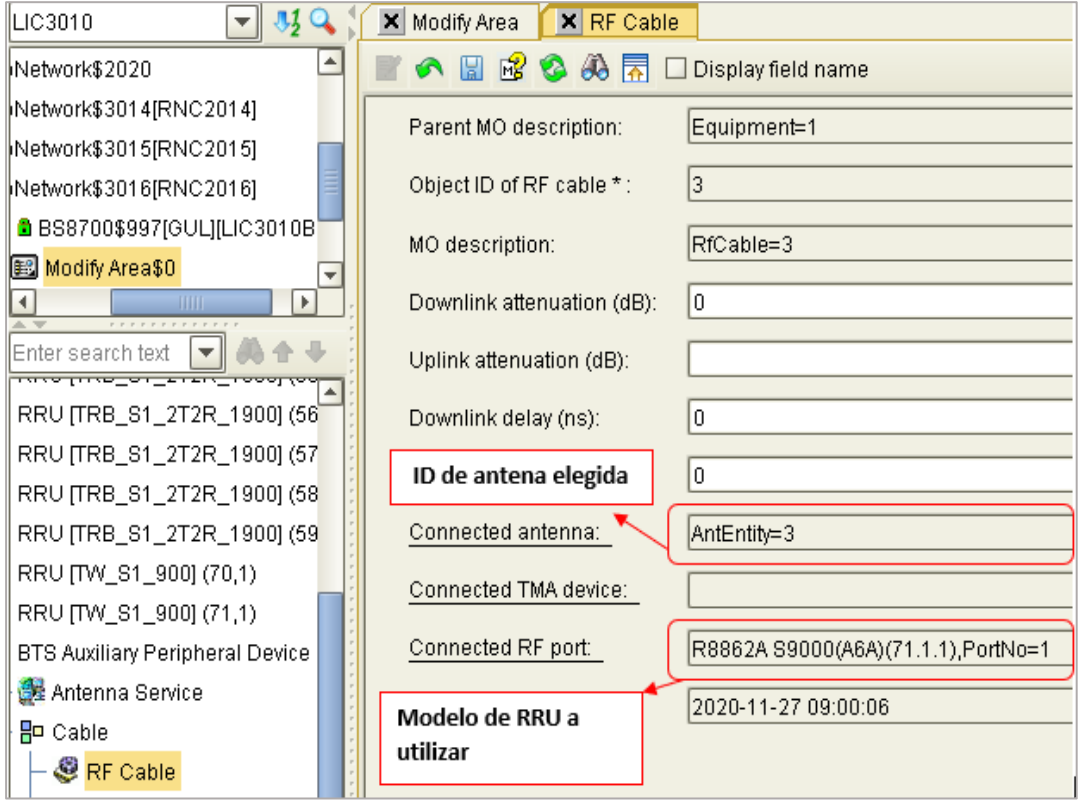

*Figura 27.* Creación y ubicación del cable RF Fuente: Elaboración propia– NETNUMEN U31

# **b) Tarjetas BPKe**

En la figura 28 se observa los pasos para implementar una tarjeta BPKe, como ya se mencionó estas tarjetas BPKe gestionan las celdas 3G de la BTS LIC3010. Primero se elige la rejilla libre donde se desea instalar la tarjeta, luego se agrega el modelo de tarjeta y por último el modo de funcionamiento de la tarjeta. Se implementan dos tarjetas BPKe, por lo cual, se repite el mismo procedimiento para cada tarjeta.

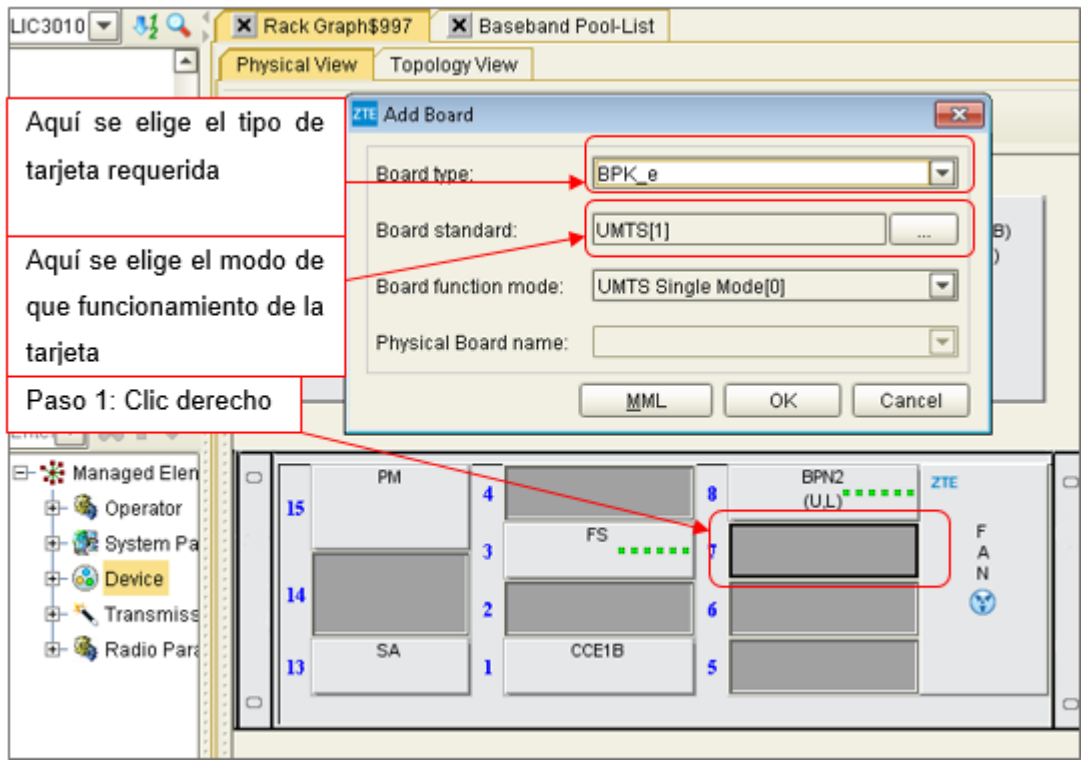

*Figura 28.* Creación y ubicación de la tarjeta BPKe Fuente: Elaboración propia– NETNUMEN U31

Finalmente, luego de completar la implementación de todos los componentes requeridos para la optimización. Se procede a configurar y agregar los parámetros de radio que se necesitan para la optimización.

Los pasos de implementación de RRU, modo de funcionamiento, conexión de fibra y cable RF se repite cada vez que se necesite implementar una RRU de estos modelos, en este caso fueron 3 veces porque se implementó 3 RRU como se ve en la tabla 7.

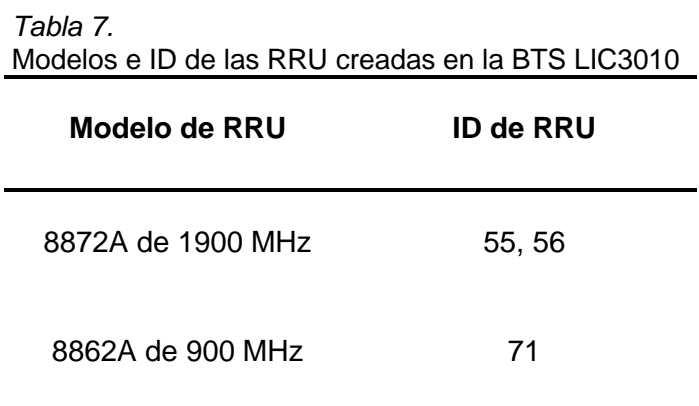

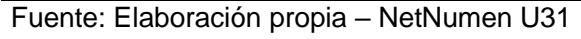

## **2.3.3.1. Optimización de la red 4G en la BTS LIC3010**

## **a) Nivel E-UTRAN**

Para agregar los parámetros necesarios en E-UTRAN, se hace uso del programa NETNUMEN -U31 de ZTE, la plantilla FDD y la plantilla CDD 4G de radio.

## • **En el eNodoB**

En la figura 29 se muestra la plantilla CDD 4G de radio y los parámetros más importantes utilizados para la optimización, en la columna F se define el número de identificación de cada celda a utilizar el cual debe ser único, en la columna J el área donde existe la BTS, en la columna N se define la frecuencia de subida, en la columna O se define la frecuencia de bajada, en la columna P se define el nombre de cada celda, en las columnas V y W se define el ancho de banda de las celdas en este caso serán 3RB, en las columnas AC, AD,AE se define el modo de transmisión de usuario y equipos (depende de la tecnología que se use este parámetro varia), en la columna AO se define la cantidad de usuarios RRC que soporta la celda.

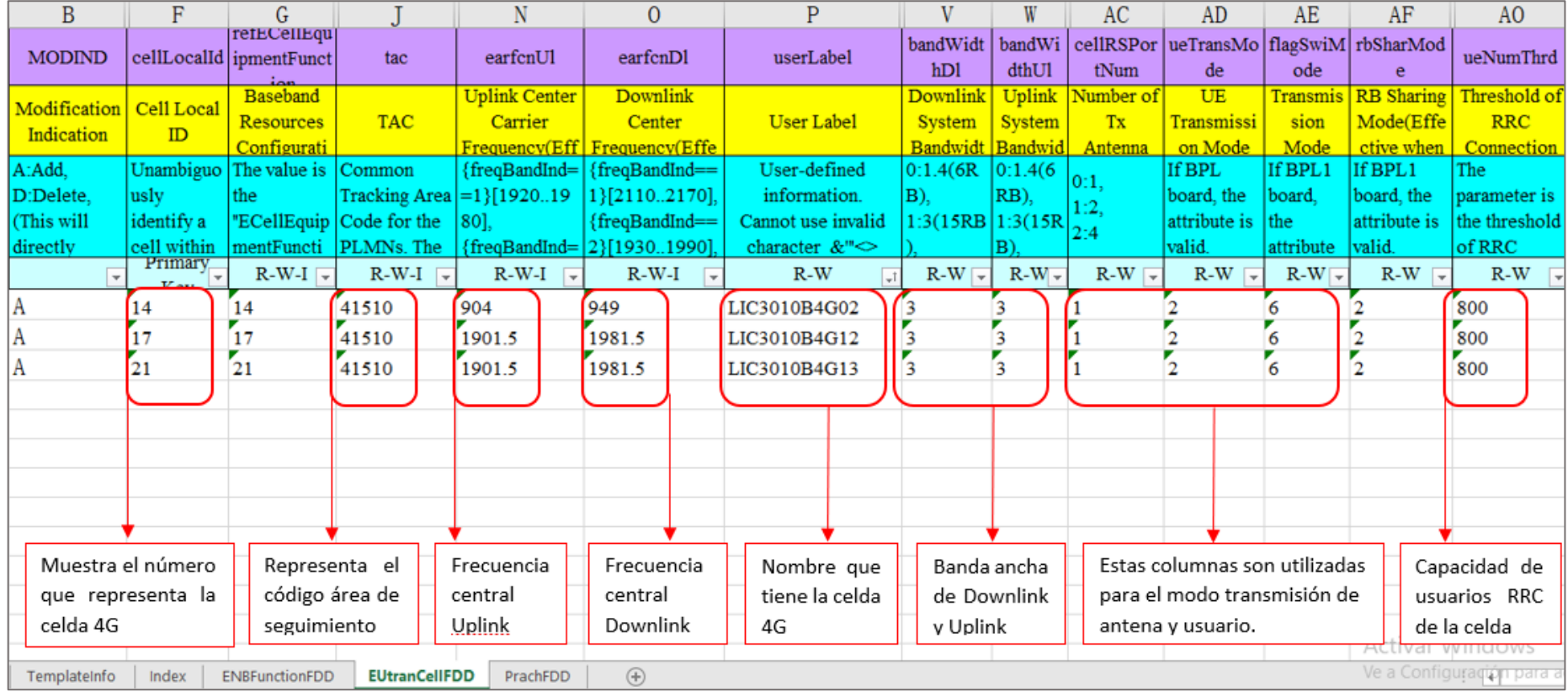

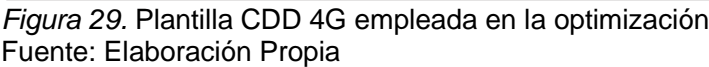

Para agregar parámetros 4G a la BTS se exporta la plantilla FDD desde el programa NETNUMEN, en esta plantilla se agregan los parámetros necesarios para la optimización.

En la figura 30 se muestra la plantilla FDD y los parámetros más importantes que se agregaron en base a la plantilla CDD de radio. Para designar las RRU, características de funcionamiento y celdas, se va a la pestaña *ECellEquipmentFuntion* de la plantilla FDD, en la columna F se definen las RRU a utilizar, en la columna H se definen la ubicación de las celdas con sus ID, en la columna I se define el número que tiene la celda, en la columna J se define la potencia de la RRU (depende del modelo de RRU, pues soportan diferentes potencias) , en la columna L, M Y N se definen los puertos de transmisión de la RRU (depende del modelo de la RRU).

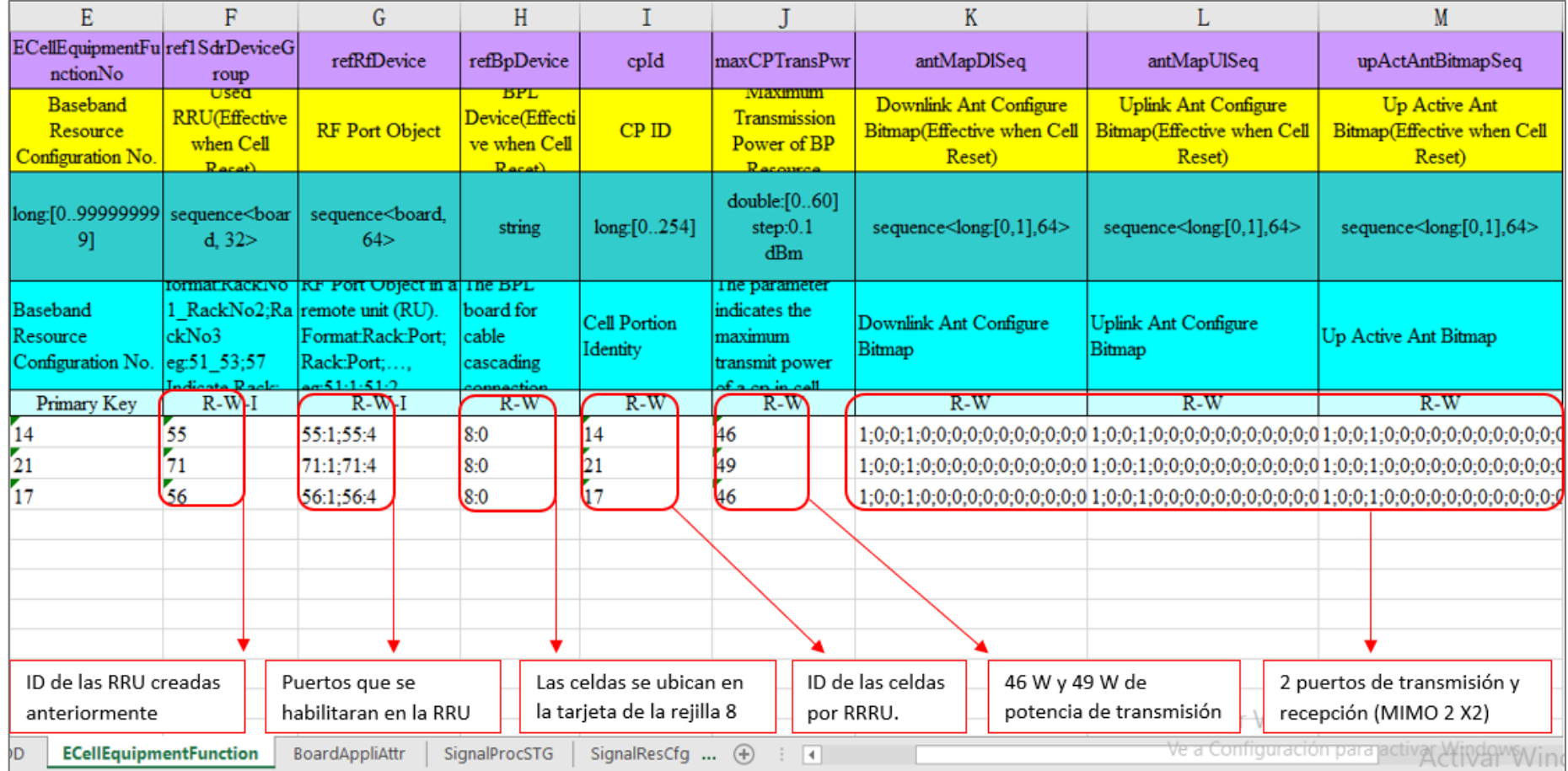

*Figura 30.* Plantilla FDD creada según los parámetros necesarios para la optimización Fuente: Elaboración Propia

El Enodo B cumple la funcion del nodob y RNC, por lo tanto, aquí se importa la plantilla CDD de radio y la plantilla FDD.

Luego de tener listos los parámetros de la plantilla FDD se procede a importar la plantilla CDD de radio y la plantilla FDD a la BTS LIC3010 (EnodoB).

En la figura 31 se puede ver la carga de los parámetros FDD y CDD en la BTS LIC3010.

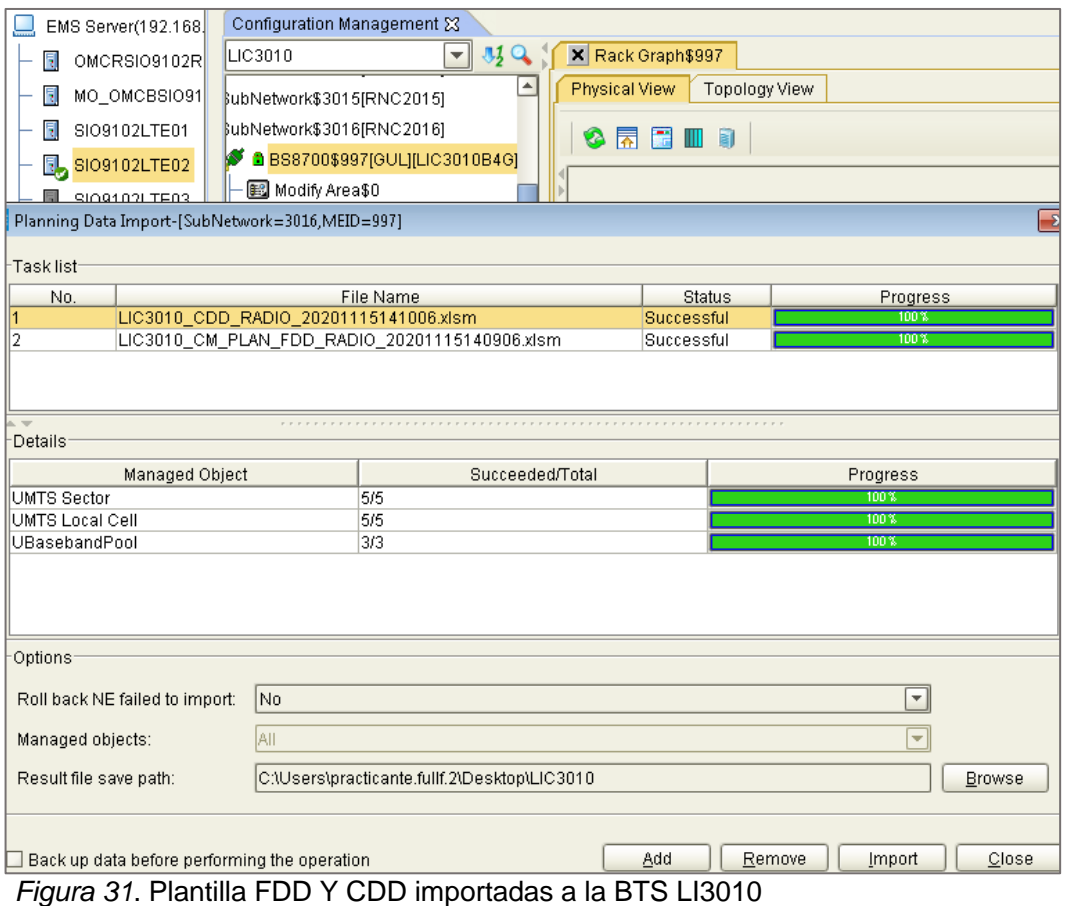

Fuente: Elaboración Propia – NetNumen U31

Finalmente, luego de cargar las plantillas FDD y CDD exitosamente, las celdas 4G se encuentran activas.

### **2.3.3.2. Optimización de la red 3G en la BTS LIC3010**

#### **a) Nivel UTRAN**

Para configurar los parámetros necesarios en UTRAN, se hace uso del programa NETNUMEN -U31 de ZTE, la plantilla UMTS y la plantilla CDD de radio. Los equipos en la BTS necesitan parámetros internos los cuales se debe configurar en base a un diseño de radio (Ver ítem 1.1.16.1).

### • **En el NodoB**

Para agregar parámetros 3G a la BTS se exporta la plantilla UMTS desde el programa NETNUMEN, en esta plantilla se agregan los parámetros necesarios para la optimización, luego de tener listo los parámetros en la plantilla, se procede a importar la plantilla a la BTS.

En la figura 32 se muestra la plantilla UMTS y los parámetros más importantes que se agregaron de la plantilla CDD de radio. Primero se designan las RRU y las características de funcionamiento con las cuales trabaja, para esto se va a la pestaña UMTS sector de la plantilla, en la columna E se define el sector de las RRU con un número(número único para cada sector), en la columna G se agrega la banda con la que trabaja la RRU se denota con 2 para banda 1900 y 8 para las de 900 (depende del modelo de RRU), en la columna H se ve la diversidad de transmisión de las RRU, se define con 0 si no tendrá diversiva y con 2 si tiene diversidad, en la columna I se define el puerto de transmisión de la RRU (para definirla se tiene en cuenta el modelo de la RRU), en la columna K se define los puertos de recepción de la RRU (para definirla se tiene que tener en cuenta el modelo de la RRU).

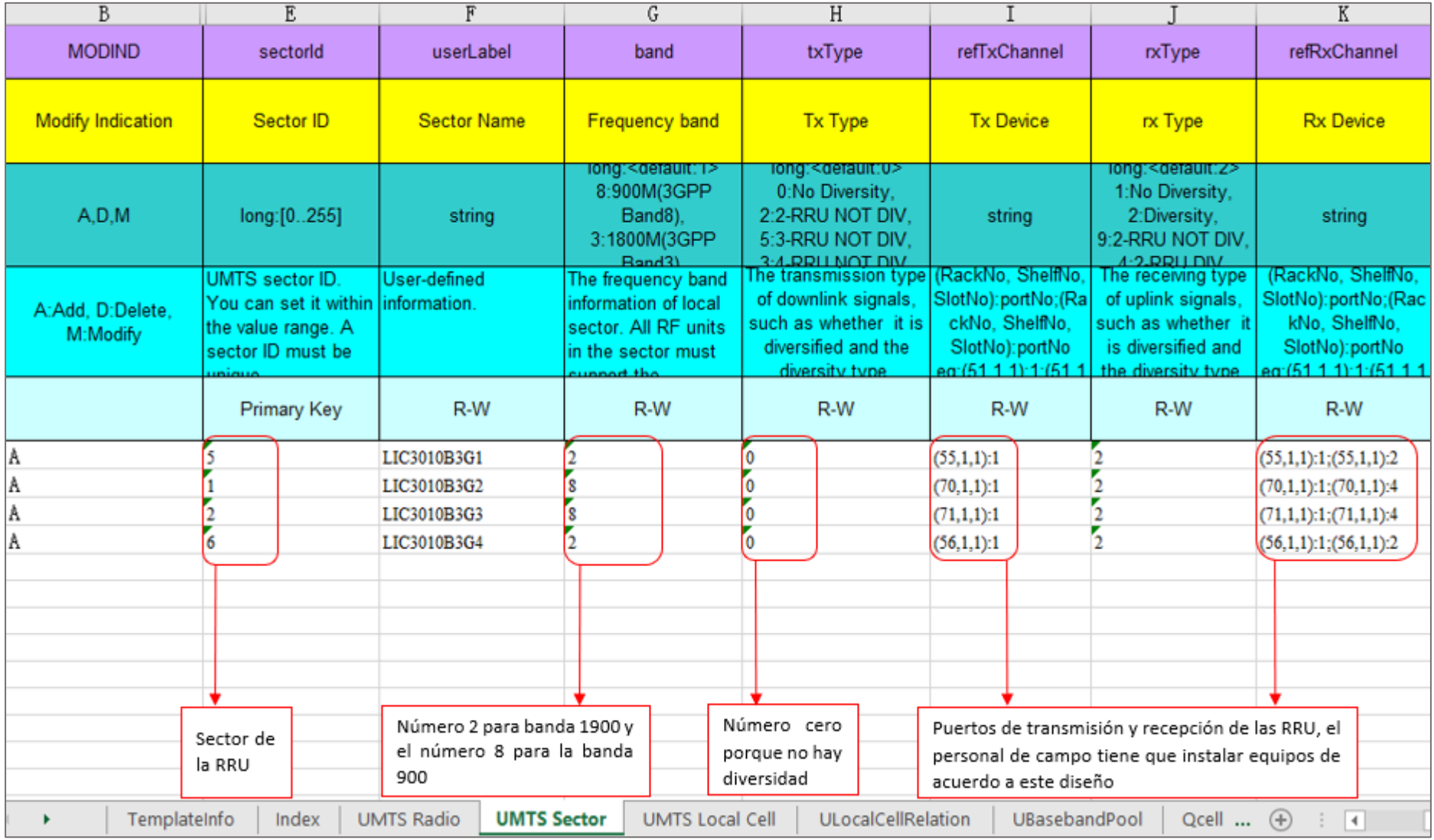

*Figura 32*. Parámetros creados en la pestaña UMTS Sector para la optimización Fuente: Elaboración propia

Una vez definidas las RRU y sus características de funcionamiento a tener en cuenta. Se procede a agregar parámetros y celdas a la RRU en base a la plantilla CDD de radio.

En la figura 33 se muestra la pestaña UMTS sector Cell de la plantilla UMTS. En la columna E se define el número de identificación de cada celda a utilizar el cual debe ser único en un área local, en la columna F se define el nombre de cada celda (tiene que ser único), en la columna K definimos la banda de frecuencia en la que se emplea la celda (esto depende de la frecuencia con la cual se requiere trabajar) y en la columna M se define el radio de alcance en metros y en la columna P se define la potencia W previamente convertida ya que esta información la obtenemos en dbm.

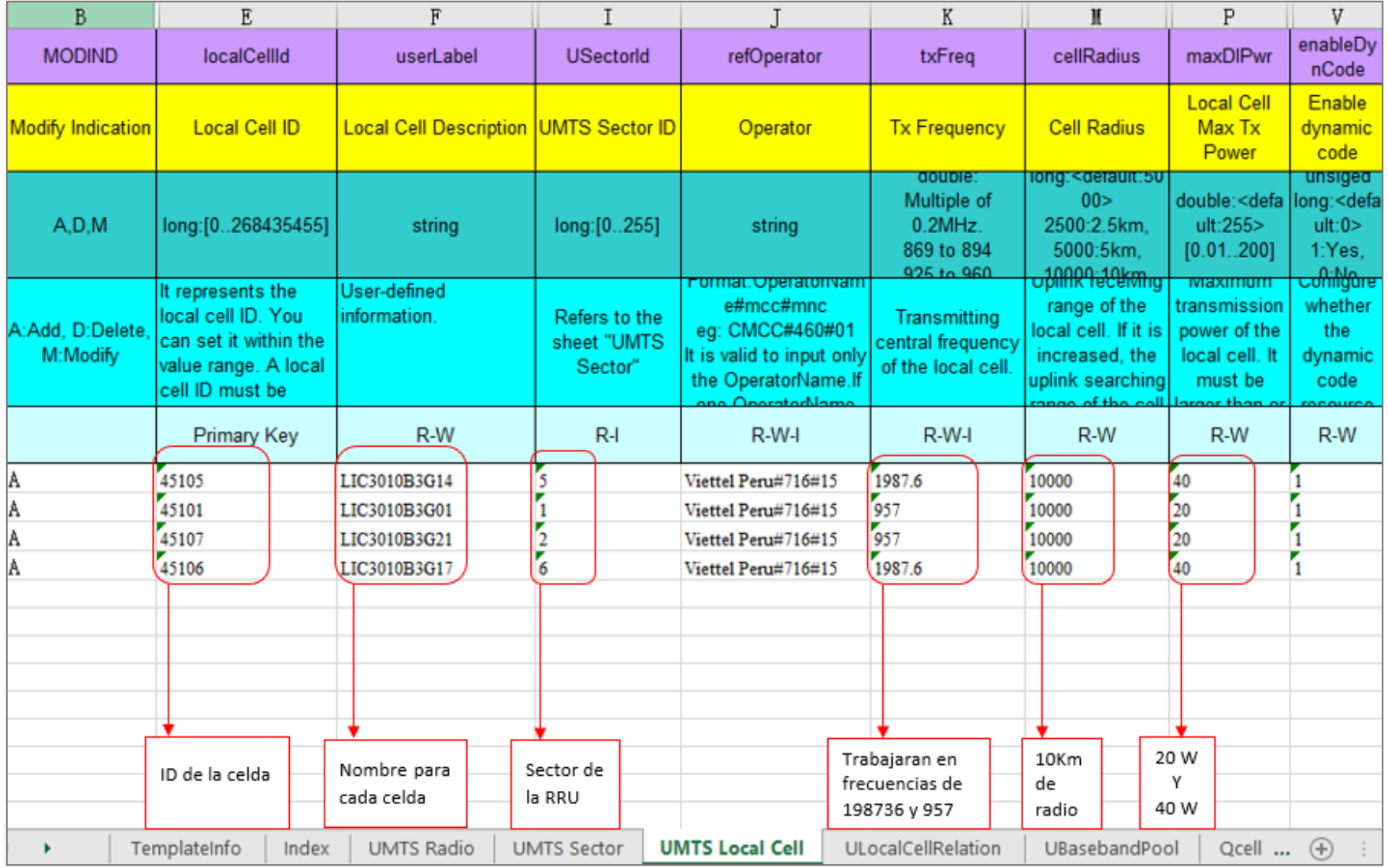

Figura 33. Parámetros creados en la pestaña UMTS Local Cell para la optimización Fuente: Elaboración propia

En la figura 34 se muestra la pestaña *UBasebanpool* de la plantilla UMTS, en esta pestaña se asignan celdas 3G a las tarjetas implementadas. En la columna E se define el número de identificación de cada tarjeta usada la cual debe ser única para cada tarjeta de la BTS, en la columna F se define la rejilla de la BBU donde la tarjeta se encuentra, en la columna G se definen las celdas 3G que estarán en cada tarjeta.

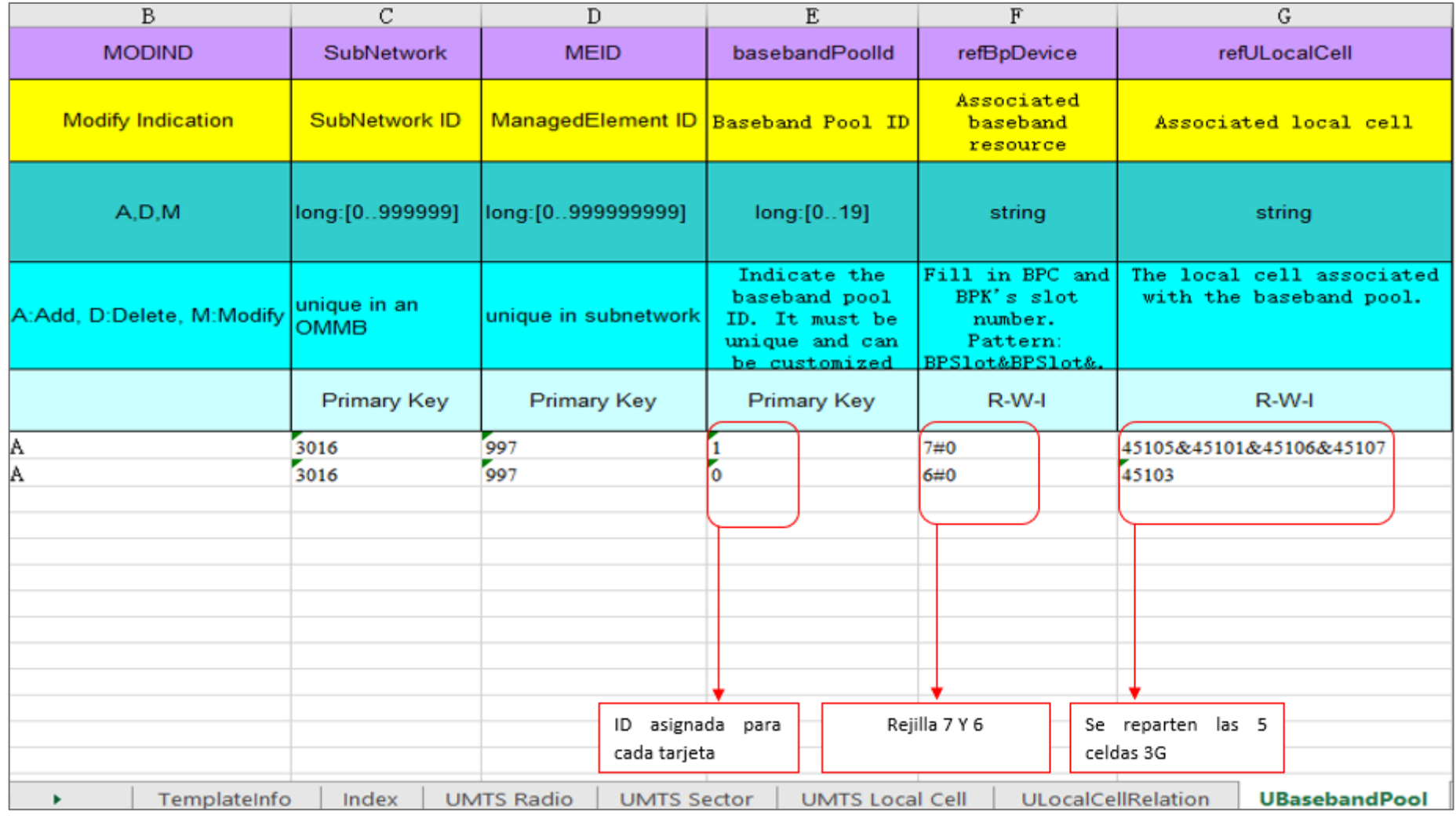

*Figura 34.* Parámetros creados en la pestaña UBasebandPool para la optimización Fuente: Elaboración propia

Luego de implementar los componentes físicos y tener los parámetros listos en la plantilla UMTS, se tienen que agregar dichos cambios a la BTS, por lo cual se procede a importar la plantilla UMTS a la BTS LIC3010.

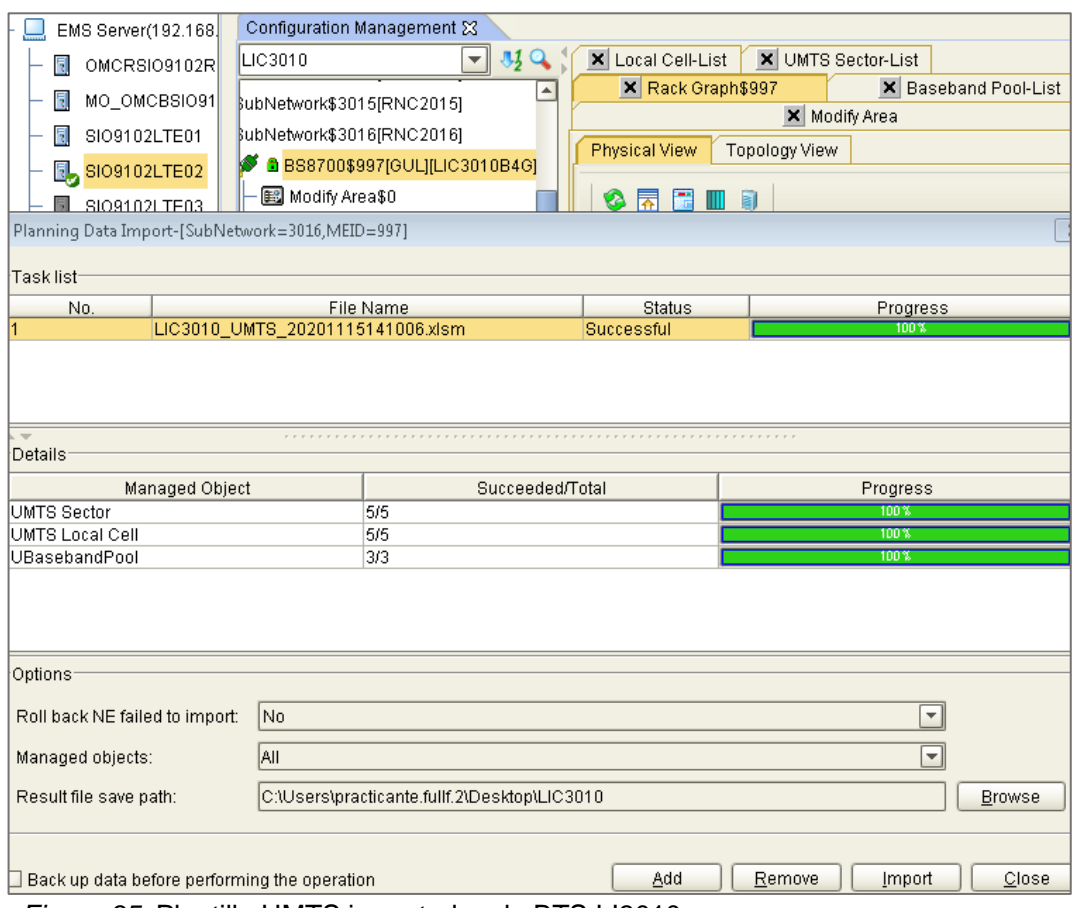

La figura 35 muestra la carga de la plantilla UMTS en la BTS LIC3010

*Figura 35.* Plantilla UMTS importada a la BTS LI3010 Fuente: Elaboración propia – NetNumen U31

## • **En la RNC**

Luego de importar exitosamente los parámetros de la plantilla UMTS a la BTS LIC3010 se importa la plantilla CDD de radio en la RNC, como ya se mencionó estos parámetros tienen información necesaria para poder activar las celdas que se agregan.

La figura 36 muestra la carga de los archivos CDD de radio a la RNC 16, esta RNC contiene a la BTS LIC3010 por lo cual sus celdas deben cargarse aquí.

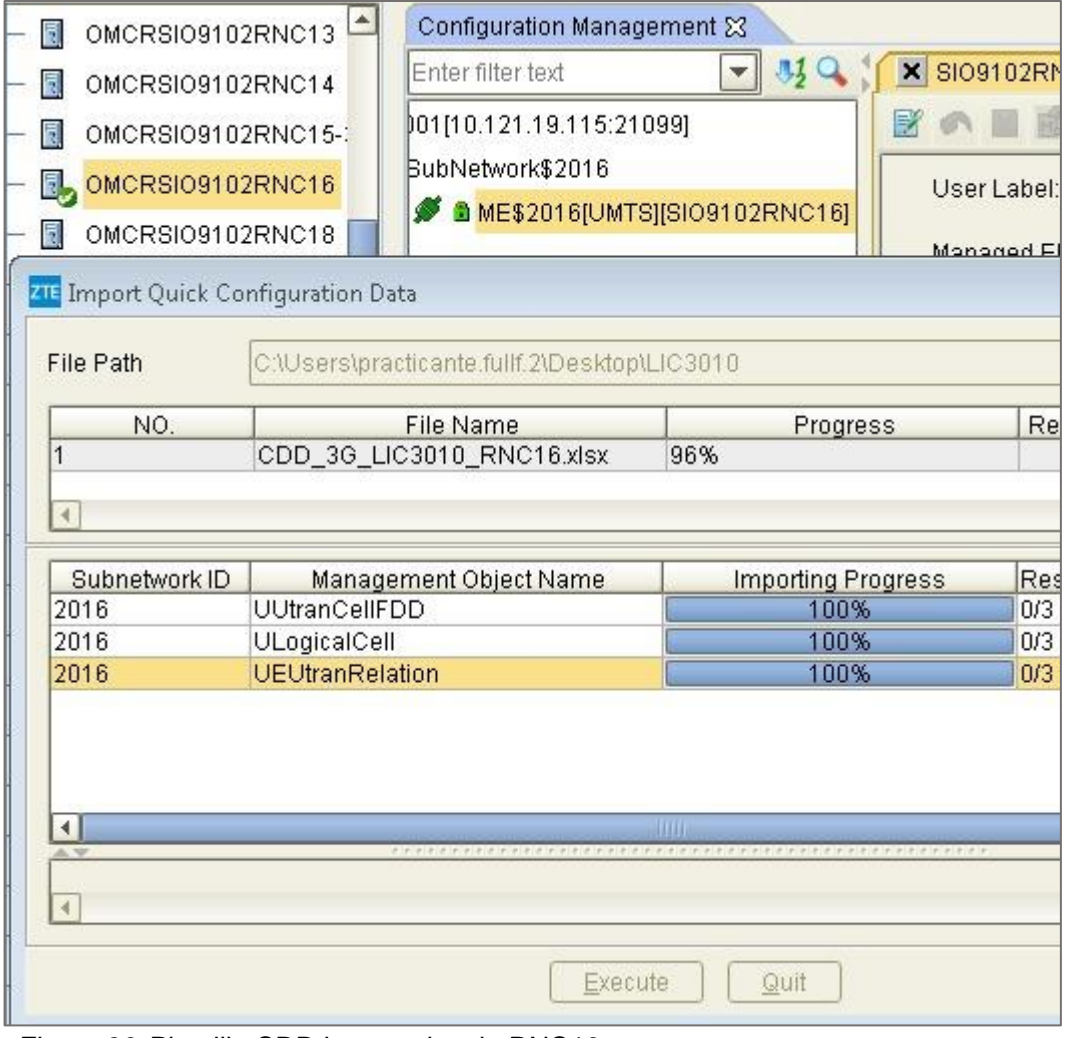

*Figura 36.* Plantilla CDD importado a la RNC16 Fuente: Elaboración propia – NetNumen U31

## **b) Nivel Core Network**

Luego de agregar los parámetros creados en la plantilla UMTS en el nivel U-TRAN (NodoB y RNC), finalmente se agregan las celdas 3G en la MSC.

## • **Pasos para agregar celdas 3G a la MSC**

Para agregar nuevas celdas 3G a la red de una estación base se siguen 4 pasos, primero se debe agregar 4 datos importantes a la MSC, estos datos los encontramos en la plantilla CDD (ver ítem 1.1.12.1).

> *User label:* Nombre de la celda **RNC ID:** RNC al cual pertenece esta celda **CELL ID:** código que identifica a la celda de esta BTS **LAC:** código de área local a cuál pertenece la BTS

Estos datos se agregan en un *tool* el cual genera un archivo modelo (témplate) que se carga a la MSC. En la figura 37 podemos ver el *tool* completado con los 4 datos necesarios.

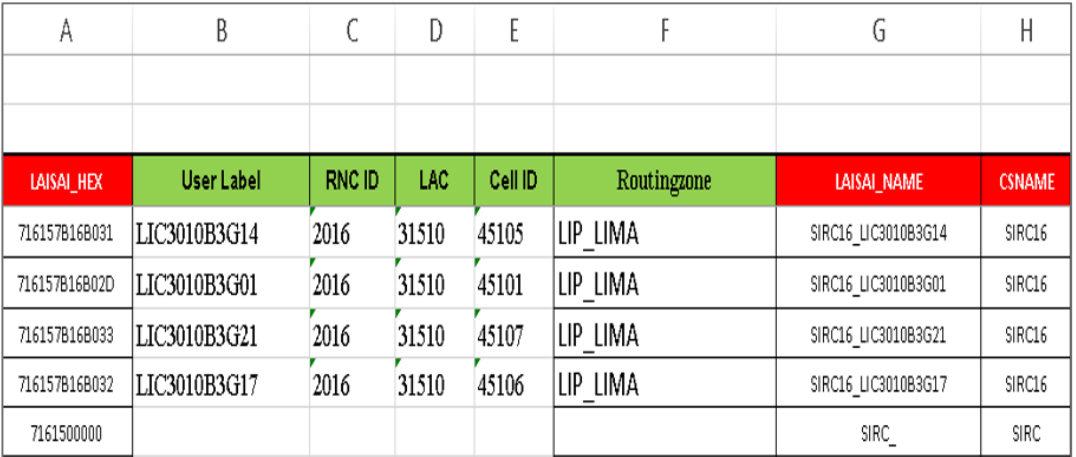

*Figura 37.* Tool con datos necesarios para crear nuevas celdas 3G en la BTS LIC3010 Fuente: Elaboración propia

El archivo *témplate* que se genera contiene información necesaria para la MSC: información de la RNC a la cual pertenece celda, nombre de la Celda nueva, ciudad y provincia donde se ubica esa celda y el nombre de la fuente de llamada. En la figura 38 vemos el archivo *témplate* listo para cargarse a la MSC.

| ×∄       | $6 - 6 -$<br>н<br>$\equiv$                  |                     |                                                                                            |                                               |              | Template Import DT EN VTP.MSS.Huawei.V2R11.Define+3G+C |                                    |                             |  |
|----------|---------------------------------------------|---------------------|--------------------------------------------------------------------------------------------|-----------------------------------------------|--------------|--------------------------------------------------------|------------------------------------|-----------------------------|--|
|          | <b>HOME</b><br><b>FILE</b><br><b>INSERT</b> | PAGE LAYOUT         | <b>DATA</b><br>FORMULAS                                                                    | <b>REVIEW</b>                                 | VIEW         |                                                        |                                    |                             |  |
|          | ob Cut                                      | Calibri             | $A^{\uparrow}$ $A^{\uparrow}$<br>$-11$<br>$\bar{\phantom{a}}$<br>$\equiv$                  | <b>F</b> Wrap Text<br>89 -                    |              | General                                                |                                    |                             |  |
|          | lig Copy +                                  |                     |                                                                                            |                                               |              |                                                        |                                    | ≢                           |  |
|          | Paste<br>Format Painter                     | $I \cup \cdot$<br>в | $\mathbb{H}$ + $\mathbb{Q}$ + $\mathbb{A}$ +                                               | 三三目田田 国 Merge & Center × <mark>모</mark> × % , |              |                                                        | $\frac{6.0}{00}$ - $\frac{00}{10}$ | Conditional<br>Formatting * |  |
|          | Clipboard<br>Гä.                            | Font                | Б.                                                                                         | Alianment                                     |              | Number<br>Бg.                                          | Гý.                                |                             |  |
|          |                                             |                     |                                                                                            |                                               |              |                                                        |                                    |                             |  |
|          | fx<br>J17                                   |                     |                                                                                            |                                               |              |                                                        |                                    |                             |  |
| A        | B<br>А                                      | C                   | D                                                                                          | E                                             | F            | G                                                      |                                    | н                           |  |
| 1        | <b>IMPORT PARAM</b>                         |                     |                                                                                            |                                               |              |                                                        |                                    |                             |  |
| 2        | Vendor                                      | Huawei              |                                                                                            |                                               |              |                                                        |                                    |                             |  |
| з        | Version                                     | V200R011            |                                                                                            |                                               |              |                                                        |                                    |                             |  |
| 4        | Node Type                                   | <b>MSC</b>          |                                                                                            |                                               |              |                                                        |                                    |                             |  |
| 5        |                                             |                     | Note: Not change the sheet structure also as sheet name. Fill node node by rule of Viettel |                                               |              |                                                        |                                    |                             |  |
| 6        | <b>Node Code</b><br>No.                     | LAISAL HEX          | LAISAL_NAME                                                                                | LAISAL LOC_NAME                               |              | RNC_ID MSC_ADDRESS CALL_SOURCE_NAME                    |                                    |                             |  |
| 7        | 1 SIMS01 VTP                                |                     | 716157B16B031 SIRC16 LIC3010B3G14                                                          | LIP LIMA                                      | 2016         | 51930000101 SIRC16                                     |                                    |                             |  |
| 8        | 2 SIMS01 VTP                                |                     | 716157B16B02D SIRC16_LIC3010B3G01                                                          | LIP_LIMA                                      | 2016         | 51930000101 SIRC16                                     |                                    |                             |  |
| q        | 3 SIMS01 VTP                                |                     | 716157B16B033 SIRC16 LIC3010B3G21                                                          | LIP LIMA                                      | 2016         | 51930000101 SIRC16                                     |                                    |                             |  |
| 10       | 4 SIMS01 VTP                                |                     | 716157B16B032 SIRC16 LIC3010B3G17                                                          | LIP LIMA                                      | 2016         | 51930000101 SIRC16                                     |                                    |                             |  |
| 11       | 5 SIMS02 VTP                                |                     | 716157B16B031 SIRC16 LIC3010B3G14                                                          | LIP LIMA                                      | 2016         | 51930000102 SIRC16                                     |                                    |                             |  |
| 12       | 6 SIMS02 VTP                                |                     | 716157B16B02D SIRC16 LIC3010B3G01                                                          | LIP LIMA                                      | 2016         | 51930000102 SIRC16                                     |                                    |                             |  |
| 13       | 7 SIMS02 VTP                                |                     | 716157B16B033 SIRC16 LIC3010B3G21                                                          | LIP LIMA                                      | 2016         | 51930000102 SIRC16                                     |                                    |                             |  |
| 14       | 8 SIMS02 VTP                                |                     | 716157B16B032 SIRC16 LIC3010B3G17                                                          | LIP_LIMA                                      | 2016<br>2016 | 51930000102 SIRC16                                     |                                    |                             |  |
| 15<br>16 | 9 TRMS01_VTP                                |                     | 716157B16B031 SIRC16 LIC3010B3G14                                                          | LIP LIMA                                      | 2016         | 51930000201 SIRC16                                     |                                    |                             |  |
| 17       | 10 TRMS01 VTP<br>11 TRMS01 VTP              |                     | 716157B16B02D SIRC16 LIC3010B3G01<br>716157B16B033 SIRC16 LIC3010B3G21                     | LIP LIMA<br>LIP LIMA                          | 2016         | 51930000201 SIRC16<br>51930000201 SIRC16               |                                    |                             |  |
| 18       | 12 TRMS01 VTP                               |                     | 716157B16B032 SIRC16 LIC3010B3G17                                                          | LIP LIMA                                      | 2016         | 51930000201 SIRC16                                     |                                    |                             |  |
| 19       | 9 TRMS02 VTP                                |                     | 716157B16B031 SIRC16 LIC3010B3G14                                                          | LIP LIMA                                      | 2016         | 51930000202 SIRC16                                     |                                    |                             |  |
| 20       | 10 TRMS02 VTP                               |                     | 716157B16B02D SIRC16 LIC3010B3G01                                                          | LIP LIMA                                      | 2016         | 51930000202 SIRC16                                     |                                    |                             |  |
| 21       | 11 TRMS02 VTP                               |                     | 716157B16B033 SIRC16 LIC3010B3G21                                                          | LIP LIMA                                      | 2016         | 51930000202 SIRC16                                     |                                    |                             |  |
| 22       | 12 TRMS02 VTP                               |                     | 716157B16B032 SIRC16 LIC3010B3G17                                                          | LIP_LIMA                                      | 2016         | 51930000202 SIRC16                                     |                                    |                             |  |
| 23       |                                             |                     |                                                                                            |                                               |              |                                                        |                                    |                             |  |
|          |                                             |                     |                                                                                            |                                               |              |                                                        |                                    |                             |  |

*Figura 38.* Témplate con información de las nuevas celdas para la BTS lic3010 Fuente: Elaboración propia

Luego de tener el *témplate* listo se prosigue con el segundo paso, el cual es cargar el archivo a la MSC, para cargarlo se tiene que ingresar a la página llamada VMSA al cual se ingresa con un código y usuario, una vez dentro se procede a cargar el *témplate*, en la figura 39 se ve la ventana donde se importa el témplate generado, para esto, 1 se ingresa el nombre de la BTS al cual pertenecen las nuevas celdas, 2 se escoge el *témplate* a subir, 3 importamos a la MSC.

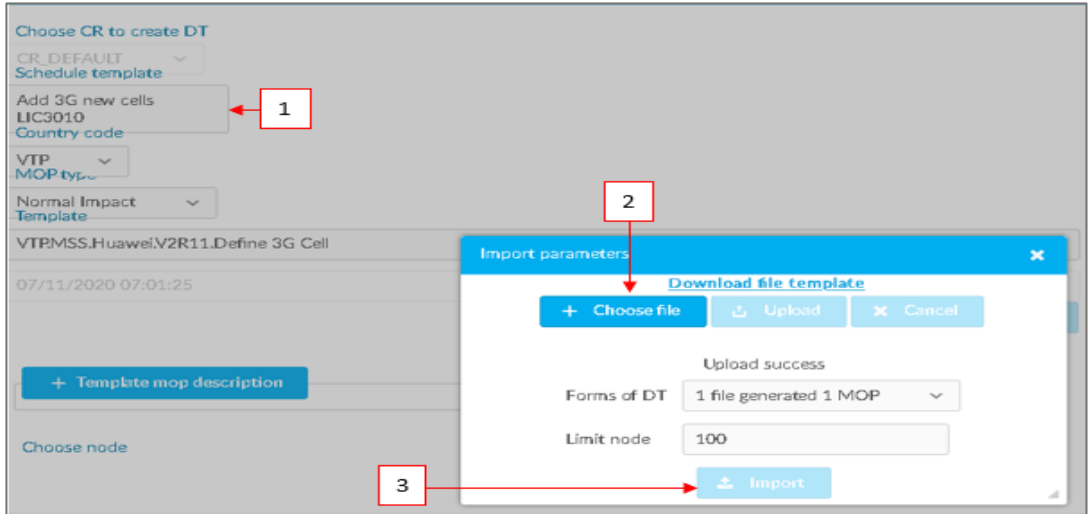

*Figura 39.* Pasos para importar el témplate a la MSC Fuente: Elaboración propia – NetNumen U31

Una vez que el témplate ya fue importado en VMSA, el tercer paso es crear una solicitud de cambio (CR) estándar para asociarlo a VMSA, para esto se usa la plataforma de monitoreo integrada al proceso de GNOC (Ver Ítem 1.1.15).

En la figura 40 se observan los pasos a seguir para crear un CR: 1 se ingresa el nombre de la estación base, 2 nombre del área responsable, 3 hora y fecha de inicio de la solicitud.

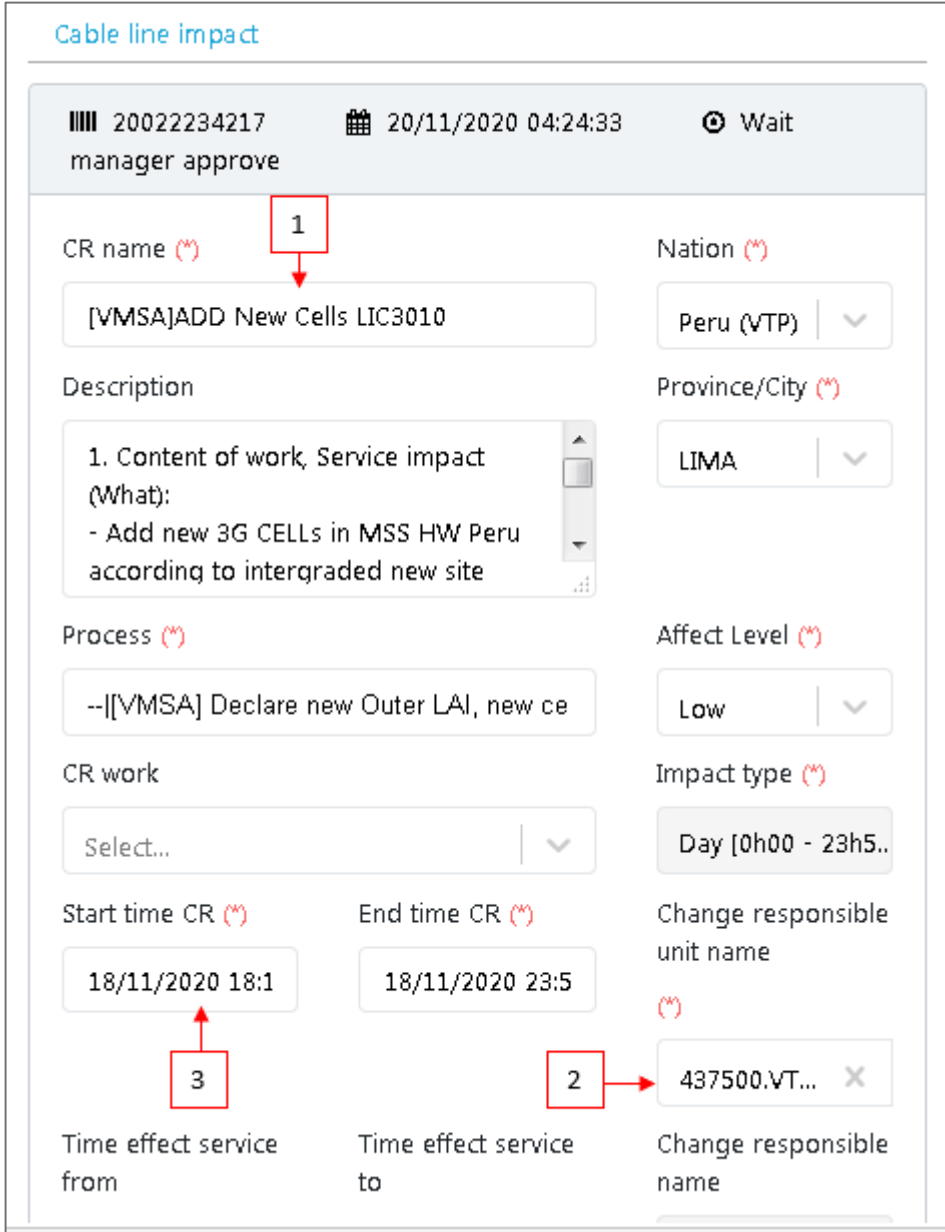

*Figura 40.* Pasos para crear una CR

Luego de llenar los datos ya mencionados, se adjunta el archivo que previamente fue importado a VMSA con el fin de indicar que la solicitud hace referencia a estas celdas, finalmente se selecciona las 4 MSC donde se agregaron las celdas y por último se envía la solicitud. En la figura 41 se observa las celdas adjuntas y las 4 MSC seleccionadas.

| <b>O</b> Add new CR                                                                                                    |                          |                 |                   |                   | Send CR to approve |  | Send CR not approve   | 图 Save draft |           |
|----------------------------------------------------------------------------------------------------|--------------------------|-----------------|-------------------|-------------------|--------------------|--|-----------------------|--------------|-----------|
| <b>Attachments</b><br>Impacted node<br>Affected node<br>CR information<br>Worklog<br>Dependent CR<br>Module<br>Unit approve<br>History<br>WorkOrder<br>Cable line impact<br>Alarm List |                          |                 |                   |                   |                    |  |                       |              |           |
| ■ List of impacted node<br>工                                                                                                    |                          |                 |                   |                   |                    |  |                       |              |           |
| No.                                                                                                    | $\overline{\mathsf{v}}$  | Network node IP | Network node code | Network node name |                    |  | Network node code old |              | Nation cd |
| $\mathbf{1}$                                                                                                    | $\overline{\mathsf{v}}$  | 10.121.165.73   | LAL9102MSS02      | TRMS02            |                    |  |                       | VTP          |           |
| $\overline{2}$                                                                                                    | $\sqrt{}$                | 10.121.84.1     | SIO9102MSS05      | TRMS01            |                    |  |                       | VTP          |           |
| 3                                                                                                    | $\overline{\mathcal{J}}$ | 10.121.31.1     | SIO9102MSS03      | SIMS01            |                    |  |                       | VTP          |           |
| 4                                                                                                    | $\sqrt{2}$               | 10.121.31.17    | SIO9102MSS04      | SIMS02            |                    |  |                       | VTP          |           |
|                                                                                                    |                          |                 |                   |                   |                    |  |                       |              |           |

*Figura 41.* Celdas adjuntas y las 4 MSC importadas al VMSA Fuente: Elaboración propia – NetNumen U31

Una vez la solicitud fue enviada el cuarto paso es cargar la información de las celdas en el VMSA, para esto ejecutamos y esperamos a que cargue la información. En la figura 42 se puede ver la etapa de carga de información.

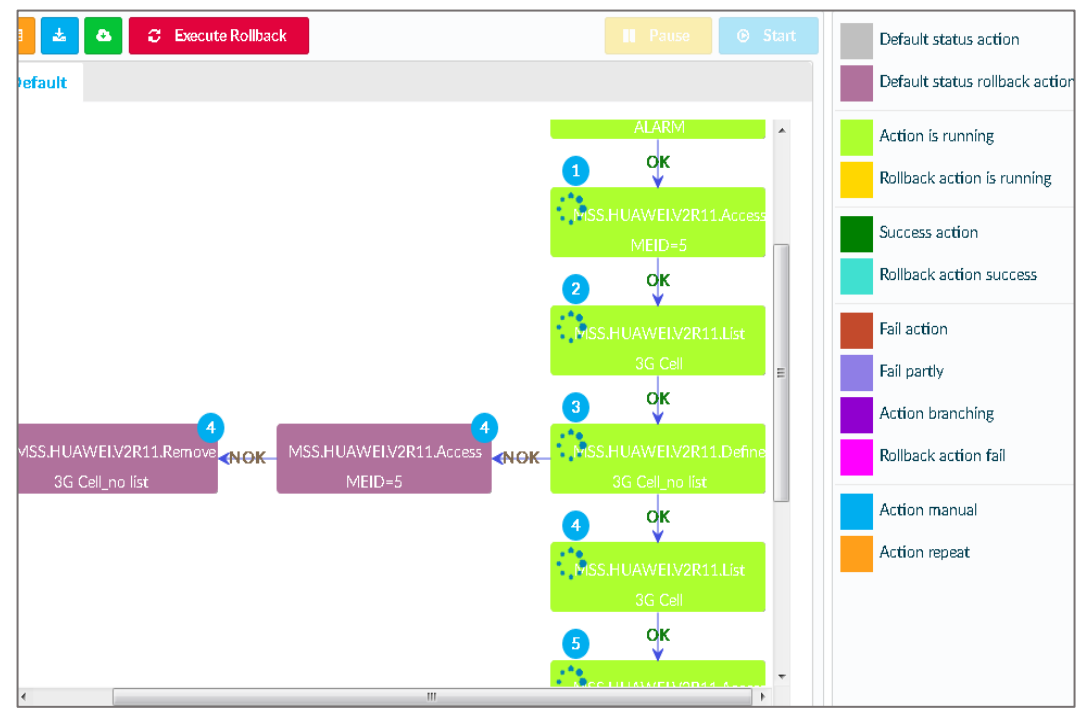

*Figura 42.* Etapas para importar información al VMSA Fuente: Elaboración propia – NetNumen U31

Una vez que la información de las celdas carga en el VMSA, las celdas ya están cargadas en la MSC por lo cual las celdas 3G ya se encuentran activas.

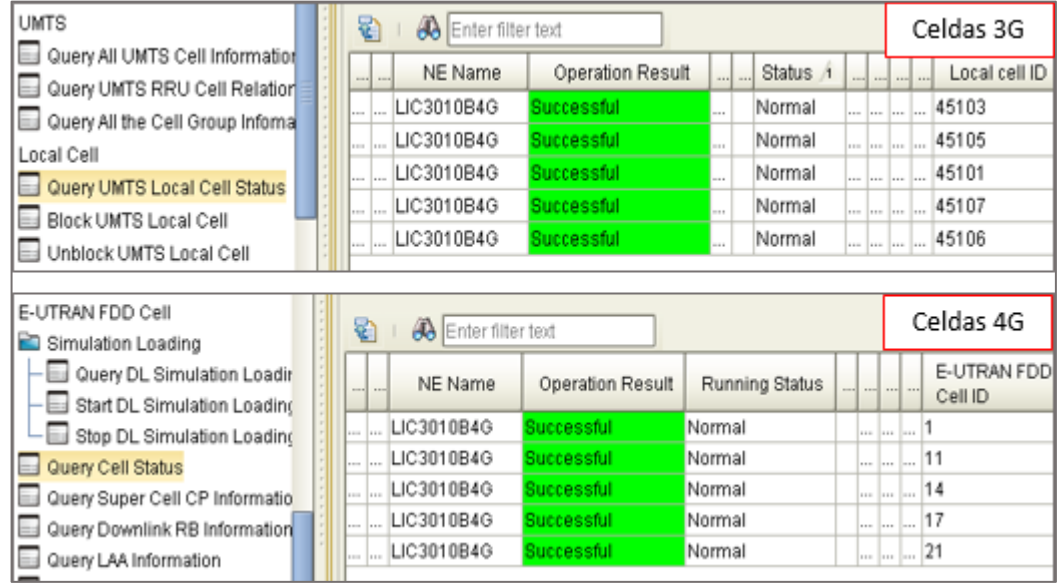

En la figura 43 se puede ver las celdas 3G y 4G activadas

*Figura 43.* Celdas 3G y 4G activadas

Fuente: Elaboración propia – NetNumen U31

## **2.4. Resultados**

Los resultados obtenidos en la optimización de red 3G y 4G en el centro de atención y aislamiento temporal para pacientes COVID -19 fueron satisfactorios.

## **2.4.1. Calidad de servicio a 1500 usuarios**

# **A) Capacidad de equipos**

En la tabla 8 se ve que, debido a la implementación de equipos, la estación base LIC3010 tiene la capacidad adecuada para conectar a 1806 usuarios a su red, con lo cual, el centro de aislamiento y atención temporal para pacientes COVID-19 no presenta problemas al tener 1500 usuarios en la red.

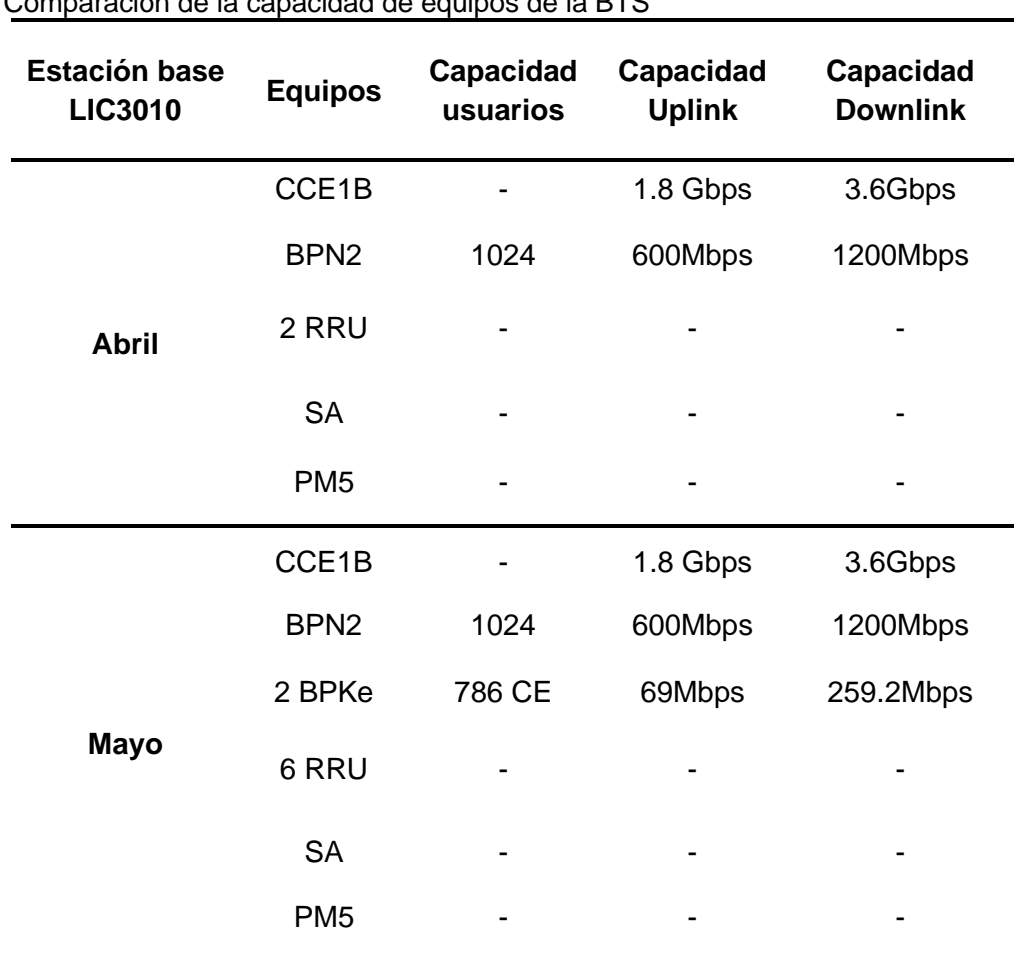

*Tabla 8*. Comparación de la capacidad de equipos de la BTS

Fuente: Elaboración Propia
# • **Equipos en el mes de abril:**

En la figura 44 se puede ver que la estación base cuenta con 2 RRU, una tarjeta FS5A, una tarjeta BPN2 para gestionar las celdas y una tarjeta CCE1.

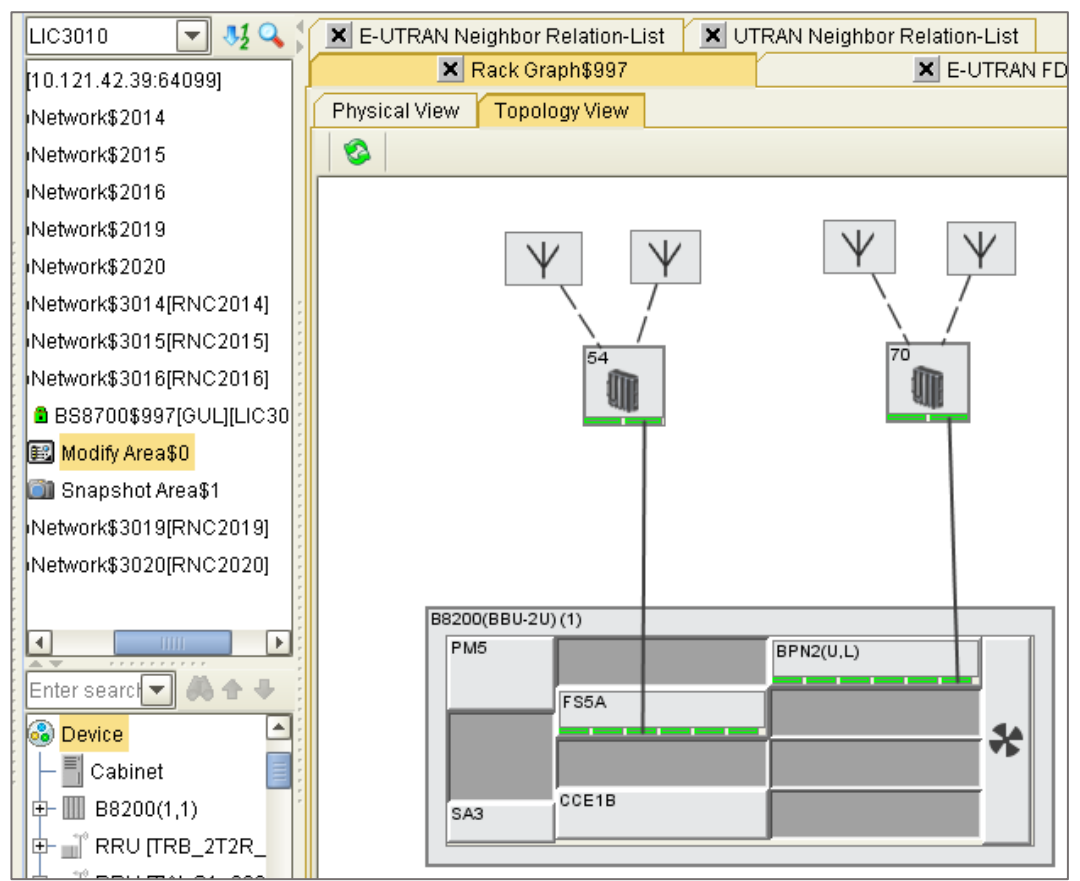

*Figura 44*. Equipos de la estación base en el mes de abril (2020) Fuente: Elaboración propia– NETNUMEN U31

# • **Equipos en el mes de mayo**:

La figura 45 muestra el resultado final de la creación y conexión de los componentes físicos realizados anteriormente, como se puede ver, se agregaron 2 tarjetas BPKe para gestionar las celdas 3G y 4 RRU con modo de funcionamiento UMTS y LTE en la banda de 900 y 1900 según sus características.

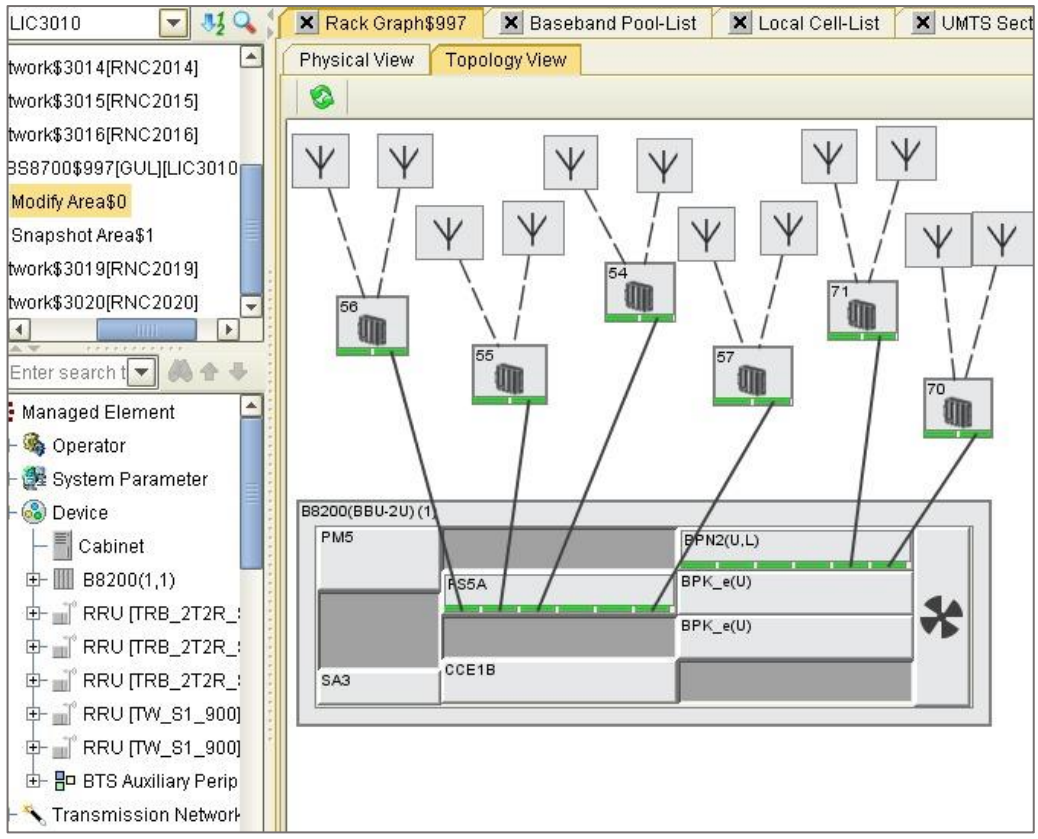

*Figura 45.* Equipos de la estación base en el mes de mayo (2020) Fuente: Elaboración propia– NETNUMEN U31

## **B) Rendimiento de usuarios conectados**

Gracias al programa NETNUMEN - U31 se obtiene el rendimiento de los usuarios de las celdas 3G y 4G. para saber si la propuesta de optimización fue exitosa se usa como prueba la información del KPI del rendimiento de usuarios del mes de mayo.

En la figura 46 se observa el rendimiento de cada usuario de la celda 21 (rosado), celda 11 (azul), celda 1 (rojo), celda 14 (verde) y la celda 17 (negro) en el mes de mayo.

El (eje Y) muestra el rendimiento de cada usuaria y el (eje X) muestra la hora y fecha. Se mide el rendimiento de los usuarios en velocidad (Kbps).

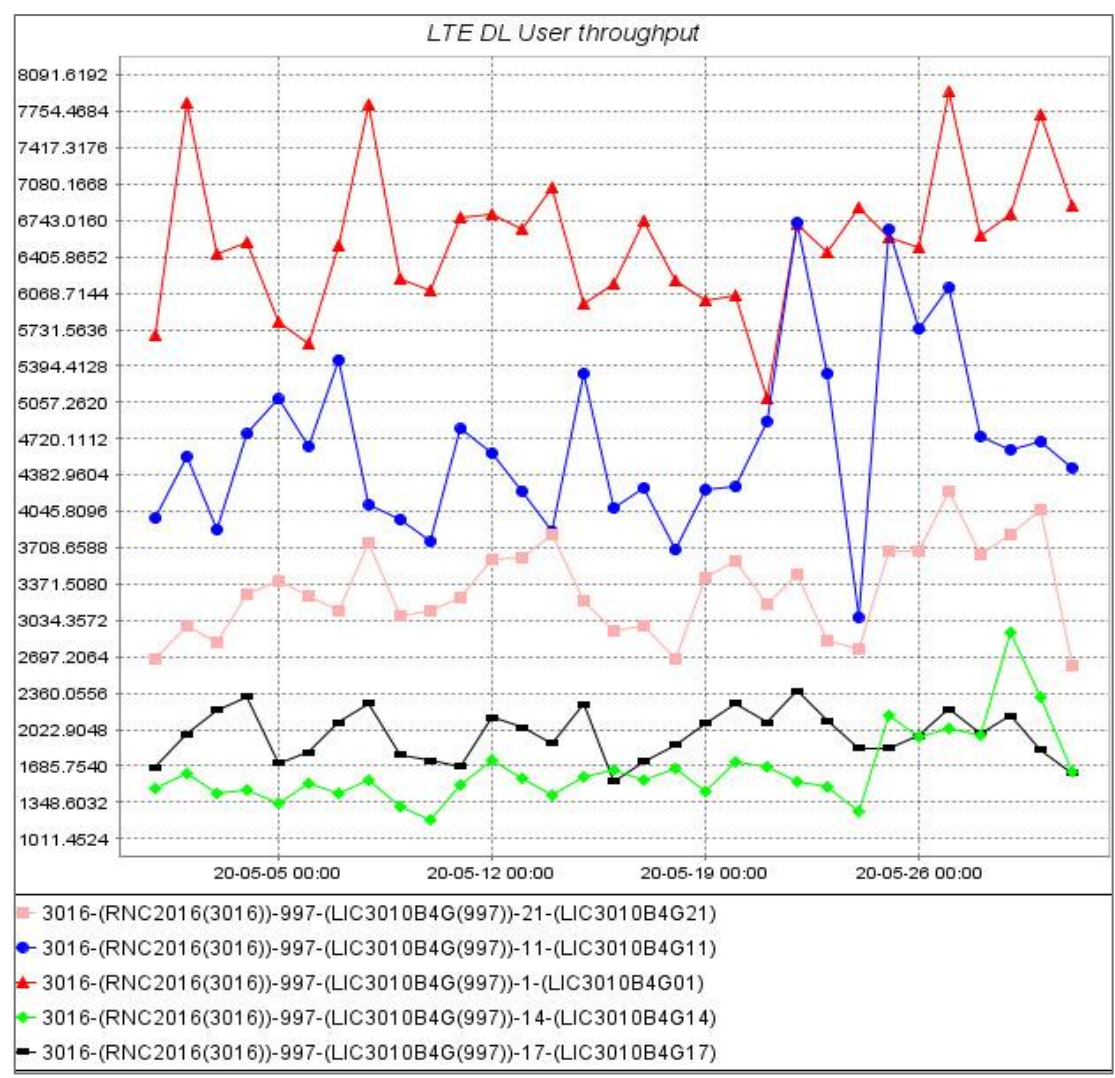

*Figura 46.* Throughput de usuarios 4G en la BTS LIC3010 (mayo 2020) Fuente: Elaboración Propia – NETNUMEN U31

En la tabla 9 se observar los datos extraídos de la figura 46, se puede ver que la velocidad promedio por usuario de las celdas 4G están dentro del margen de velocidad mínima permitida por Osiptel según el artículo 6 del reglamento de calidad de los servicios de telecomunicaciones aprobado mediante resolución Nº 129-2020, con lo cual los usuarios conectados a la red 4G en el centro de atención y aislamiento temporal para pacientes COVID -19, presentan buena calidad de servicio. **VER ANEXO 03**

| Días de conexión en el<br>mes de mayo                                         | 4                    | $\overline{7}$       | 11                   | 16                   | 18                   | 23                   | 29                   |
|-------------------------------------------------------------------------------|----------------------|----------------------|----------------------|----------------------|----------------------|----------------------|----------------------|
| Rendimiento por usuario<br>en la celda 1                                      | 6.57<br><b>Mbps</b>  | 6.52<br><b>Mbps</b>  | 6.81<br><b>Mbps</b>  | 6.01<br><b>Mbps</b>  | 6.15<br><b>Mbps</b>  | 6.51<br><b>Mbps</b>  | 6.81<br><b>Mbps</b>  |
| Velocidad total de<br>rendimiento empleado por<br>los usuarios de la celda 1  | 26.28<br><b>Mbps</b> | 32.6<br><b>Mbps</b>  | 34.05<br><b>Mbps</b> | 30.05<br><b>Mbps</b> | 36.9<br><b>Mbps</b>  | 32.55<br><b>Mbps</b> | 34.05<br><b>Mbps</b> |
| Rendimiento por usuario<br>en la celda 11                                     | 4.82<br><b>Mbps</b>  | 5.43<br><b>Mbps</b>  | 4.85<br><b>Mbps</b>  | 4.10<br><b>Mbps</b>  | 3.63<br><b>Mbps</b>  | 5.33<br><b>Mbps</b>  | 4.61<br><b>Mbps</b>  |
| Velocidad total de<br>rendimiento empleado por<br>los usuarios de la celda 11 | 19.28<br><b>Mbps</b> | 21.72<br><b>Mbps</b> | 14.55<br><b>Mbps</b> | 20.5<br><b>Mbps</b>  | 21.78<br><b>Mbps</b> | 26.65<br><b>Mbps</b> | 18.44<br><b>Mbps</b> |
| Rendimiento por usuario<br>en la celda 14                                     | 1.41<br><b>Mbps</b>  | 1.40<br><b>Mbps</b>  | 1.51<br><b>Mbps</b>  | 1.62<br><b>Mbps</b>  | 1.63<br><b>Mbps</b>  | 1.50<br><b>Mbps</b>  | 2.89<br><b>Mbps</b>  |
| Velocidad total de<br>rendimiento empleado por<br>los usuarios de la celda 14 | 2.82<br><b>Mbps</b>  | 2.80<br><b>Mbps</b>  | 3.02<br><b>Mbps</b>  | 3.24<br><b>Mbps</b>  | 4.89<br><b>Mbps</b>  | 3.0<br><b>Mbps</b>   | 8.67<br><b>Mbps</b>  |
| Rendimiento por usuario<br>en la celda 17                                     | 2.30<br><b>Mbps</b>  | 2.01<br><b>Mbps</b>  | 1.66<br><b>Mbps</b>  | 1.51<br><b>Mbps</b>  | 1.92<br><b>Mbps</b>  | 2.08<br><b>Mbps</b>  | 2.15<br><b>Mbps</b>  |
| Velocidad total de<br>rendimiento empleado por<br>los usuarios de la celda 17 | 6.90<br><b>Mbps</b>  | 4.02<br><b>Mbps</b>  | 4.98<br><b>Mbps</b>  | 4.53<br><b>Mbps</b>  | 5.76<br><b>Mbps</b>  | 4.16<br><b>Mbps</b>  | 6.45<br><b>Mbps</b>  |
| Rendimiento por usuario<br>en la celda 21                                     | 3.21<br><b>Mbps</b>  | 3.12<br><b>Mbps</b>  | 3.19<br><b>Mbps</b>  | 2.92<br><b>Mbps</b>  | 2.62<br><b>Mbps</b>  | 2.85<br><b>Mbps</b>  | 3.8<br><b>Mbps</b>   |
| Velocidad total de<br>rendimiento empleado por<br>los usuarios de la celda 21 | 25.68<br><b>Mbps</b> | 15.6<br><b>Mbps</b>  | 19.4<br><b>Mbps</b>  | 17.52<br><b>Mbps</b> | 20.96<br><b>Mbps</b> | 17.1<br><b>Mbps</b>  | 22.8<br><b>Mbps</b>  |

*Tabla 9.* Rendimiento de usuarios conectados y Rendimiento total de las celdas 1, 11, 14, 17 y 21

Fuente: Elaboración propia

En la figura 47 se observa el rendimiento de cada usuario de las celdas 45103 (azul), 45105 (verde), celda 45101 (rojo), celda 45107 (rosado) y la celda 45106 (negro) en el mes de mayo. El (eje Y) muestra el rendimiento de cada usuario y el (eje X) muestra la hora y fecha. Se mide el rendimiento de los usuarios en velocidad (Kbps).

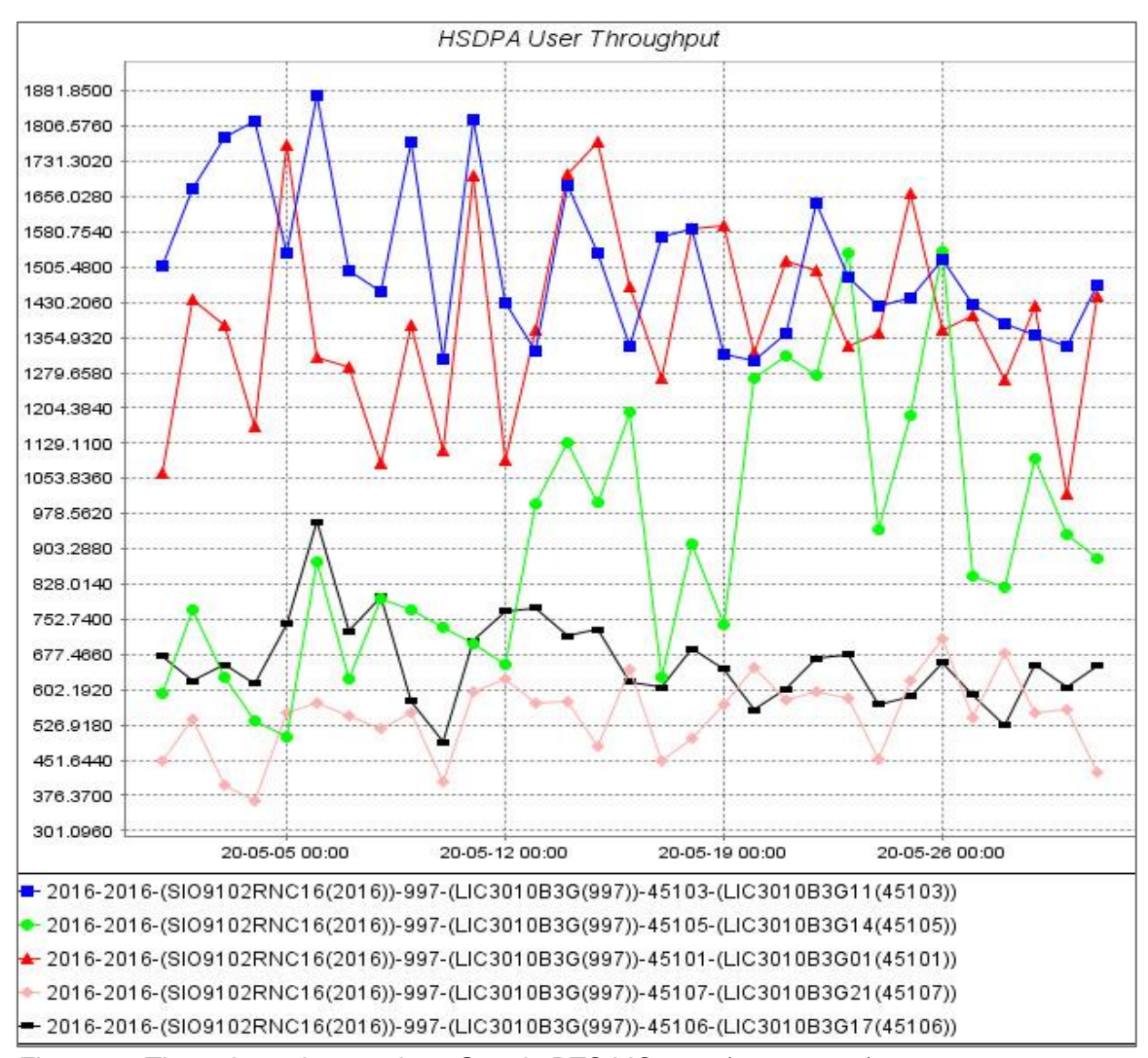

*Figura 47*. Throughput de usuarios 3G en la BTS LIC3010 (mayo 2020) Fuente: Elaboración Propia – NETNUMEN U31

En la tabla 10 se observar los datos extraídos de la figura 47, se puede ver que la velocidad promedio por usuario de las celdas 3G están dentro del margen de velocidad mínima permitida por Osiptel según el artículo 6 del reglamento de calidad de los servicios de telecomunicaciones aprobado mediante resolución Nº 129-2020, con lo cual los usuarios conectados a la red 3G en el centro de atención y aislamiento temporal para pacientes COVID -19, presentan buena calidad de servicio. **VER ANEXO 03**

*Tabla 10*.

Velocidad promedio por usuario HSDPA+ y Rendimiento total de las celdas 45101, 45103 45105, 45106, 45107

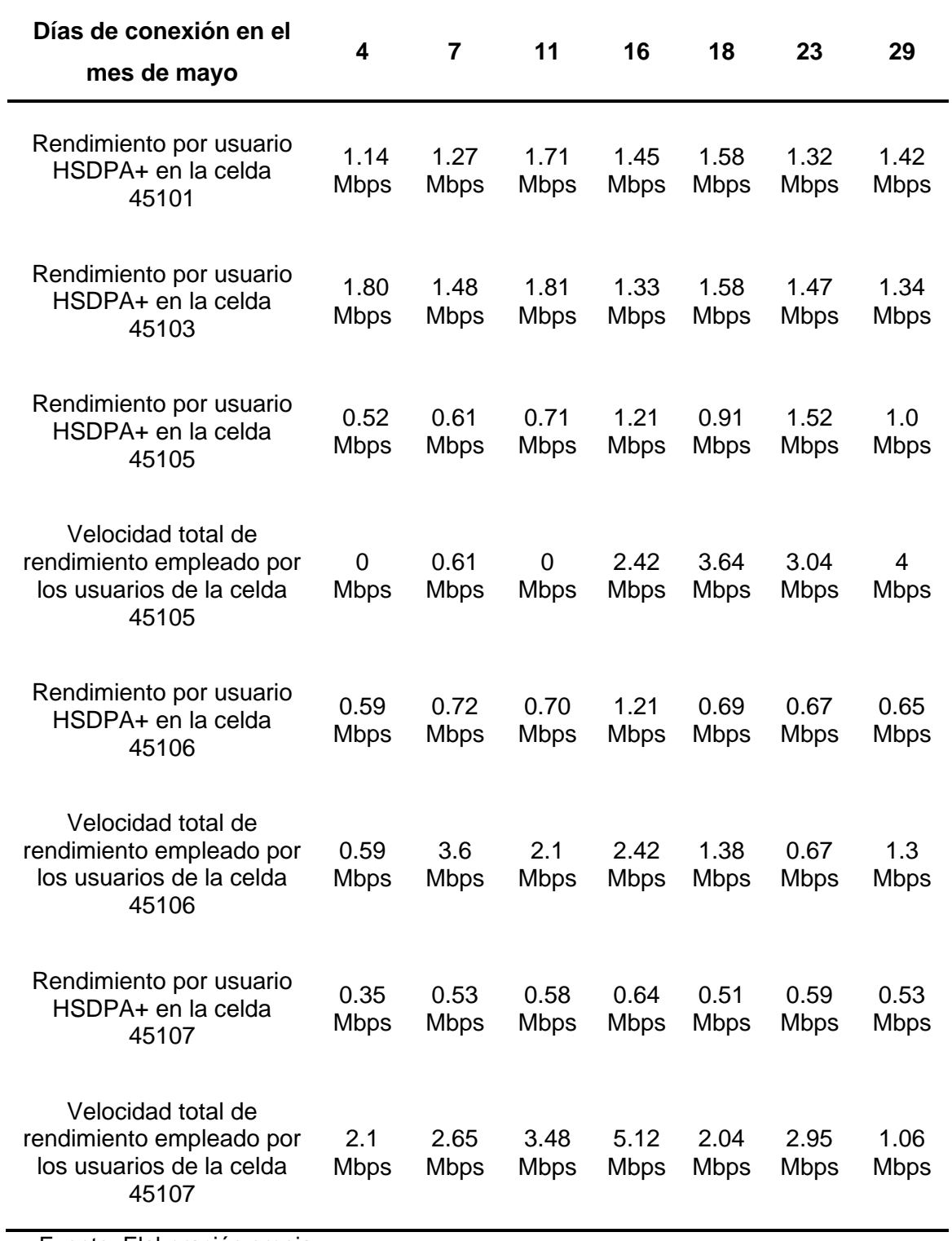

Fuente: Elaboración propia

#### **2.4.2. Cambios a nivel RAN con el software NETNUMEN - U31 de ZTE**

Con los cambios realizados en el mes de mayo, se logró optimizar la red 4G y 3G. Se agregaron celdas, tecnología MIMO y parámetros a nivel RAN.

La tabla 11 muestra la comparación de parámetros de la estación base LIC3010 en el mes de abril y mayo, se observa que el mes de mayo cuenta con mayor número de celdas 4G y 3G, tecnología MIMO 2X2 y parámetros más relevantes que se agregaron como potencia, modo de transmisión y recepción.

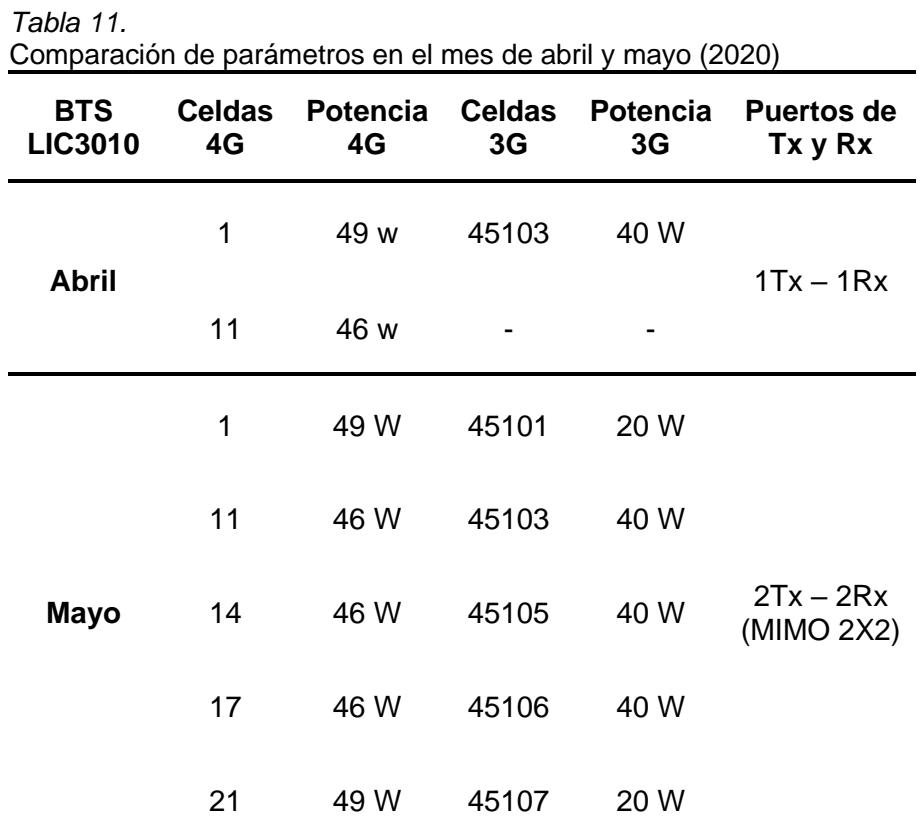

Fuente: Elaboración propia – NetNumen U31

## **A) Estación base antes de los cambios (mes de abril)**

#### • **Celdas:**

La figura 48 muestra el número de celda 3G, se puede observar que dentro del cuadro rojo se tiene una celda 3G con ID 45103.

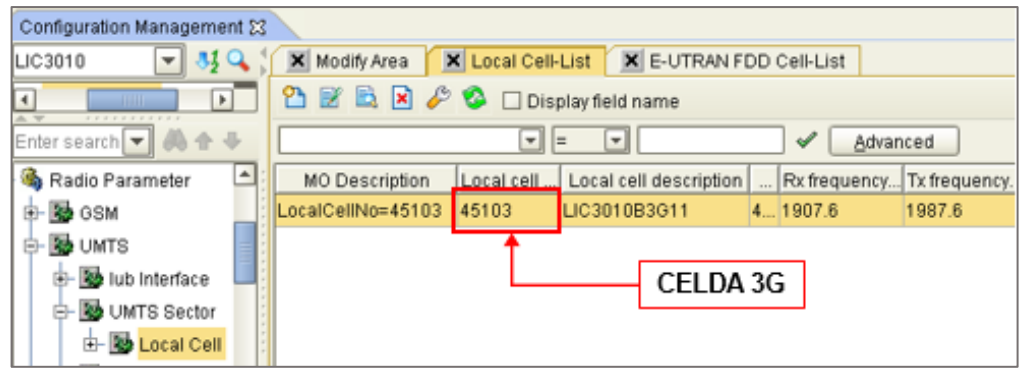

*Figura 48*. Celdas 3G en el mes de abril (2020) Fuente: Elaboración propia– NETNUMEN U31

La figura 49 muestra el número de celda 4G, se observa que dentro del cuadro rojo se tienen dos celdas 4G con ID 1 y 11.

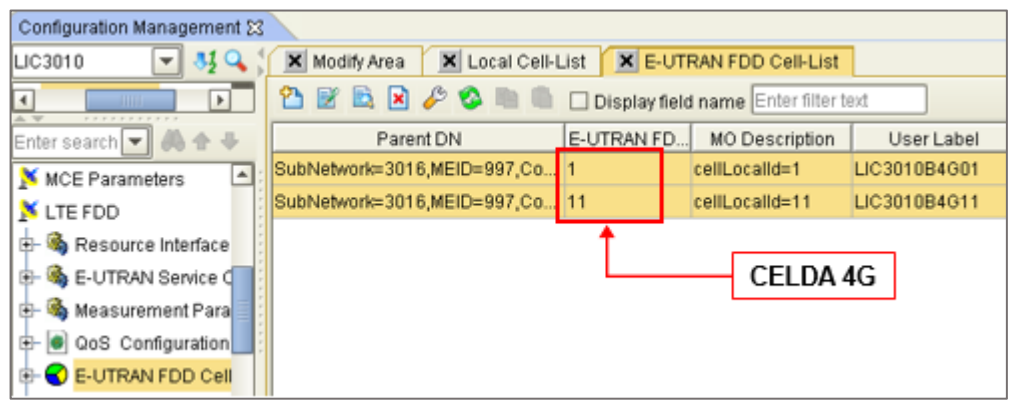

*Figura 49.* Celdas 4G en el mes de abril (2020) Fuente: Elaboración propia– NETNUMEN U31

# • **Tecnología MIMO 2x2**

En la figura 50 se puede ver el porcentaje de utilización de MIMO, la celda 11 (azul) no cuenta con tecnología MIMO y su porcentaje de utilización es 0 mientras que la celda 1 (rojo) con un promedio de 21% de utilizado. El (eje Y) muestra el porcentaje que se utilizó la tecnología MIMO y el (eje X) muestra la hora y fecha.

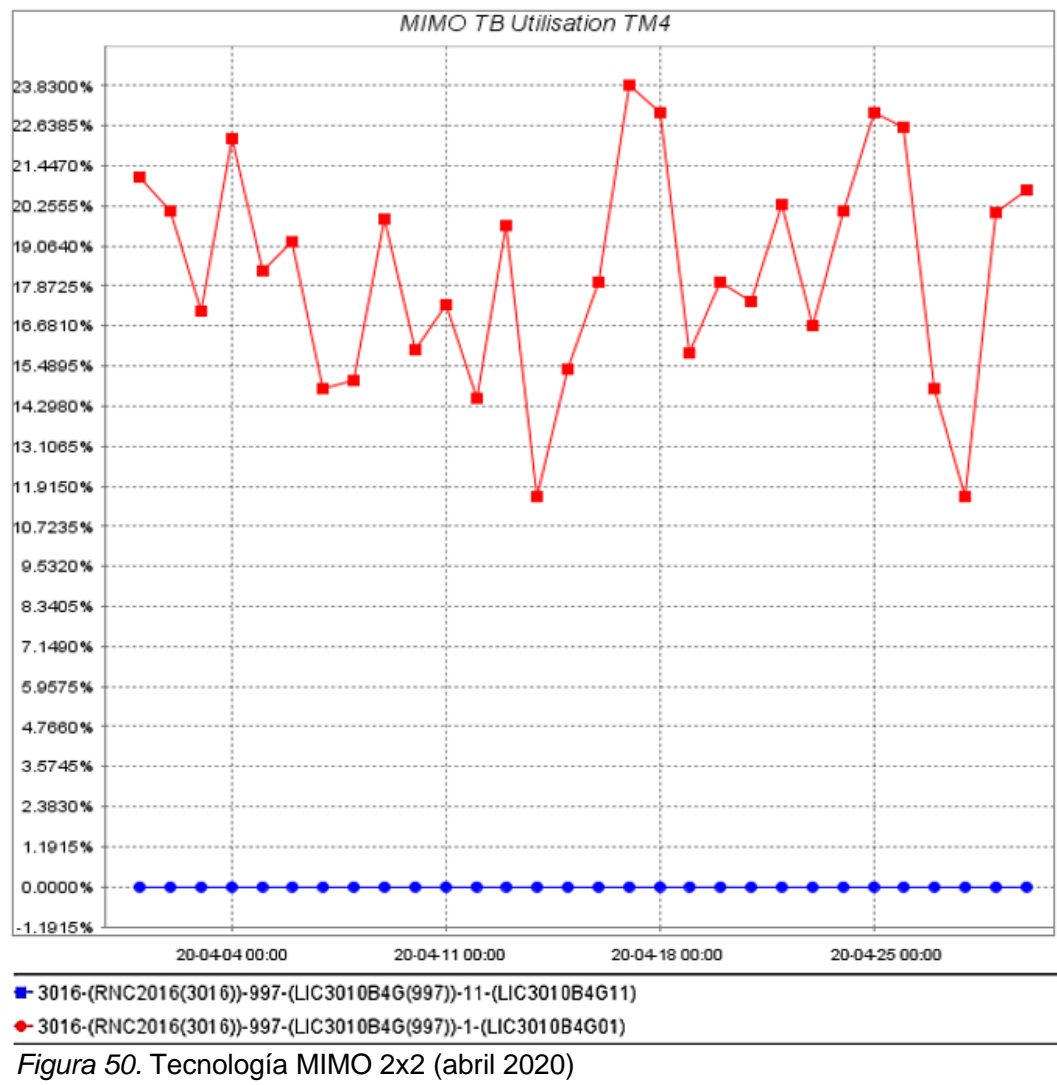

Fuente: Elaboración propia – NetNumen U31

## **B) Estación base después de los cambios (mes de mayo)**

## • **Celdas:**

En la figura 51 muestra el número de celda 3G, se puede observar que dentro del cuadro rojo se tiene 5 celda 3G con ID 45103, 45105, 45101, 45107 y 45106.

| Configuration Management 23                                                                                                    |  |                       |               |                   |  |  |                 |            |  |  |
|----------------------------------------------------------------------------------------------------|--|-----------------------|---------------|-------------------|--|--|-----------------|------------|--|--|
| $\mathfrak{B} \mathsf{Q}$<br><b>X</b> E-UTRAN FDD Cell-List<br>X Local Cell-List<br>Modify Area<br>×<br>LIC3010<br>٠                                                 |  |                       |               |                   |  |  |                 |            |  |  |
| P<br>$\Box$<br>$\vert x \vert$<br>B<br>Display field name<br>$\blacktriangleright$<br>$\left  \cdot \right $<br><b>AND IN</b><br>A W<br><b>F F F F F F F F F F F</b> |  |                       |               |                   |  |  |                 |            |  |  |
| 小小<br>Enter search   <del>v</del><br>$\boldsymbol{\mathrm{v}}$<br>✔<br>▾∥<br>Advanced<br>E                                                                           |  |                       |               |                   |  |  |                 |            |  |  |
| ٠<br>Radio Parameter                                                                                                    |  | <b>MO Description</b> | Local cell ID | Local cell descri |  |  | Rx frequency    | Tx frequer |  |  |
| <b>RO</b> GSM                                                                                                    |  | LocalCellNo=45103     | 45103         | LIC3010B3G11      |  |  | 4 1907.6        | 1987.6     |  |  |
| <b>RA</b> UMTS                                                                                                    |  | LocalCellNo=45105     | 45105         | LIC3010B3G14      |  |  | 4.1907.6        | 1987.6     |  |  |
| <b>Ro</b> lub Interface<br>⊕⊢                                                                                                    |  | LocalCellNo=45101     | 45101         | LIC3010B3G01      |  |  | 5912            | 957        |  |  |
| <b>RS</b> UMTS Sector<br>Ġ-                                                                                                    |  | LocalCellNo=45107     | 45107         | LIC3010B3G21      |  |  | 5912            | 957        |  |  |
| 白 20 Local Cell                                                                                                    |  | LocalCellNo=45106     | 45106         | LIC3010B3G17      |  |  | 4 1907.6        | 1987.6     |  |  |
| Local Cell<br><b>ATACHING</b>                                                                                                    |  |                       |               |                   |  |  | <b>CELDAS3G</b> |            |  |  |

*Figura 51.* Celdas 3G en el mes de mayo (2020) Fuente: Elaboración propia– NETNUMEN U31

La figura 52 muestra el número de celda 4G, se observa que dentro del cuadro rojo se tienen 5 celdas 4G con ID 1, 11, 14, 17 y 21.

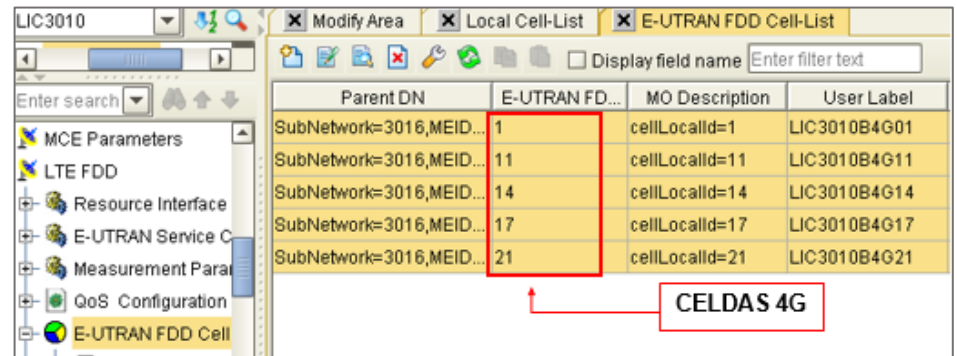

*Figura 52.* Celdas 4G en el mes de mayo (2020) Fuente: Elaboración propia– NETNUMEN U31

# • **Tecnología MIMO 2x2**

En la figura 53 se puede ver el porcentaje de utilización de MIMO, la celda 11 (azul) y 1 (rojo) son las que mayor porcentaje tienen mientras que las celdas 14, 17, 21 se mantienen por debajo. El (eje Y) muestra el porcentaje que se utilizó la tecnología MIMO y el (eje X) muestra la hora y fecha.

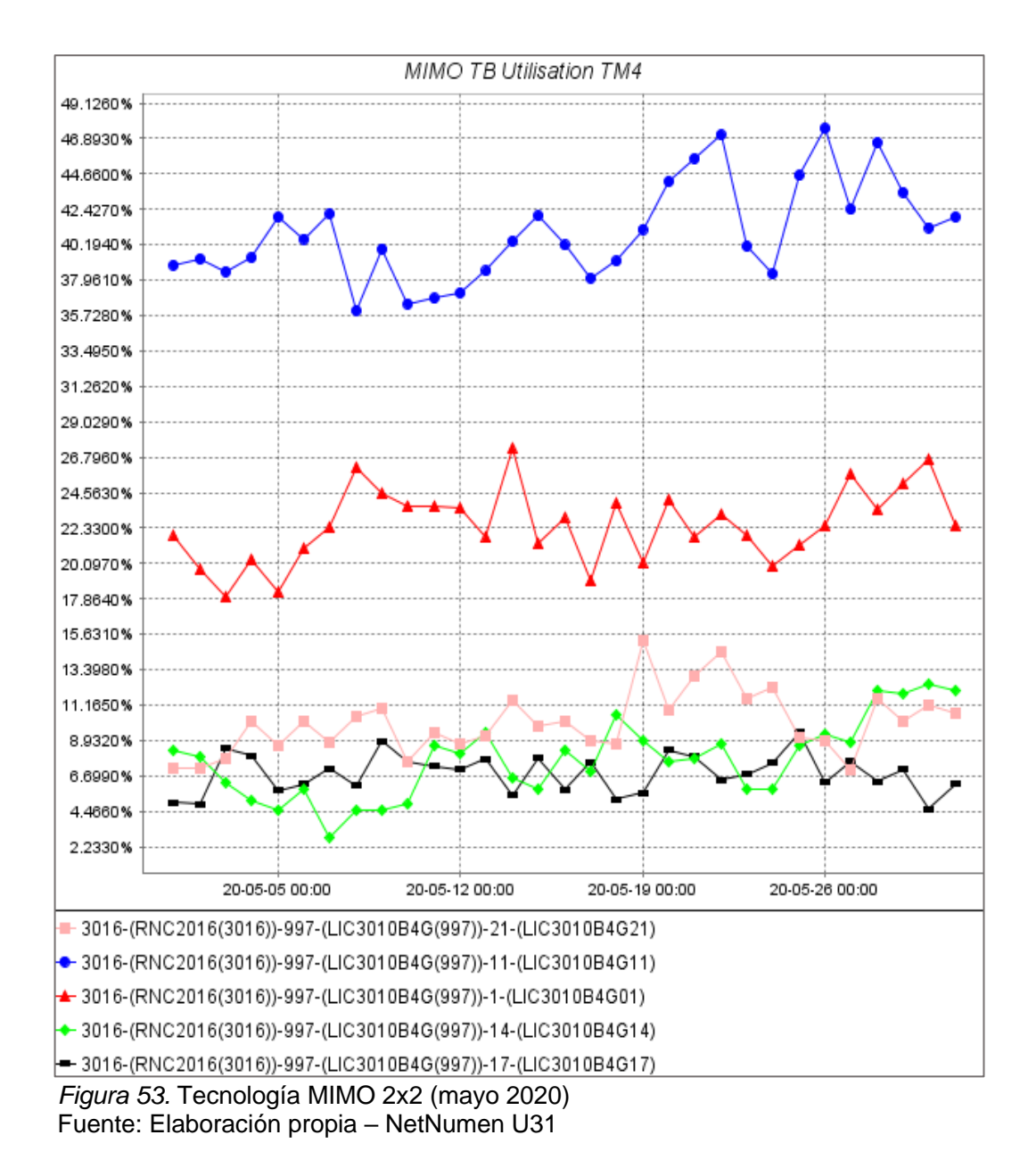

## **2.4.3. Tipo de usuario que realiza un mayor consumo de ancho de banda**

En la figura 54 podemos observar el tráfico de datos en Kbps por parte de los usuarios Uplink (eje Y) vs hora y fecha (eje X). Usuario de la celda 21 (rosado), usuarios de la cerda 11 (azul), usuarios de la celda 1 (rojo), usuarios de la celda 14 (verde) y usuarios de la celda 17 (negro).

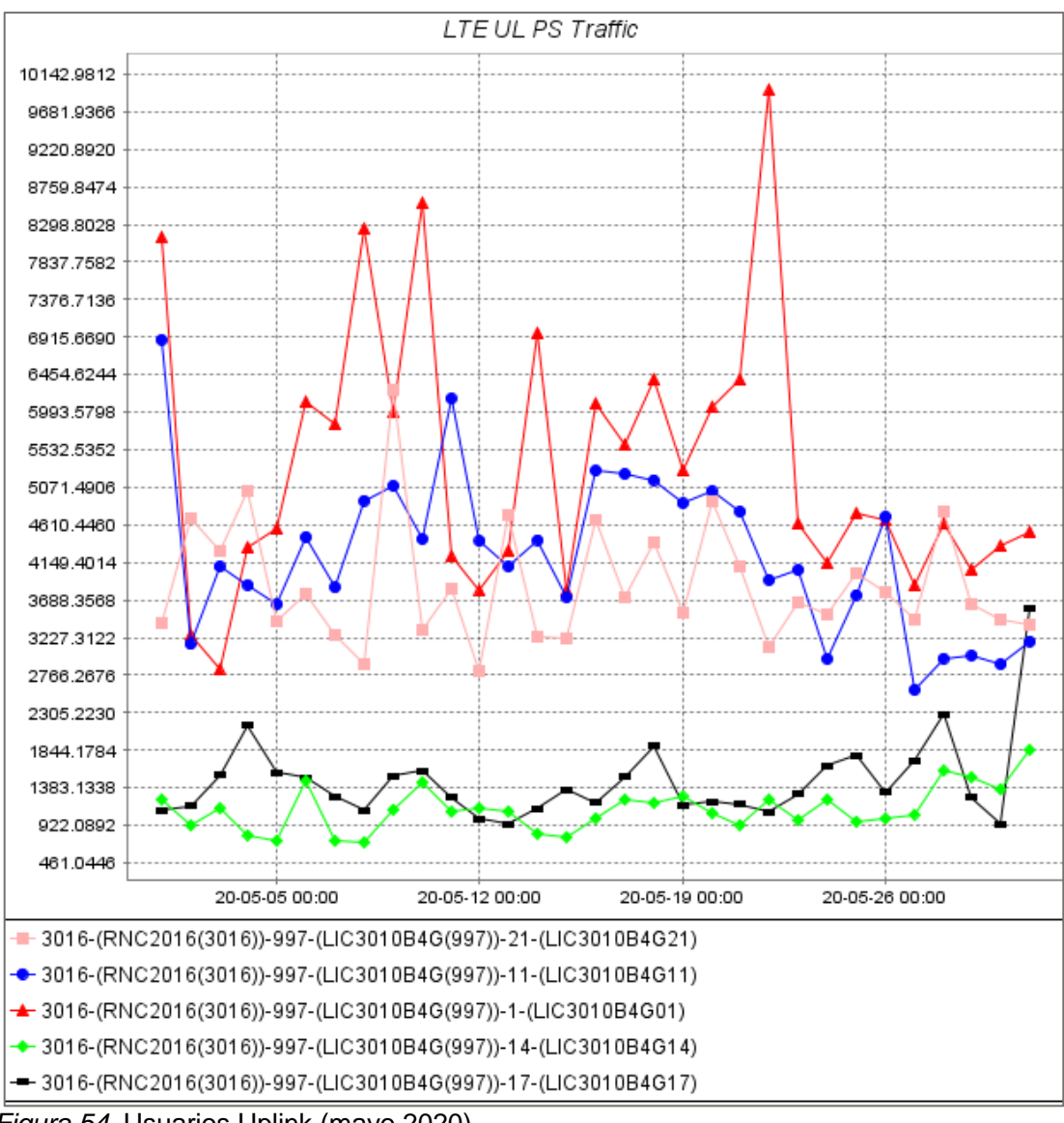

*Figura 54.* Usuarios Uplink (mayo 2020) Fuente: Elaboración propia – NetNumen U31

En la figura 55 podemos observar el tráfico de datos en Kbps por parte de los usuarios Downlink (eje Y) vs hora y fecha (eje X). Usuario de la celda 21 (rosado), usuarios de la cerda 11 (azul), usuarios de la celda 1 (rojo), usuarios de la celda 14 (verde) y usuarios de la celda 17 (negro).

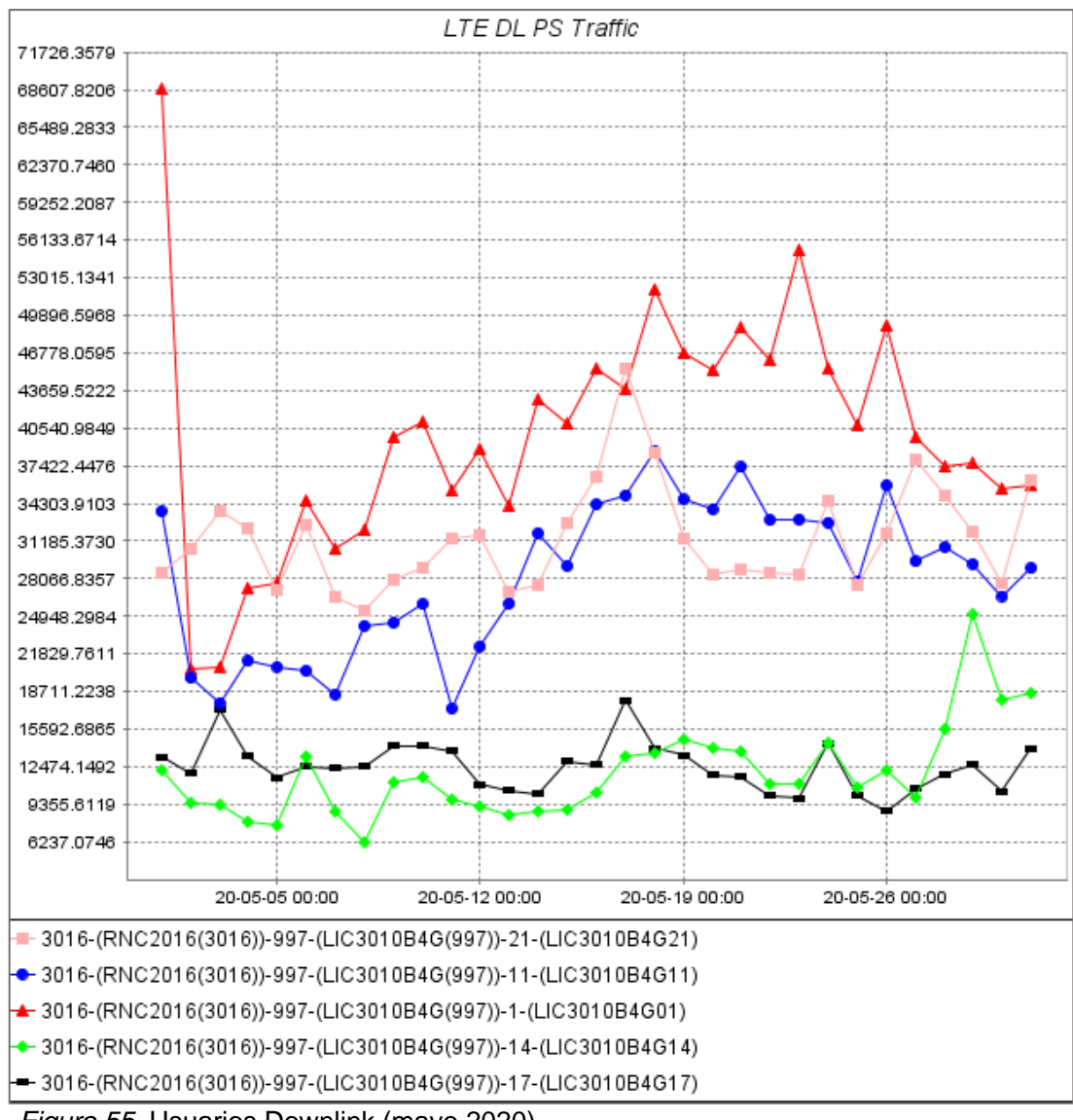

*Figura 55.* Usuarios Downlink (mayo 2020) Fuente: Elaboración propia – NetNumen U31

En la tabla 12 se ven los datos extraídos de la figura 54 y 55, se observa que el tráfico de datos que generan de los usuarios *downlink* de las celdas 1, 11, 14, 17 y 21 es mayor al tráfico de datos que generan los usuarios *Uplink*, siendo al menos 7 veces más durante el mes de mayo.

*Tabla 12.* Tráfico de datos Uplink y Downlink de las celdas 4G

| Días de conexión en el<br>mes de mayo | 4           | $\overline{7}$ | 11          | 16          | 18          | 23          | 30          |
|---------------------------------------|-------------|----------------|-------------|-------------|-------------|-------------|-------------|
| Tráfico de datos                      | 28.01       | 30.80          | 35.89       | 46.00       | 51.44       | 55.12       | 35.89       |
| Downlink de la celda 1                | <b>Mbps</b> | <b>Mbps</b>    | <b>Mbps</b> | <b>Mbps</b> | <b>Mbps</b> | <b>Mbps</b> | <b>Mbps</b> |
| Tráfico de datos Uplink               | 4.38        | 5.84           | 4.12        | 6.12        | 6.34        | 4.68        | 4.31        |
| de la celda 1                         | <b>Mbps</b> | <b>Mbps</b>    | <b>Mbps</b> | <b>Mbps</b> | <b>Mbps</b> | <b>Mbps</b> | <b>Mbps</b> |
| Tráfico de datos                      | 20.55       | 18.00          | 17.90       | 33.40       | 38.50       | 33.34       | 26.00       |
| Downlink de la celda 11               | <b>Mbps</b> | <b>Mbps</b>    | <b>Mbps</b> | <b>Mbps</b> | <b>Mbps</b> | <b>Mbps</b> | <b>Mbps</b> |
| Tráfico de datos Uplink               | 3.81        | 3.72           | 6.13        | 5.25        | 5.17        | 4.00        | 2.91        |
| de la celda 11                        | <b>Mbps</b> | <b>Mbps</b>    | <b>Mbps</b> | <b>Mbps</b> | <b>Mbps</b> | <b>Mbps</b> | <b>Mbps</b> |
| Tráfico de datos                      | 7.83        | 8.21           | 9.76        | 9.82        | 13.71       | 11.62       | 25.44       |
| Downlink de la celda 14               | <b>Mbps</b> | <b>Mbps</b>    | <b>Mbps</b> | <b>Mbps</b> | <b>Mbps</b> | <b>Mbps</b> | <b>Mbps</b> |
| Tráfico de datos Uplink               | 0.820       | 0.620          | 1.10        | 0.98        | 1.21        | 1.00        | 1.38        |
| de la celda 14                        | <b>Mbps</b> | <b>Mbps</b>    | <b>Mbps</b> | <b>Mbps</b> | <b>Mbps</b> | <b>Mbps</b> | <b>Mbps</b> |
| Tráfico de datos                      | 13.70       | 11.76          | 13.71       | 11.77       | 13.71       | 9.79        | 9.81        |
| Downlink de la celda 17               | <b>Mbps</b> | <b>Mbps</b>    | <b>Mbps</b> | <b>Mbps</b> | <b>Mbps</b> | <b>Mbps</b> | <b>Mbps</b> |
| Tráfico de datos Uplink               | 2.20        | 1.20           | 1.21        | 1.12        | 1.93        | 1.34        | 0.91        |
| de la celda 17                        | <b>Mbps</b> | <b>Mbps</b>    | <b>Mbps</b> | <b>Mbps</b> | <b>Mbps</b> | <b>Mbps</b> | <b>Mbps</b> |
| Tráfico de datos                      | 32.12       | 26.01          | 31.34       | 36.32       | 38.98       | 28.64       | 27.45       |
| Downlink de la celda 21               | <b>Mbps</b> | <b>Mbps</b>    | <b>Mbps</b> | <b>Mbps</b> | <b>Mbps</b> | <b>Mbps</b> | <b>Mbps</b> |
| Tráfico de datos Uplink               | 4.98        | 3.10           | 3.85        | 4.70        | 4.40        | 3.62        | 3.48        |
| de la celda 21                        | <b>Mbps</b> | <b>Mbps</b>    | <b>Mbps</b> | <b>Mbps</b> | <b>Mbps</b> | <b>Mbps</b> | <b>Mbps</b> |

Fuente: Elaboración propia

## **2.4.4. Análisis y comparación del KPI**

Para analizar y comprobar los resultados de la optimización, producto de la implantación y configuración a nivel RAN, se utilizan los datos registrados antes de la optimización (mes de abril 2020) y los datos después de la optimización (mes de mayo 2020).

## **A) Análisis de la celda 11 en el mes de abril**

En la figura 56 se observa el número de usuarios activos (E-RAB) de la celda 1 y 11 en el mes de abril, el (eje Y) muestra el número de usuarios conectados y el (eje X) muestra la hora y fecha. Los usuarios E-RAB son aquellos que sí consumen datos (Ver ítem 1.1.8).

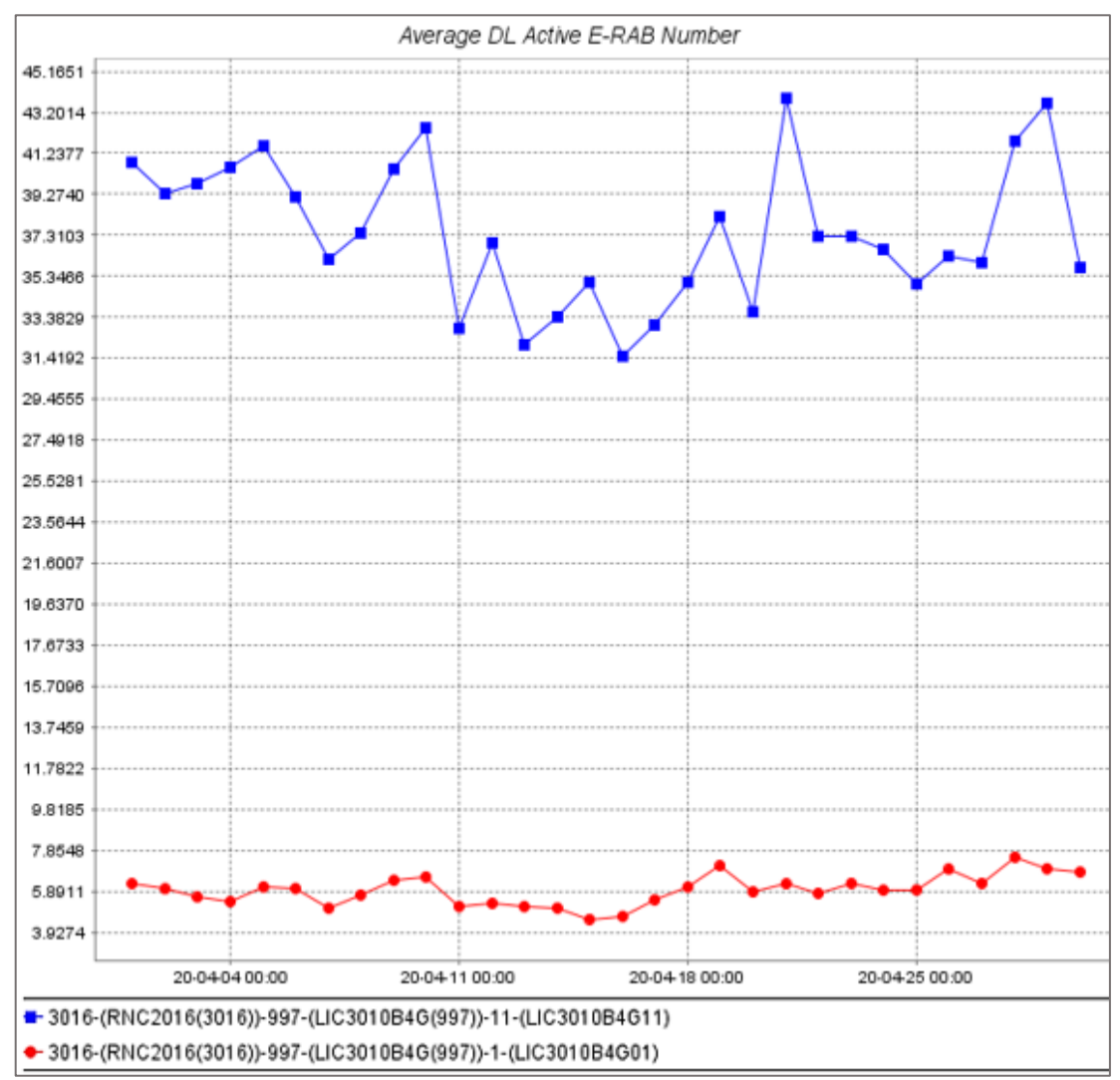

*Figura 56.* Número de usuarios E-RAB en la celda 11 de la BTS LIC3010 (abril 2020) Fuente: Elaboración Propia – NETNUMEN U31

En la figura 57 se observa el rendimiento de cada usuario de la celda 1 (rojo) y la celda 11 (azul) en el mes de abril. El (eje Y) muestra el rendimiento de cada usuario y el (eje X) muestra la hora y fecha. Se mide el rendimiento de los usuarios en velocidad (Kbps).

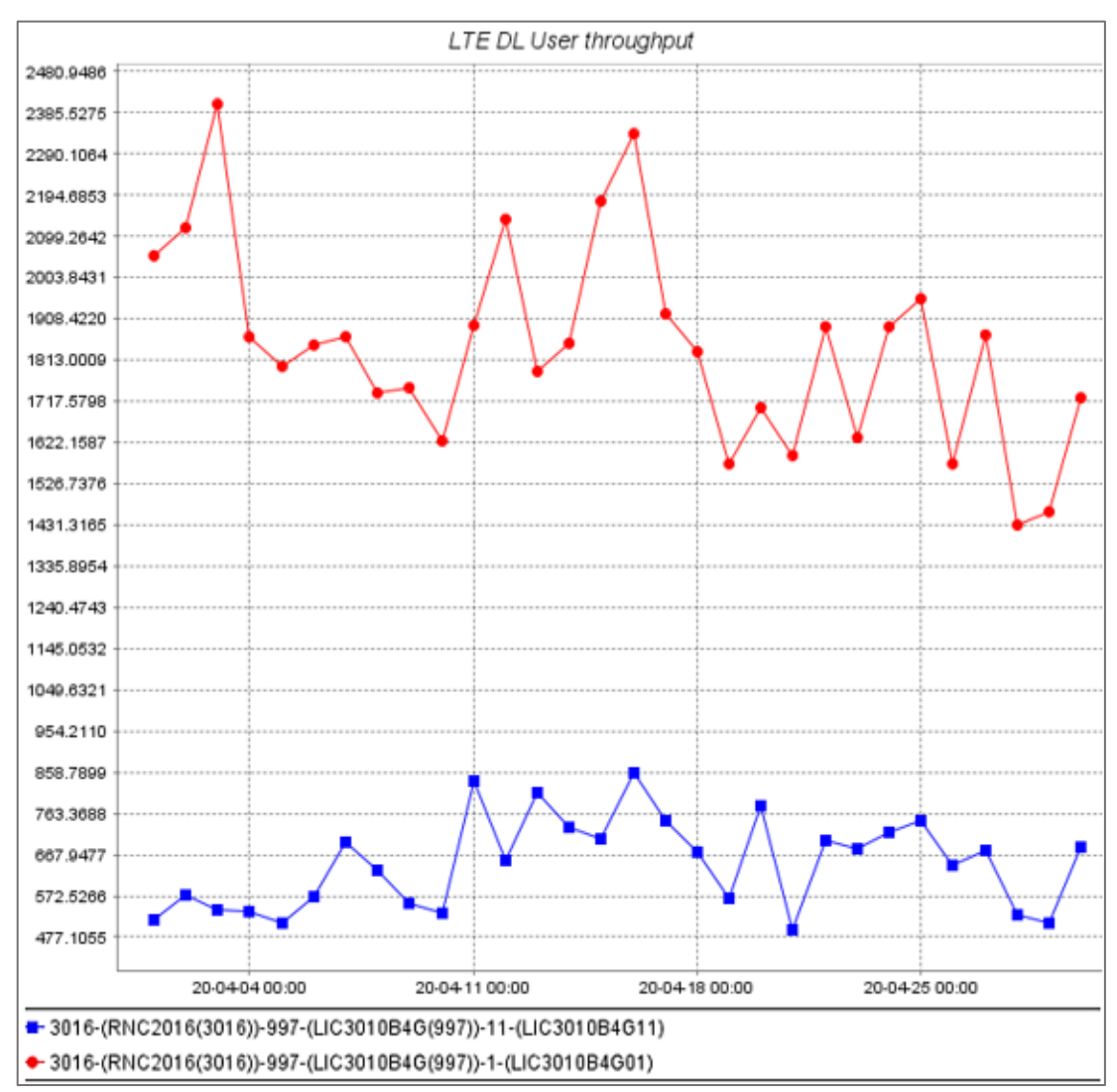

*Figura 57.* Throughput de usuarios en la celda 11 de la BTS LIC3010 (abril 2020) Fuente: Elaboración Propia – NETNUMEN U31

Luego de tener el gráfico de los usuarios E-RAB y el rendimiento por usuario de la celda 11 (azul) se procede a analizar los datos obtenidos.

Haciendo uso de los datos extraídos de la figura 56 y 57, se obtiene la tabla 13, la cual muestra los resultados de los usuarios E-RAB conectados y Rendimiento por usuario de las celdas 11.

| Días de conexión en                            |                     |                     |                     |                     |                     |                     |                     |
|------------------------------------------------|---------------------|---------------------|---------------------|---------------------|---------------------|---------------------|---------------------|
| el mes de abril                                | 4                   | 7                   | 11                  | 16                  | 18                  | 23                  | 29                  |
| Usuarios E-RAB<br>conectados en la<br>celda 11 | 40                  | 36                  | 32                  | 31                  | 35                  | 37                  | 43                  |
| Rendimiento por<br>usuario en la celda<br>11   | 0.52<br><b>Mbps</b> | 0.67<br><b>Mbps</b> | 0.85<br><b>Mbps</b> | 0.86<br><b>Mbps</b> | 0.67<br><b>Mbps</b> | 0.67<br><b>Mbps</b> | 0.48<br><b>Mbps</b> |

*Tabla 13.* Usuarios E-RAB conectados y Rendimiento por usuario de las celdas 11 (abril 2020)

Fuente: Elaboración propia

Se puede observar que el rendimiento de los usuarios de la celda 11 en el mes de abril no es óptima, pues muestran velocidades por debajo de la velocidad mínima garantizada (1.2 Mbps), esto se debe a la cantidad de usuario E-RAB que están conectados en la celda, pues a mayor número de usuarios la capacidad de velocidad del ancho de banda de la celda se comparte entre todos los usuarios activos generando que el rendimiento de los usuarios de la celda 11 no sea óptimo.

## **B) Análisis de la celda 11 en el mes de mayo**

La figura 58 muestra el número de usuarios activos (E-RAB) de la celda 1 (rojo) y la celda 11 (azul) en el mes de mayo. El (eje Y) muestra el número de usuarios conectados y el (eje X) muestra la hora y fecha.

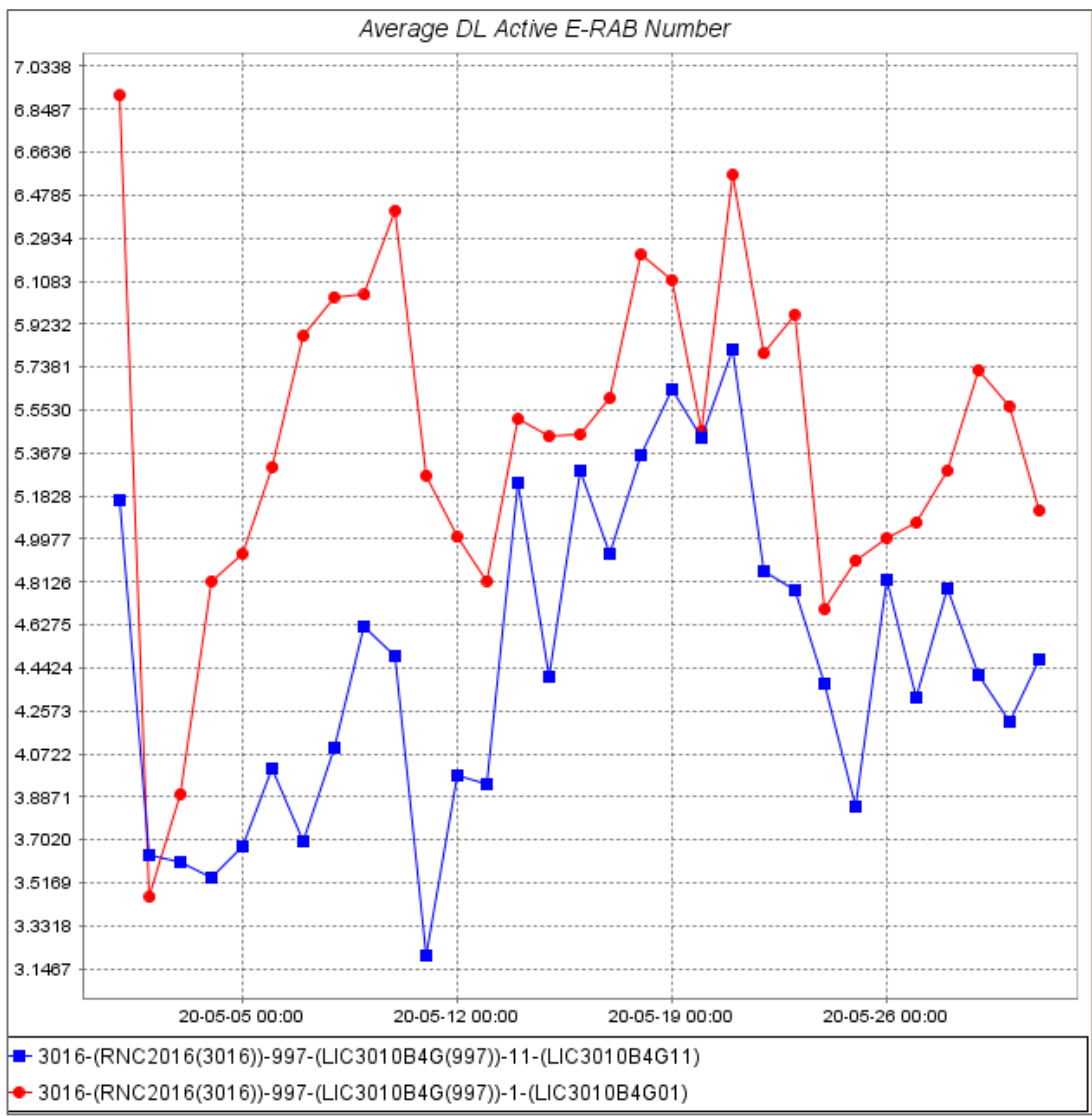

*Figura 58.* Número de usuarios activos en la celda 11 de la BTS LIC3010 (mayo 2020) Fuente: Elaboración propia – NetNumen U31

En la figura 59 se observa el rendimiento de cada usuario de la celda 1 (rojo) y la celda 11 (azul) en el mes de mayo. El (eje Y) muestra el rendimiento de cada usuaria y el (eje X) muestra la hora y fecha. Se mide el rendimiento de los usuarios en velocidad (Kbps).

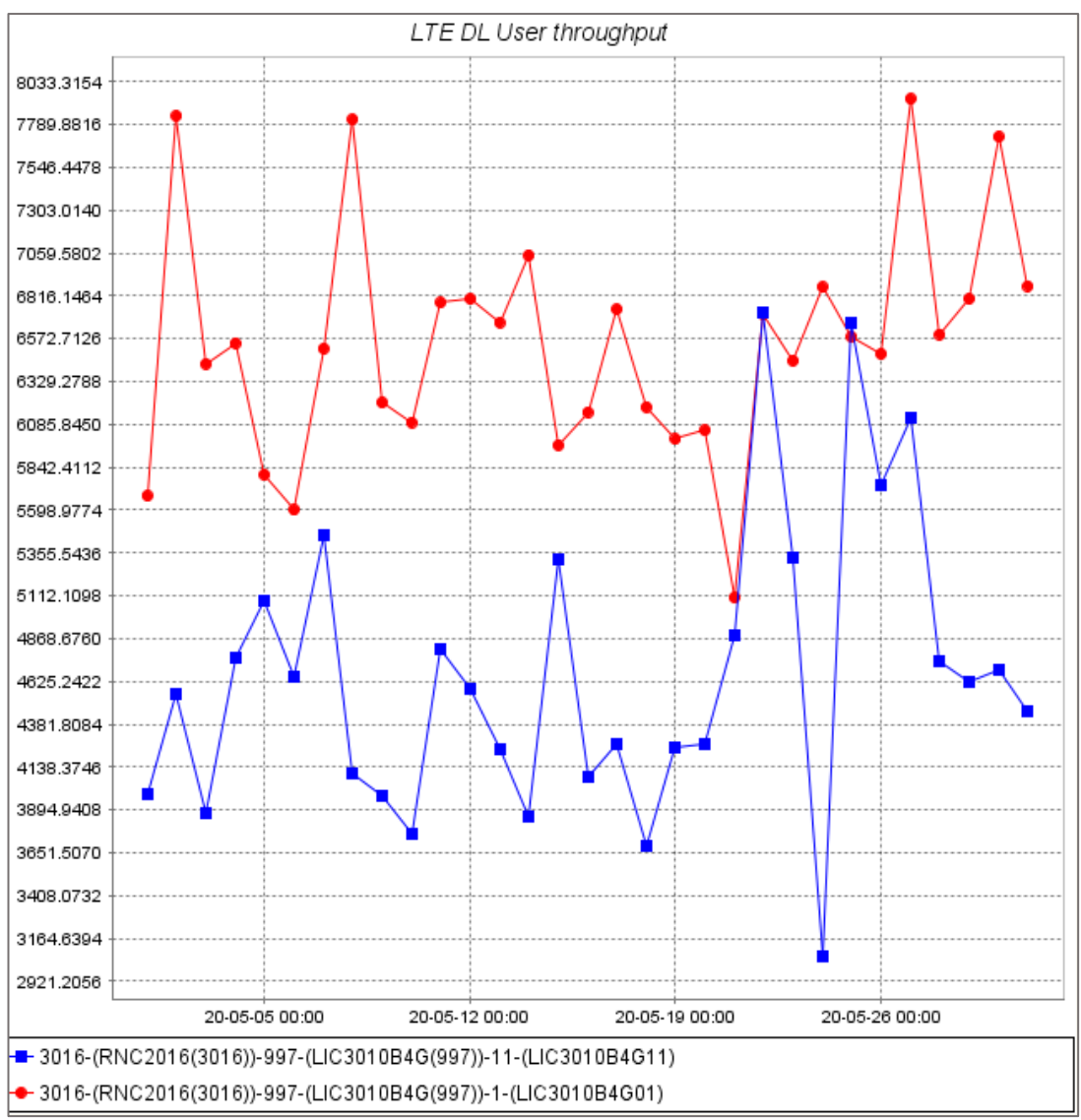

*Figura 59.* Throughput de usuarios en la celda 11 de la BTS LIC3010 (mayo 2020) Fuente: Elaboración propia – NetNumen U31

Luego de tener el gráfico de los usuarios E-RAB y el rendimiento por usuario de la celda 11 (azul) se procede a calcular la velocidad promedio por usuario y velocidad total de rendimiento de las celdas.

Haciendo uso de los datos extraídos de la figura 58 y 59, se obtiene la tabla 14, la cual muestra los resultados de los usuarios E-RAB conectados y Rendimiento por usuario de las celdas 11.

| Días de conexión en<br>el mes de mayo          | 4                   | $\overline{7}$      | 11                  | 16                  | 18                  | 23                  | 29                  |
|------------------------------------------------|---------------------|---------------------|---------------------|---------------------|---------------------|---------------------|---------------------|
| Usuarios E-RAB<br>conectados en la celda<br>11 | 4                   | 4                   | 3                   | 5                   | 6                   | 5                   | 4                   |
| Rendimiento por<br>usuario en la celda 11      | 4.82<br><b>Mbps</b> | 5.43<br><b>Mbps</b> | 4.85<br><b>Mbps</b> | 4.10<br><b>Mbps</b> | 3.63<br><b>Mbps</b> | 5.33<br><b>Mbps</b> | 4.61<br><b>Mbps</b> |

*Tabla 14.* Usuarios E-RAB conectados y Rendimiento por usuario de la celda 11 (mayo 2020)

Fuente: Elaboración propia

Se puede observar que el rendimiento de los usuarios de la celda 11 en el mes de mayo es óptima, pues muestran velocidades por encima de la velocidad mínima contratada a comparación del mes de abril, esto se debe a la cantidad de usuario E-RAB que están conectados en la celda, pues a menor número de usuarios la capacidad de velocidad del ancho de banda de la celda se comparte entre todos los usuarios activos, generando que el rendimiento de los usuarios de la celda 11 sea óptimo.

Con los datos obtenidos del análisis y comparación de los indicadores claves de rendimiento (KPI) de la estación base LIC3010 en el mes de mayo se muestra que, a raíz de la implementación y configuración de componentes, como también de parámetros a nivel RAN con el programa NETNUMEN - U31 de ZTE, la congestión de red del mes de abril en la celda 11 disminuyó y la velocidad de rendimiento de los usuarios fue aceptable.

# **CONCLUSIONES**

- Se logró proporcionar una buena calidad de servicio a 1500 usuarios dentro de la red 4G y 3G del centro de atención y aislamiento temporal de pacientes COVID-19. Se implementaron recursos de hardware (RRU y tarjetas, como se ve en la tabla 8, los cuales eran necesarios para aumentar la capacidad de usuarios en la red.
- Se realizó cambios a nivel RAN en la red 4G y 3G con el software NETNUMEN-U31 de ZTE con lo cual se agregaron parámetros que permitieron optimizar y mejorar la congestión de red. Se implementaron recursos de software (MIMO 2x2, celdas 4G y 3G), como se puede ver en la tabla 11.
- Se determinó el tipo de usuario que consume mayor ancho de banda respecto al enlace de conexión en la red 4G del centro de atención y aislamiento temporal de pacientes COVID-19. Se comparó el tráfico de datos de los usuarios *Downlink* y *Uplink* de la red 4G con lo cual se concluyó que los usuarios *Downlink* tienen un tráfico de datos de al menos 8 veces más que los usuarios *Uplink* como se ve en la tabla 12.
- Se logró analizar y comparar los indicadores clave de rendimiento de la estación base LIC3010. Del análisis se determinó que la propuesta optimizó satisfactoriamente la red, mejorando la congestión en la red del Centro de Atención y Aislamiento Temporal de Pacientes COVID-19 en el distrito de Villa El Salvador, como se ve en la tabla 14.

# **RECOMENDACIONES**

- Es necesario tener firmes conocimientos teóricos sobre red móvil, antes de agregar o realizar cambios en una red. Se debe contar con parámetros de radio adecuados para tener resultados confiables al momento de realizar la optimización.
- Se recomienda analizar el rendimiento de los usuarios y la cantidad de usuarios en una celda, antes de agregar o realizar algún cambio en la red móvil, ya que el tráfico de datos y usuarios pueden variar en los días o meses.
- El uso de los equipos que se implementan en la red móvil debe ser los adecuados y para esto se debe de tener en cuenta la ficha técnica de cada equipo a usar. Se recomienda seguir las instrucciones del fabricante y a su vez analizar la capacidad de cada equipo.

## **BIBLIOGRAFÍA**

Huidobro, J. M. (2012). *Comunicaciones Móviles Sistemas GSM, UMTS y LTE.* Col. Del Valle, México: Alfaomega Grupo Editor.

- Stallings, W. (2004). *Comunicaciones y redes de computadores.* Madrid, España: Pearson Educación.
- Agusti, R., Bernardo, F., Casadevall, F., Ferrús, R., Pérez, J., y Sallent, O. (2010). *LTE: nuevas tendencias en comunicaciones móviles.* Barcelona, España: Fundación Vodafone España.
- Fu, Y., Qu, N., Hou, H., y Zhang, Y. (2017). Optimization of LTE Network Coverage. *Journal of Wireless Communication Technology, Whioce Publishing Pte. Ltd, 1* (1), 1-12. doi: 10.18063/wct.v1i1.521
- Jha, S. K., Rokaya, R., Bhagat, A., Khan, A. R., y Aryal, L. (2017). LTE Network: Coverage And Capacity Planning - 4G cellular network planning around Banepa. *IEEE*, 180-185. doi: 10.1109/NaNA.2017.23
- Sarnin, S. S., Yusof, M. Y., Mohamad, M. Y., Mohamad, W. N., Naim, N. F., y Ya'acob, N. (2018). Multibeam RF Antenna Solution for Capacity Enhancement in Stadium Shah Alam. *IEEE,* 197-200. doi: 10.1109/ICSGRC.2018.8657494
- Limonchi, C. (2016). *Propuesta de optimización de red de acceso en la banda 1900 MHz de la operadora móvil Bitel para mejorar la cobertura en la zona chiclayo – 2016* (tesis de postgrado). Universidad Privada Juan Mejía Baca, Chiclayo, Perú.
- Chino, E. (2018). *Diseño de una red 4G LTE avanzado mejorando la densificación de red de acceso mediante despliegue heterogéneo de células para la ciudad de Juliaca* (tesis de postgrado). Universidad Nacional del Altiplano, Puno, Perú.
- Guinand, C. (2012). *Planificación de una red LTE con la herramienta Atoll y análisis del impacto de las estrategias de Packet Scheduling* (tesis de pregrado). Universidad Politécnica de Catalunya, Barcelona, España.
- Rojas, R. (Ed.) (2007). Internet y Redes inalámbricas. Arequipa, Perú: Clanar Internacional.
- ZTE Corporation (2015). *ZXSDR B8200 Product Description*. Recuperado de http://slidepdf.com/reader/full/zte-zxsdr-b8200-product-description-56ddc2205027b
- ZTE Corporation (2015). *Volume IV Section 2 Chapter 2.3 ZXSDR BS8700 Product Description*. Recuperado de https://www.academia.edu/1523686 5/Volume\_IV\_Section\_2\_Chapter\_2\_3\_ZXSDR\_BS8700\_Product\_Descr iption\_Product\_Type\_Technical\_Proposal.
- ZTE Corporation (2017). *ZTE UMTS&LTE Technical Proposal for Viettel Peru Expansion Project.* Recuperado de https://www.academia.edu/1523686 5/Volume\_IV\_Section\_2\_Chapter\_2\_3\_ZXSDR\_BS8700\_Product\_Descr iption Product Type Technical Proposal.

HUAWEI (2017). *Network Operation Center Solution*. Recuperado de https://www.huawei.com/en/news/2016/11/Huawei-Orange-GNOC-Dakar-Abidjan.

## **ANEXOS**

# ANEXO 1: BANDA DE FRECUENCIA DE OPERADORAS MÓVILES EN EL PERÚ – MINISTERIO DE TRANSPORTE Y TELECOMUNICACIONES (MTC)

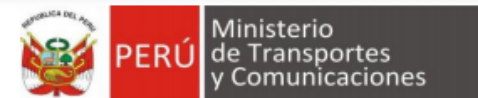

Actualizado al 27 de setiembre de 2019

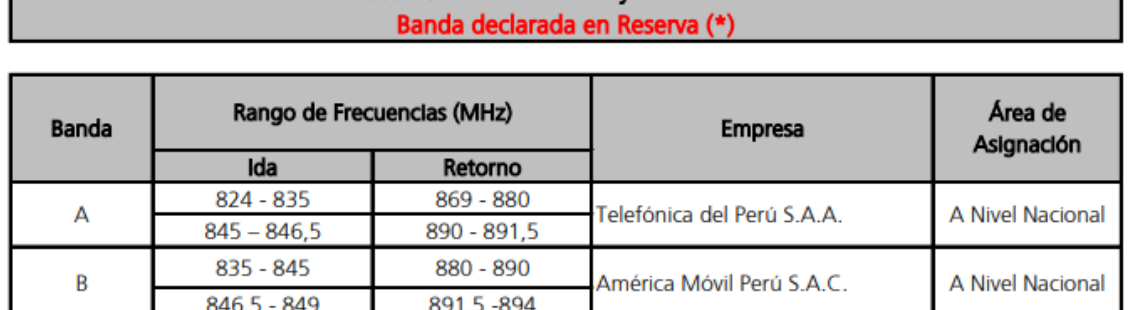

Bandas de 824 - 849 MHz v 869 - 894 MHz

#### (\*) Nota P53 PNAF modificado según R.M. Nº 095-2018-MTC/03 publicada el 24 de febrero de 2018, en el Diarlo Oficial "El Peruano"

"P53 Las bandas 824 - 849 MHz y 869 - 894 MHz están atribuidas a título primario a los servicios públicos de telecomunicaciones utilizando sistemas de acceso inalámbrico. Los referidos rangos de frecuencias se declaran en reserva, mientras dure tal situación, el Ministerio no realizará nuevas asignaciones en estas bandas. Asimismo, las empresas concesionarias con asignaciones en dichas bandas, podrán seguir operando hasta el vencimiento de sus respectivos títulos habilitantes o hasta que se dispongan modificaciones de la atribución, canalización y/o se inicien procesos de reordenamiento, en cuyo caso las empresas concesionarias deberán cumplir las disposiciones que el Ministerio determine".

#### Nota P51A PNAF según R.M. Nº 757-2019-MTC/03 publicada el 13 de setiembre de 2019, en el Diario Oficial "El Peruano"

"P51A Las bandas de frecuencias 450 - 470 MHz (Nota 5.286AA del Reglamento de Radiocomunicaciones del 2016 - RR2016), 698 - 960 MHz (Nota 5.317A del RR2016), 1 427-1 518 MHz (Nota 5.341B del RR2016), 1 710-1 885 MHz, 2 300-2 400 MHz, 2 500-2 690 MHz (5.384A del RR2016), 1 885-2 025 MHz, 2 110-2 200 MHz (5.388 del RR2016), 3 400-3 600 MHz (5.431B del RR2016), 3 300 - 3 400 MHz (5.429D del RR2016) y 3 600 - 3 800 MHz (referencia parcial 5.434 del RR2016), se han identificado para su utilización para las Telecomunicaciones Móviles Internacionales (IMT); lo que no impide su utilización para los otros servicios que fueron atribuidos en dichas bandas, ni establece prioridad alguna en el Plan Nacional de Atribución de Frecuencias (CMR 15)".

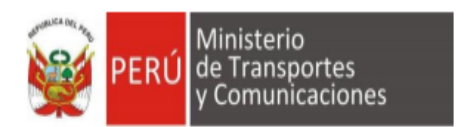

#### Actualizado al 27 de setiembre de 2019

## Bandas 1 850 - 1 910 MHz y 1 930 - 1 990 MHz Banda declarada en Reserva (\*)

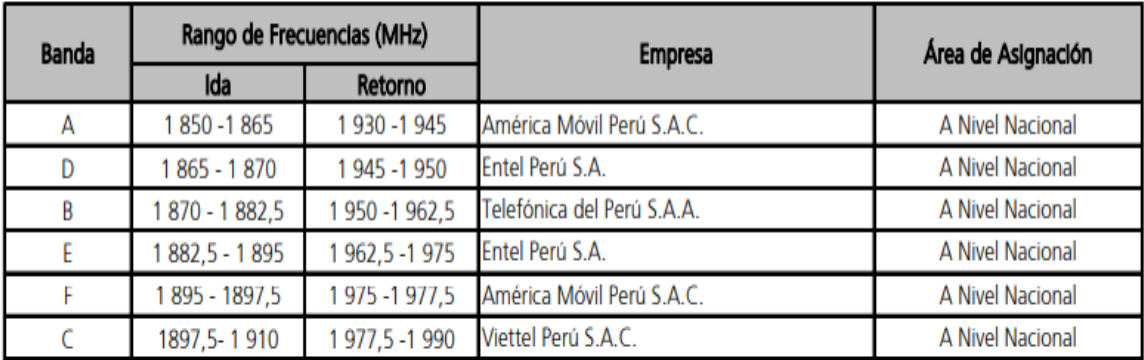

#### Nota P51A PNAF según R.M. Nº 757-2019-MTC/03 publicada el 13 de setiembre de 2019, en el Diario Oficial "El Peruano"

"P51A Las bandas de frecuencias 450 - 470 MHz (Nota 5.286AA del Reglamento de Radiocomunicaciones del 2016 - RR2016), 698 - 960 MHz (Nota 5.317A del RR2016), 1 427-1 518 MHz (Nota 5.341B del RR2016), 1 710-1 885 MHz, 2 300-2 400 MHz, 2 500-2 690 MHz (5.384A del RR2016), 1 885-2 025 MHz, 2 110-2 200 MHz (5.388 del RR2016), 3 400-3 600 MHz (5.431B del RR2016), 3 300 - 3 400 MHz (5.429D del RR2016) y 3 600 - 3 800 MHz (referencia parcial 5.434 del RR2016), se han identificado para su utilización para las Telecomunicaciones Móviles Internacionales (IMT); lo que no impide su utilización para los otros servicios que fueron atribuidos en dichas bandas, ni establece prioridad alguna en el Plan Nacional de Atribución de Frecuencias (CMR 15)".

## (\*) Nota P65 PNAF modificado según R.M. Nº 157-2019-MTC/01.03 publicada el 7 de marzo de 2019, en el Diario Oficial "El Peruano<sup>®</sup>

"P65 Las bandas 1 850 - 1 910 MHz y 1 930 - 1 990 MHz están atribuidas para servicios públicos de telecomunicaciones utilizando sistemas de acceso inalámbrico. Los referidos rangos de frecuencias se declaran en reserva; mientras dure tal situación, el Ministerio no realizará nuevas asignaciones en estas bandas. (...)"

# ANEXO 2: ESPECIFICACIONES TÉCNICAS DE EQUIPOS DE LA BTS LIC3010

## **RRU 8862A**

Puede configurarse en modo dual UMTS y LTE, cuenta con dos canales de transmisión y cuatro canales de recepción, sus 2 potencias de salida trabajan con 60W a su vez cuenta con 2\*4 MIMO para mejorar la cobertura, operan en la banda de 900 MHz con una banda de trabajo de 899 - 915 MHz UL y 944 - 960 MHz DL.

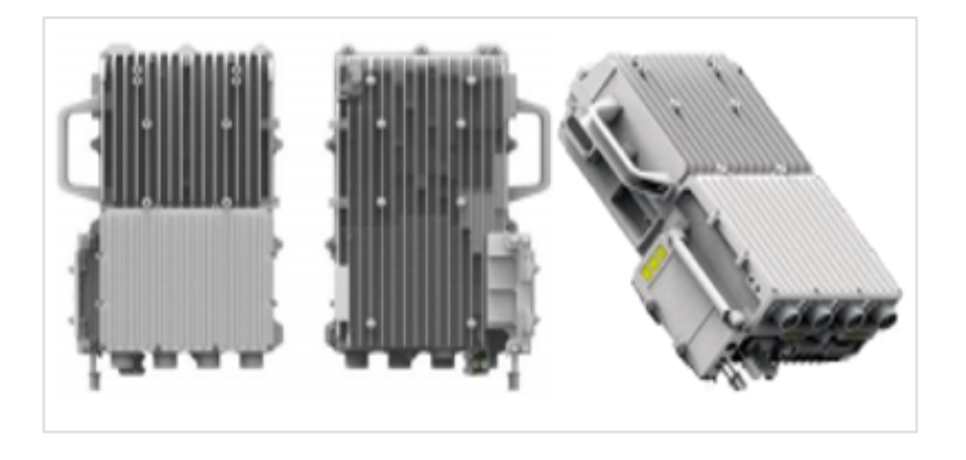

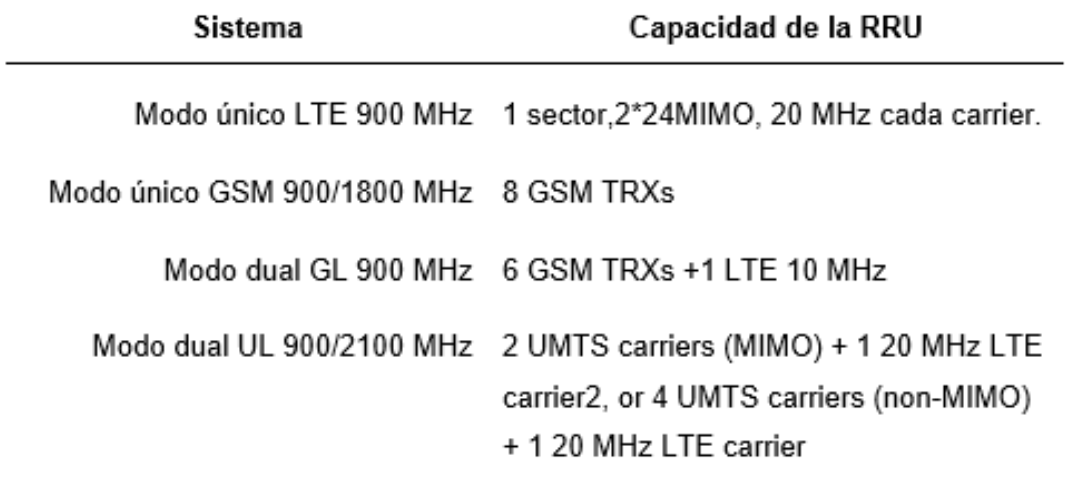

## **RRU 8872A**

Este módulo multi portador se puede configurar de en modo UMTS y LTE tienen como características que puede admitir 4 carriers y tiene una potencia de salida de 80 W, a su vez operan en la banda de 1900 MHz con una banda de trabajo de 1870 - 1910 UL y 1870 - 1910 DL y 35MHz de ancho de banda.

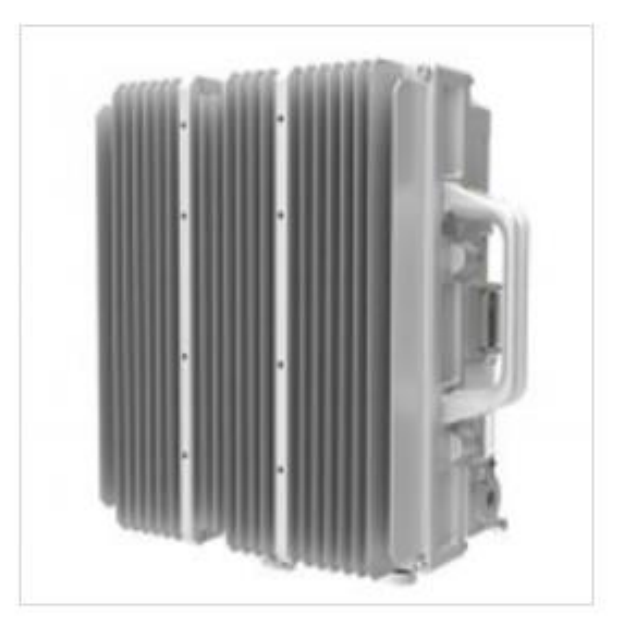

## BPN<sub>2</sub>

Tarjeta que proporciona interfaz de gestión, cuentan con interfaces ópticos CPRI que se conectan con la RRU, soporta tecnología 3G y 4G y hasta 12 celdas 6 UMTS Y 6 LTE, tiene una velocidad Uplink de 600 Mbps y Downlink 1200 Mbps y capacidad para 1024 usuarios.

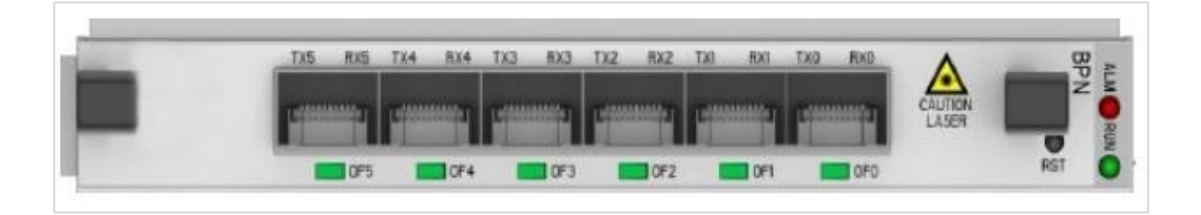

## CC Modelo E1B

Como ya vimos la CC es empleada para el control y gestión de la unidad de banda base, la tarjeta CCE1B tiene una capacidad para 10800 RRC conectados y brinda una velocidad Uplink de 1.8 Gbps y Downlink 3.6 Gbps, cuenta con diferentes características e interfaces.

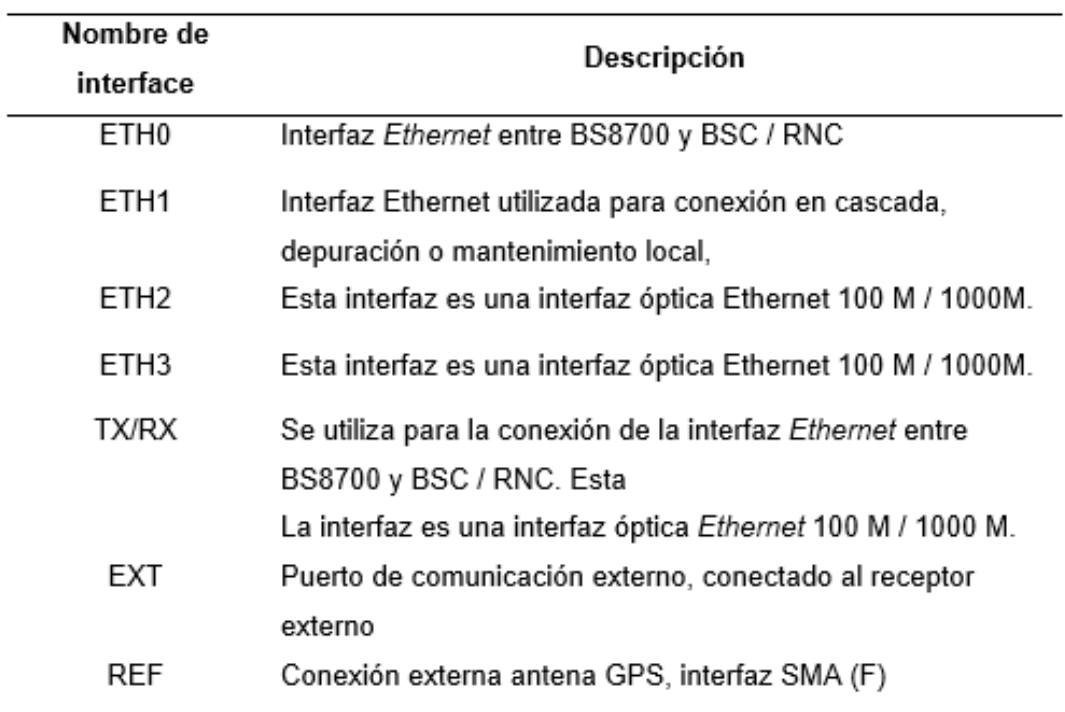

## PM<sub>3</sub>

PM3 es un módulo de alimentación el cual provee energía DC -48 V, el cual es útil para protección de las variaciones de voltaje. La tarjeta PM3 tiene las siguientes características.

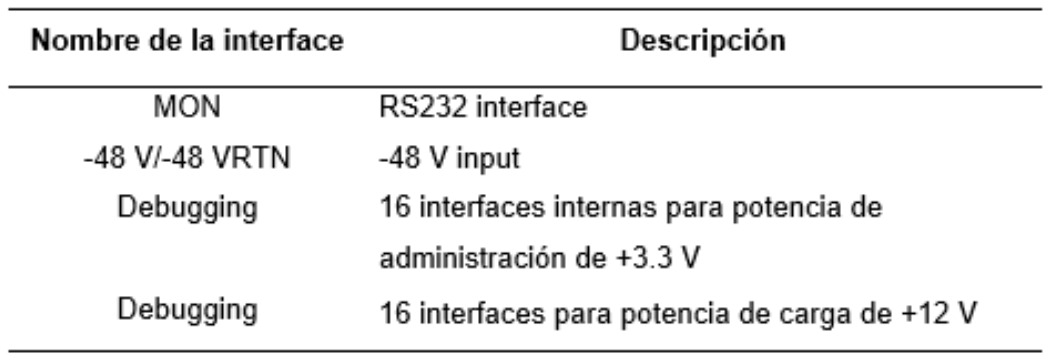

#### ANEXO 3: REGLAMENTO DE CALIDAD DE LOS SERVICIOS **DE TELECOMUNICACIONES - OSIPTEL**

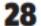

#### **NORMAS LEGALES**

Sábado 19 de setiembre de 2020 / El Peruano

El cálculo del indicador TLLC se realiza de conformidad con el Anexo Nº 3.'

#### "Artículo 5.- Indicadores aplicables al servicio público móvil

Se establecen los siguientes indicadores de calidad:

5.1 Tasa de Intentos no Establecidos (TINE): La evaluación de este indicador se realiza de manera trimestral para cada departamento (la Provincia Constitucional del Callao se considerará como parte del departamento de Lima), calculándose en el trimestre calendario el promedio simple de los valores reportados mensualmente por la empresa operadora y validados por el OSIPTEL. Dicho resultado debe ser:

#### $TIME \leq 3\%$

El cálculo de este indicador se debe realizar de conformidad con el Anexo Nº 3.

5.2 Tasa de Llamadas Interrumpidas (TLLI): La evaluación de este indicador se realiza de manera trimestral para cada departamento (la Provincia Constitucional del Callao se considerará como parte del departamento de Lima), calculándose en el trimestre calendario el promedio simple de los valores reportados mensualmente por la empresa operadora y validados por el OSIPTEL. Dicho resultado debe ser:

#### $TLL1 \leq 2\%$

El cálculo de este indicador se debe realizar de conformidad con el Anexo Nº 3.

5.3 Tiempo de Entrega de Mensajes de Texto (TEMT): La evaluación del indicador TEMT consiste en verificar de manera semestral el cumplimiento del valor del indicador, respecto al siguiente valor objetivo por centro poblado:

En caso de incumplimiento, el OSIPTEL solicitará un compromiso de mejora con el fin de corregir dicha situación.

El cálculo de este indicador se debe realizar de conformidad con el Anexo Nº 3.

El OSIPTEL puede realizar mediciones de campo sobre accesibilidad y retenibilidad del servicio a nivel de centro poblado.

En aquellas situaciones en las cuales se supere el valor objetivo y estas periudiquen en forma masiva a los usuarios, el OSIPTEL debe evaluar y adoptar las medidas que correspondan."

#### "Artículo 6 .- Indicadores y parámetros aplicables al servicio de acceso a Internet

Se establecen los siguientes indicadores de calidad:

6.1 Las empresas operadoras deberán implementar los indicadores definidos a continuación:

6.1.1. Cumplimiento de Velocidad Mínima (CVM): Las empresas operadoras están obligadas a prestar el servicio acorde con las velocidades contratadas por el abonado; sea prepago, control o postpago. Para tal efecto, la velocidad mínima se calcula como una proporción de la velocidad máxima contratada de subida y bajada, correspondiendo el 40% para el servicio brindado a través de redes fijas y móviles.

Estos requerimientos son aplicables para los servicios de acceso a Internet fijo o móvil; exceptuando de esta obligación a las tecnologías dial up y GPRS/EDGE.

El OSIPTEL considerará que una empresa operadora que brinda el servicio de acceso a Internet cumple con el indicador CVM cuando el centro poblado evaluado cumpla los siguientes valores objetivos:

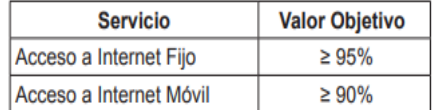

# ANEXO 4: VELOCIDAD MÁXIMA Y MINIMA CONTRATADA

Las Velocidad de Transmision contratadas son las siguientes :

 $\checkmark$ 

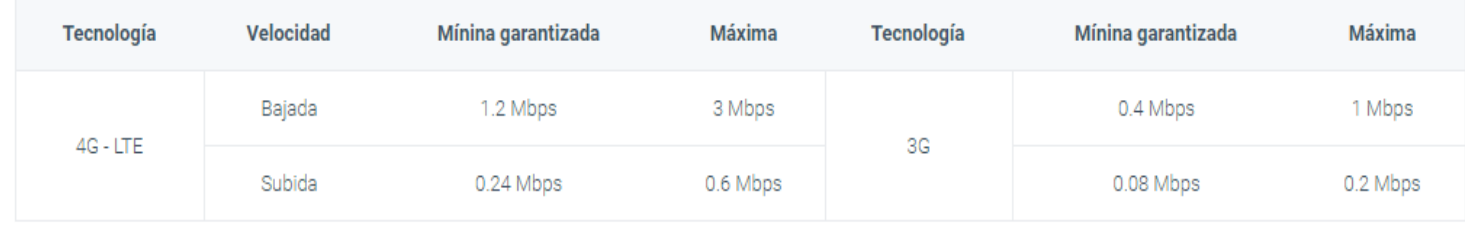

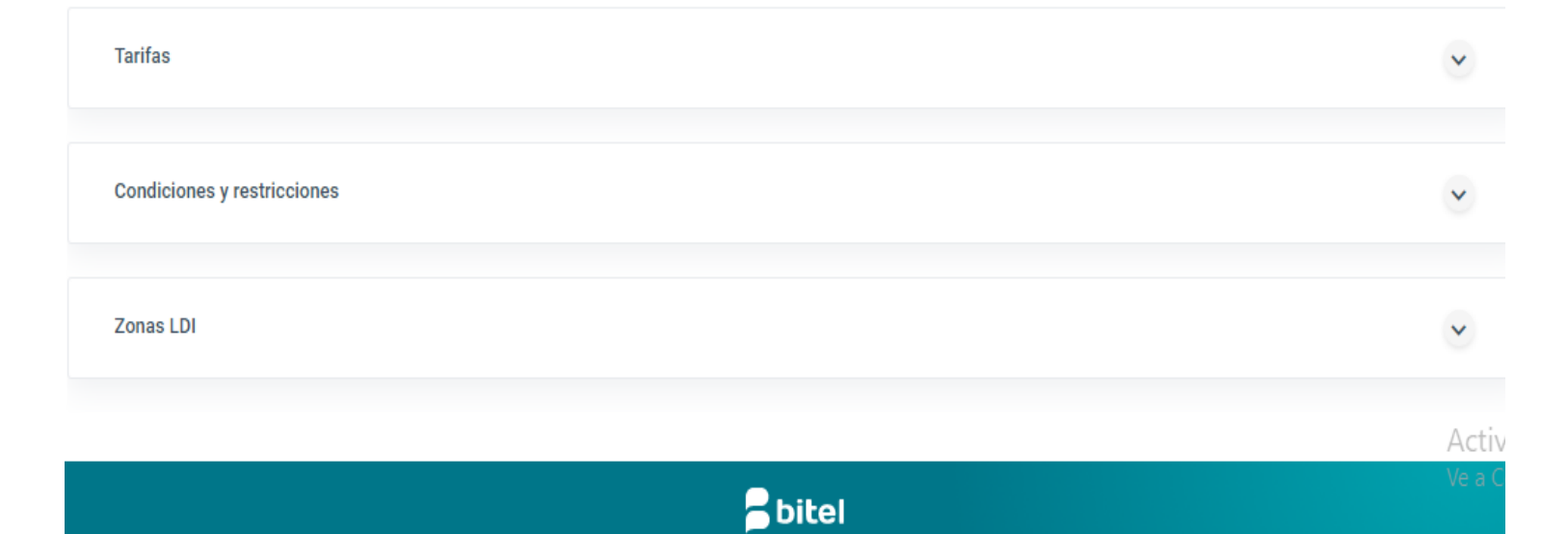

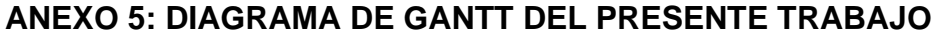

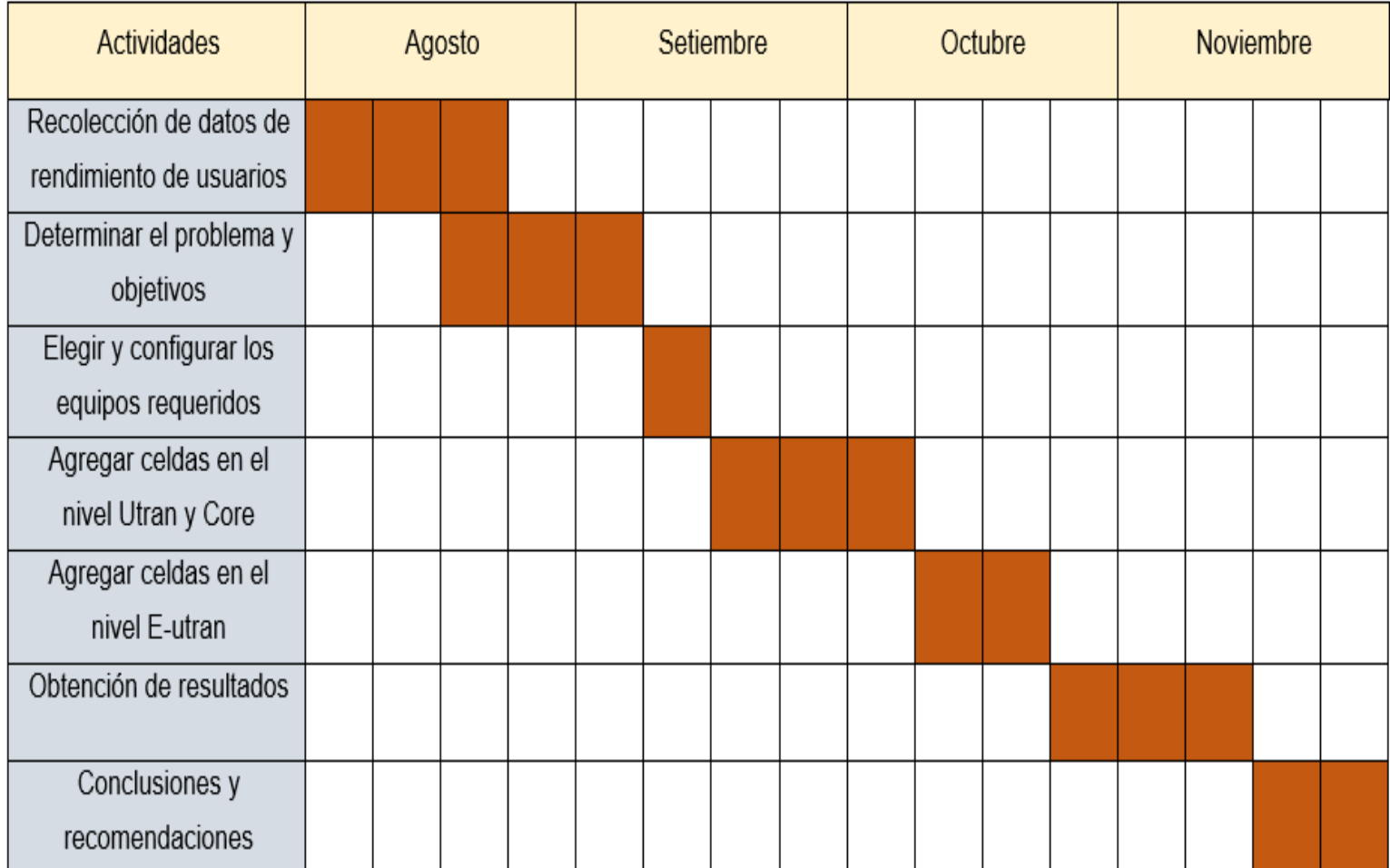

# **ANEXO 6: ACTA DE CONFORMIDAD**

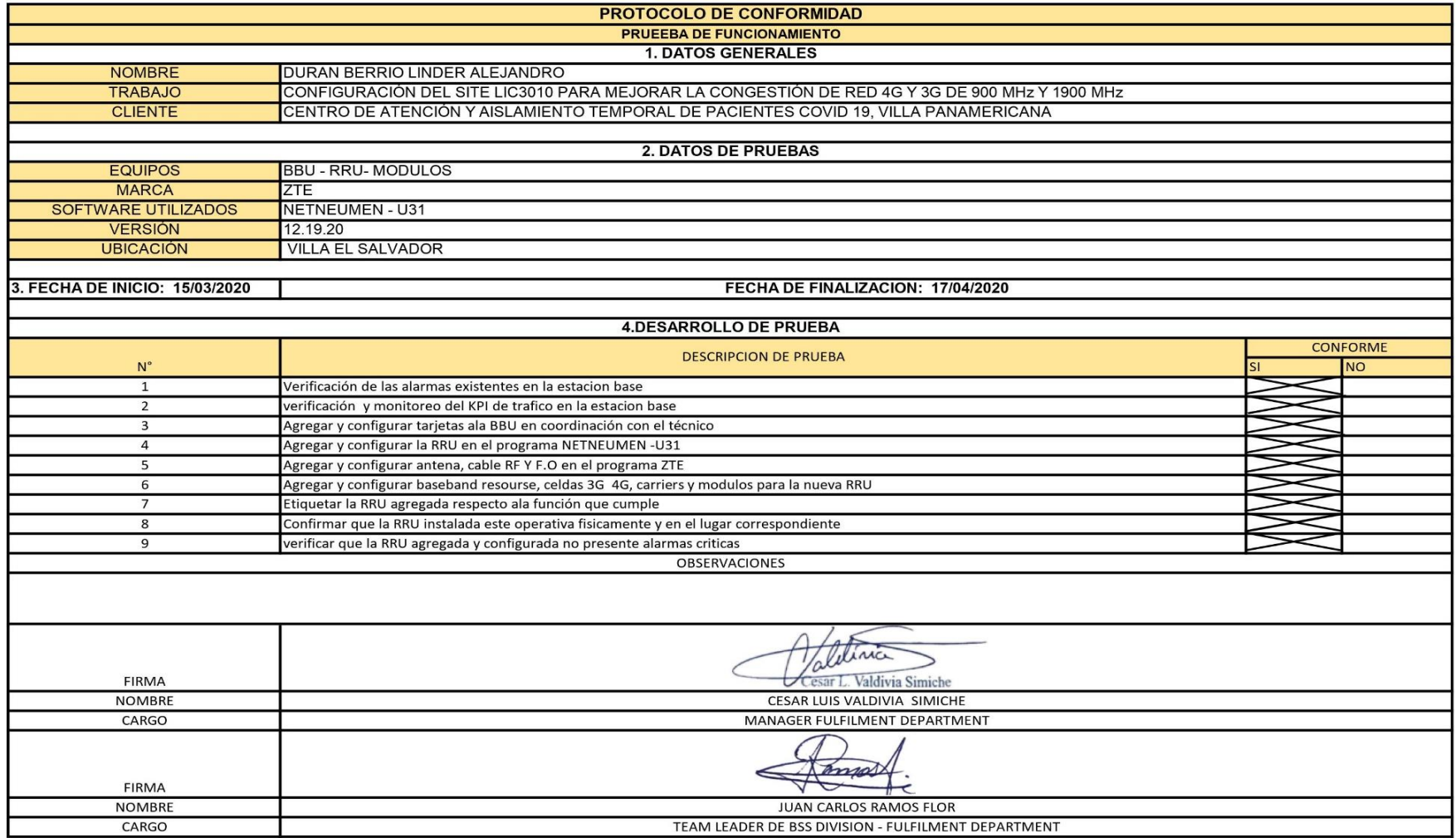